# MINSITA

# The essentials of imaging

www.minolta.com

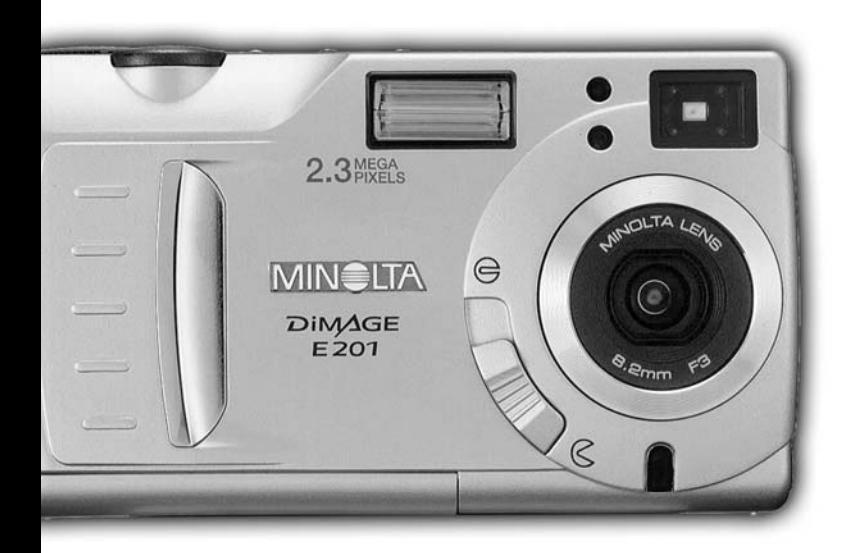

# DIMAGE<br>E201

Vielen Dank, dass Sie sich für die Minolta Dimâge E201 entschieden haben. Lesen Sie diese Bedienungsanleitung sorgfältig durch, damit Sie alle Ausstattungsmerkmale dieser Kamera nutzen können.

Die in dieser Anleitung enthaltenen Informationen beziehen sich auf Produkte, die bis zum Mai 2001 auf dem Markt erschienen sind.

Für Informationen über die Kompatibilität zu Produkten, die nach diesem Zeitpunkt auf dem Markt erschienen sind, wenden Sie sich bitte an eine der am Ende dieser Anleitung genannten Minolta Service-Adressen.

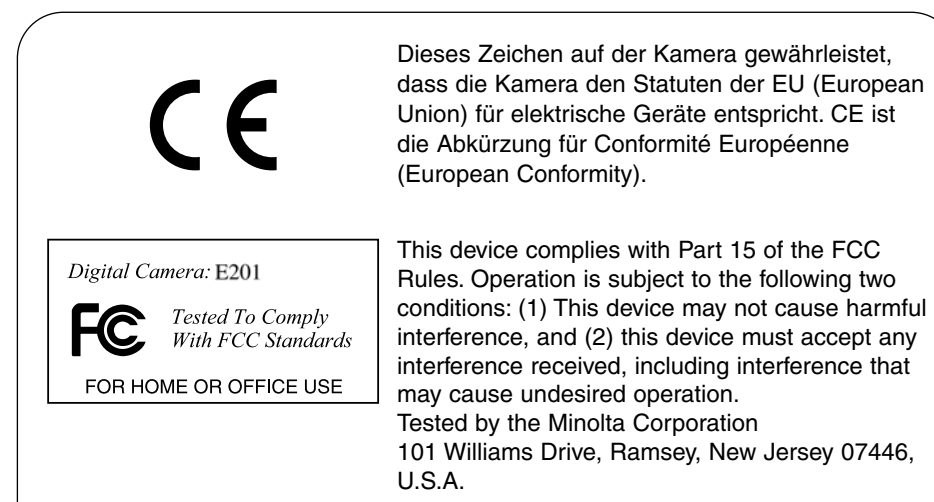

This Class B digital apparatus complies with Canadian ICES-003. Cet appareil numérique de la classe B est conforme à la norme NMB-003 du Canada.

Entfernen Sie nicht die Ferritkerne von den Kabeln.

Apple, das Apple Logo, Macintosh, Power Macintosh, Mac OS, und das Mac OS Logo sind eingetragene Warenzeichen der Apple Computer Inc. Microsoft und Windows sind eingetragene Warenzeichen der Microsoft Corporation. Der offizielle Name von Windows® ist Microsoft Windows Betriebssystem. Pentium ist ein eingetragenes Warenzeichen der Intel Corporation. Adobe und PhotoDeluxe sind eingetragene Warenzeichen der Adobe Systems Inc. QuickTime ist ein eingetragenes Warenzeichen. PowerPC ist ein Warenzeichen der International Business Machines Corporation. Alle anderen Warenzeichen sind Eigentum der jeweiligen Eigentümer.

# **BEVOR SIE BEGINNEN**

Überprüfen Sie den Inhalt der Verpackung auf Vollständigkeit. Sollte etwas fehlen, wenden Sie sich bitte an Ihren Kamerahändler, oder nehmen Sie Kontakt zu einem Minolta-Service auf. Die Minolta Service-Adressen finden Sie am Ende dieser Anleitung.

- 1 Minolta DiMAGE E201 Digital-Kamera
- 4 AA Alkaline Batterien
- 1 Handschlaufe
- 1 Kameratasche
- 1 8MB CompactFlash-Karte
- 1 Videokabel
- 1 USB-Kabel
- 1 CD-ROM für die DiMAGE E201
- 1 Adobe PhotoDeluxe Home Edition CD-ROM (Windows-Version)
- 1 Adobe PhotoDeluxe 2.0 CD-ROM (Macintosh-Version)
- 1 Bedienungsanleitung
- 1 Garantiekarte

Die DiMAGE E201 CD-ROM enthält Windows- und Macintosh-Versionen von Quick Time 4.1 und die DiMAGE E201 Exif Utility sowie USB-Treiber für Windows 98, 98SE, ME, und 2000 Professional.

# **FÜR RICHTIGEN UND SICHEREN GEBRAUCH**

Lesen Sie sich vor Gebrauch dieses Produktes sorgfältig alle Hinweise und Warnungen durch.

# **WARNUNG**

Bei unsachgemäßem Gebrauch können sich die Batterien erhitzen oder explodieren. Dies kann zu Beschädigung der Kamera sowie zu Verletzungen führen. Beachten Sie daher die folgenden Warnungen:

- Verwenden Sie nur die in dieser Anleitung angegebenen Batterien.
- Setzen Sie die Batterien nicht mit verkehrter Polung in das Batteriefach ein.
- Verwenden Sie niemals Batterien, die einen sichtbaren Schaden aufweisen.
- Setzen Sie die Batterien nicht Feuer, Wasser, Feuchtigkeit oder hohen Temperaturen aus.
- Versuchen Sie nie, Einwegbatterien aufzuladen, kurzzuschließen oder auseinanderzunehmen.
- Lagern Sie Batterien nie in der Nähe von metallischen Produkten.
- Verwenden Sie keine unterschiedlichen Batteriefabrikate oder verschieden alte Batterien gemeinsam.
- Benutzen Sie nur die empfohlenen Ladegeräte, wenn sie Akkus verwenden.
- Verwenden Sie niemals undichte Batterien. Falls Batterieflüssigkeit in Ihre Augen gelangt, sowie bei Kontakt mit der Haut oder Kleidung waschen Sie die Region gründlich mit Wasser aus und konsultieren Sie gegebenenfalls einen Arzt.
- Verwenden Sie ausschliesslich die empfohlenen Netzadapter. Andernfalls kann die Kamera beschädigt werden.
- Nehmen Sie die Kamera nicht auseinander. Ein elektrischer Schlag könnte bei Berührung eines der unter Hochspannung stehenden Teile die Folge sein.
- Entnehmen Sie umgehend die Batterien, und verwenden Sie die Kamera nicht weiter, falls…
- die Kamera heruntergefallen ist oder einem Schlag ausgesetzt war, der das Innere der Kamera beschädigt haben könnte.
- das Gerät Rauch, Geruch oder Hitze entwickelt.
- Bewahren Sie die Batterien oder andere Gegenstände, die verschluckt werden könnten, unzugänglich für kleine Kinder auf. Holen Sie unverzüglich einen Arzt zu Hilfe, wenn ein Gegenstand verschluckt worden ist.
- Seien Sie achtsam, wenn die Kamera in der Nähe von kleinen Kindern verwendet wird, da es zu unvorhergesehenen Unfällen kommen kann.
- Blitzen Sie niemals direkt in die Augen. Dies kann zu bleibenden Schäden am Auge führen.
- Blitzen Sie niemals Personen an, die ein Fahrzeug führen, da die zu kurzzeitigen Sehstörungen führen kann, die einen Unfall verursachen könnten.
- Während Sie das Display betrachten, sollten Sie weder Autofahren noch laufen.
- Schauen Sie niemals durch den Sucher direkt in die Sonne oder starke Lichtquellen, dies kann zu bleibenden Schäden am Auge bis hin zur Blindheit führen.
- Verwenden Sie die Kamera nie in feuchter Umgebung oder mit feuchten Händen. Falls Flüssigkeit in die Kamera eindringt, entnehmen Sie umgehend die Batterien bzw. trennen Sie das Netzgerät vom Stromnetz und schalten Sie die Kamera ab. Andernfalls kann es durch Feuer oder einen elektrischen Schlag zu Schäden oder Verletzungen kommen.
- Verwenden Sie das Produkt niemals in der Nähe von leicht brennbaren Gasen oder Flüssigkeiten wie Benzin oder Farbverdünner. Verwenden Sie zur Reinigung des Produkts niemals leicht brennbare Flüssigkeiten, da es andernfalls zu einer Explosion oder Ausbruch von Feuer kommen kann.
- Entnehmen Sie das Netzgerät niemals durch Ziehen am Kabel.
- Achten Sie stets auf die Unversehrtheit des Kabels, andernfalls kann es zu einem elektrischen Schlag bzw. zu Ausbruch von Feuer kommen.
- Falls die Kamera einen merkwürdigen Geruch ausströmt, heiss wird oder Rauch entwickelt, beenden Sie sofort die Arbeit mit der Kamera. Entnehmen Sie anschliessend unverzüglich die Batterien, wobei Sie darauf achten müssen, sich nicht selbst an den warmgewordenen Batterien zu verbrennen. Andernfalls kann es zu Verletzungen kommen.
- Sollte eine Reparatur erforderlich sein, schicken Sie die Kamera zu einem Minolta Service.

# **ACHTUNG**

- Verwenden oder lagern Sie die Kamera niemals in einer heissen oder feuchten Umgebung wie z.B. im Handschuhfach eines Autos. Ansonsten kann die Kamera beschädigt werden und es kann zu Ausbruch von Feuer, einer Explosion oder auslaufender Batterieflüssigkeit kommen.
- Falls die Batterien undicht sind, stellen sie die Verwendung des Produkts umgehend ein.
- Bei lange andauernder Verwendung der Kamera erhöht sich deren Temperatur. Achten Sie darauf, um Ausbruch von Feuer zu verhindern.
- Batterien oder die CompactFlash-Karte können nach lange andauernder Verwendung heiss werden. Schalten Sie die Kamera aus und warten Sie, bis sich die Batterien und die CompactFlash-Karte abgekühlt haben.
- Lösen Sie den Blitz nie in direktem Kontakt zu Körperteilen oder Kleidungsstücken aus. Die hohe Blitzenergie kann ansonsten zu Verbrennungen führen.
- Üben Sie niemals Druck auf den LCD-Monitor aus. Andernfalls kann es zu Verletzungen kommen, und die LCD-Flüssigkeit kann zu Bränden führen. Spülen Sie Teile, die mit der LCD-Flüssigkeit in Kontakt gekommen sind, gründlich mit Wasser ab. Kontaktieren Sie bei Augenkontakt einen Arzt.
- Führen Sie den Stecker des Netzgerätes vorsichtig in die Buchse der Kamera ein.
- Verwenden Sie das Netzgerät niemals, wenn das Kabel beschädigt ist.
- Decken Sie das Netzgerät niemals ab. Andernfalls kann es zu Ausbruch von Feuer kommen.
- Verbauen Sie niemals den Zugriff auf das Netzgerät.
- Stecken Sie bei Nichtgebrauch das Netzgerät aus der Steckdose.

Änderungen und Irrtümer vorbehalten.

# **INHALTSVERZEICHNIS**

#### Über diese Anleitung

Für den schnellen Zugriff wurden Icons am Kopf der Seite integriert. Diese zeigen an, ob die Kamera ein oder ausgeschaltet ist, den Modus, in dem die Kamera sich befinden sollte, sowie die Stellung des Einstellrades. Spezielle Warnungen sind grau hinterlegt.

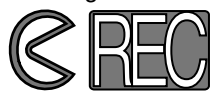

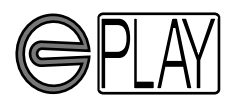

Das erste (runde) Icon zeigt an, dass der Objektivschutz geöffnet sein sollte. Das zweite Icon zeigt an, dass die Kamera sich im Aufnahme-Modus befindet.

Das erste (runde) Icon zeigt an, das der Objektivschutz geschlossen sein sollte. Das zweite Icon zeigt an, dass die Kamera sich im Wiedergabe-Modus befindet und der LCD-Monitor mittels Display/Enter-Knopf aktiviert werden muss.

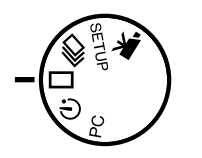

Dieses Icon zeigt die Position des Einstellrades an.

#### **INHALTSVERZEICHNIS**

#### [BEZEICHNUNG DER TEILE](#page-9-0) [KAMERAGEHÄUSE ...............................................................................10](#page-9-0) [SUCHER.................................................................................................12](#page-11-0) [EINSTELLRAD .......................................................................................12](#page-11-0) [DATENMONITOR ...................................................................................13](#page-12-0)

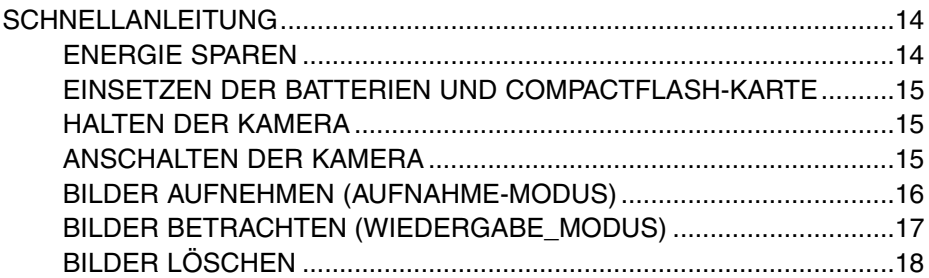

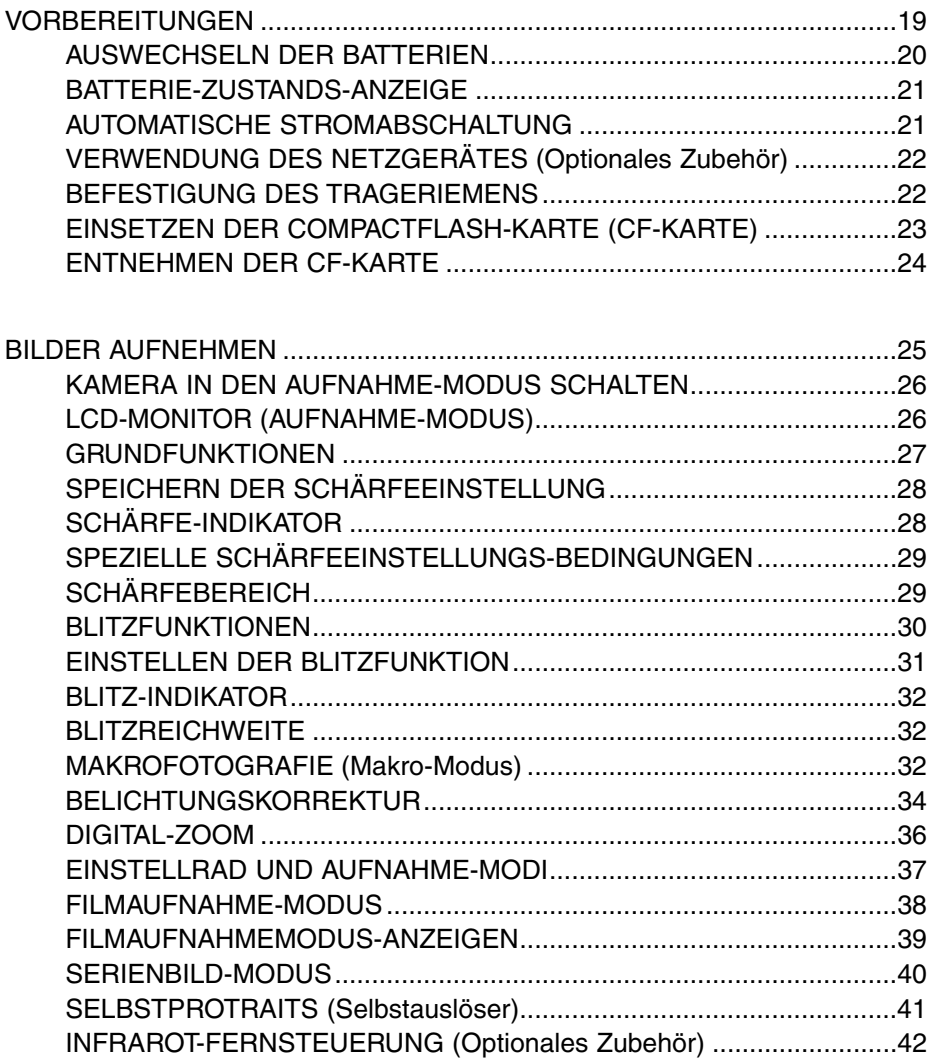

# **INHALTSVERZEICHNIS**

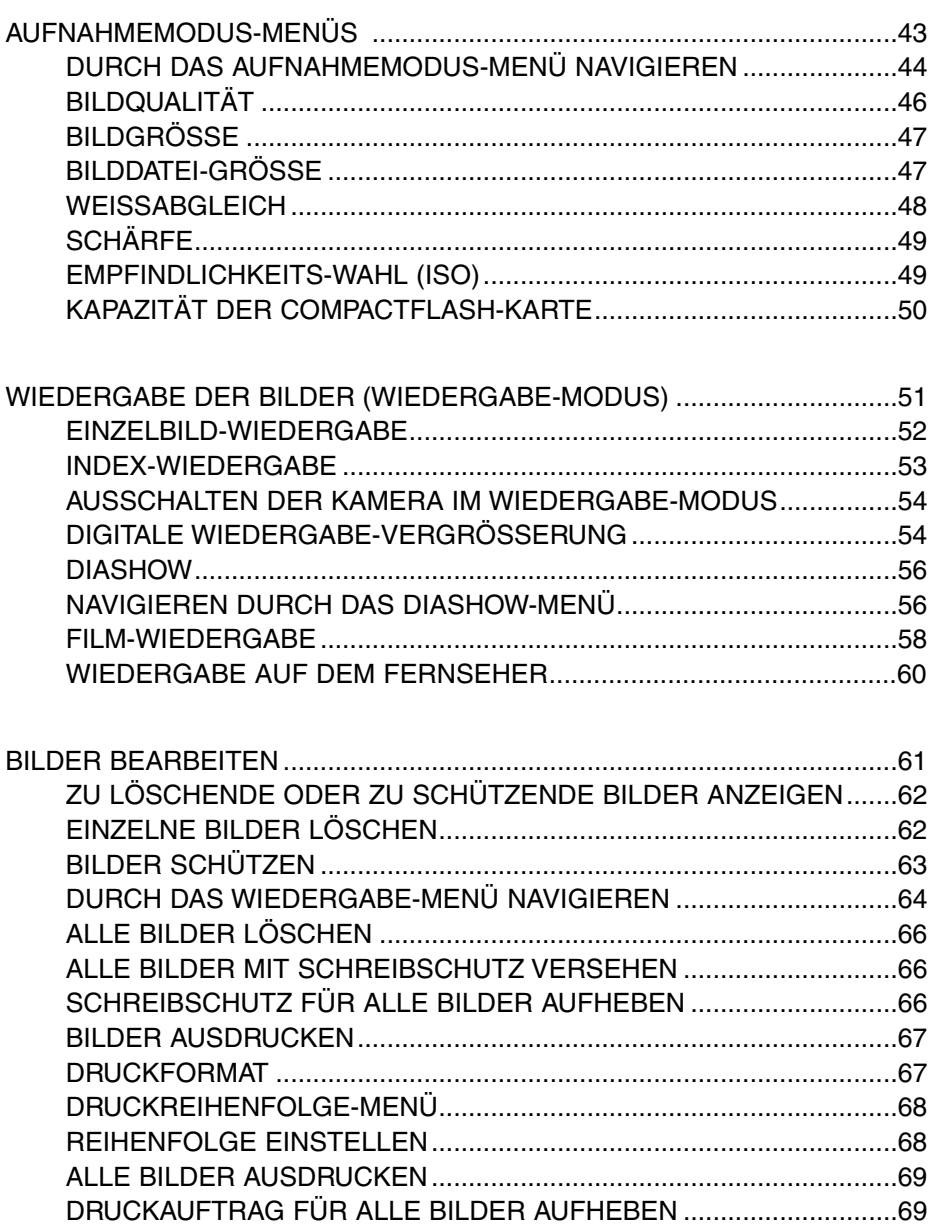

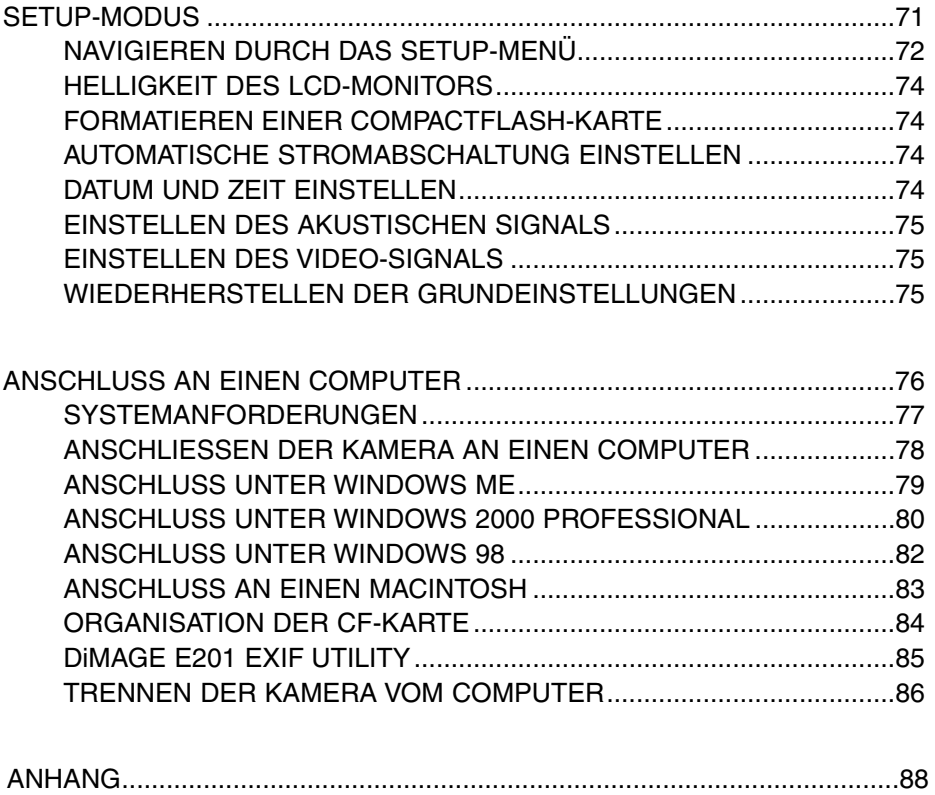

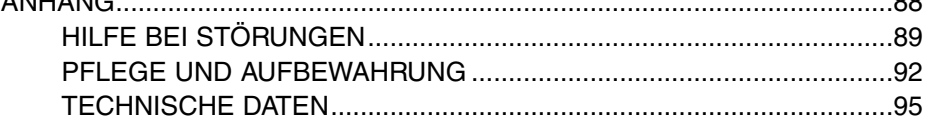

# <span id="page-9-0"></span>**BEZEICHNUNG DER TEILE**

#### KAMERAGEHÄUSE

\* Diese Kamera ist ein hochentwickeltes optisches Instrument. Sie sollten die Oberfläche sauber halten. Bitte lesen Sie die Pflege- und Aufbewahrungs-Hinweise im Anhang dieser Anleitung (S. 92).

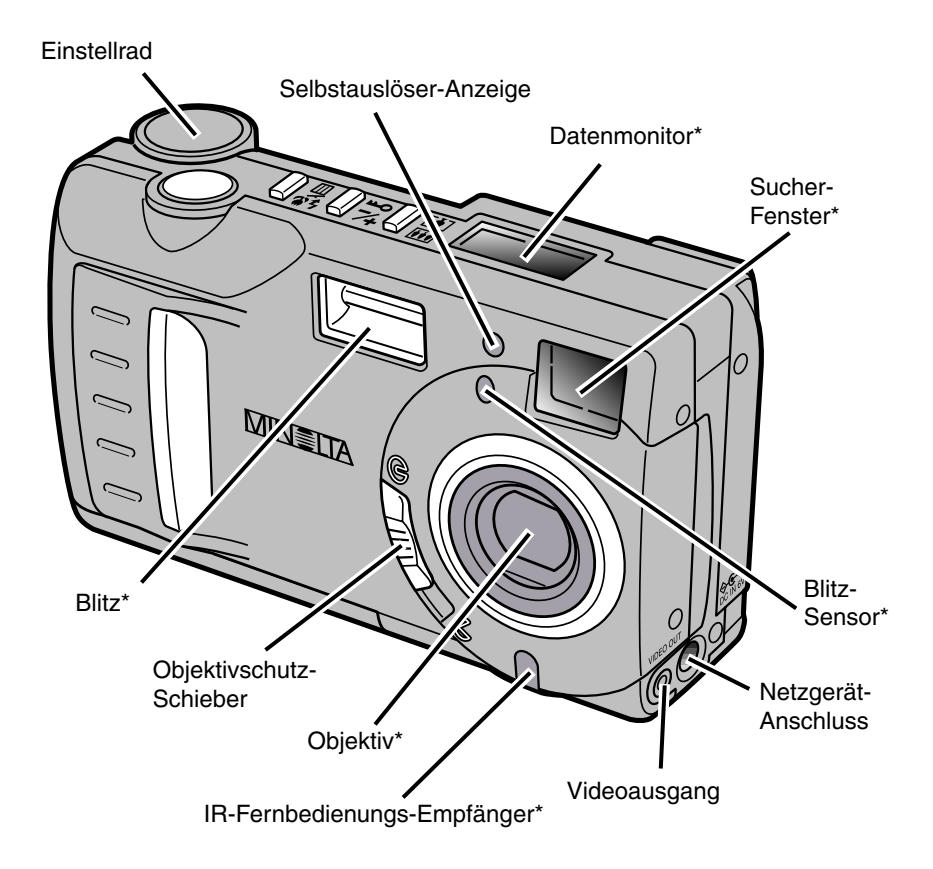

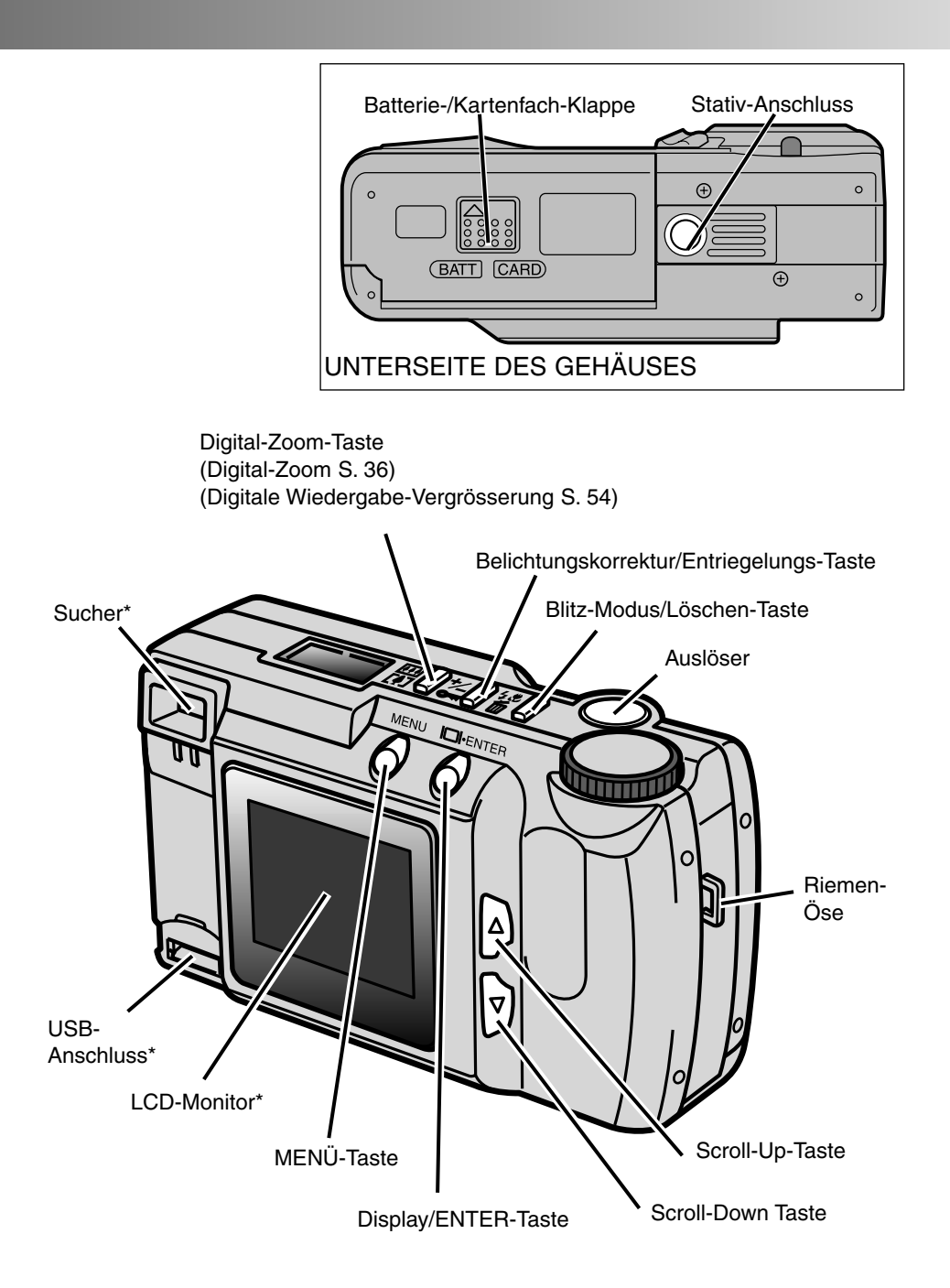

# <span id="page-11-0"></span>**BEZEICHNUNG DER TEILE**

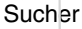

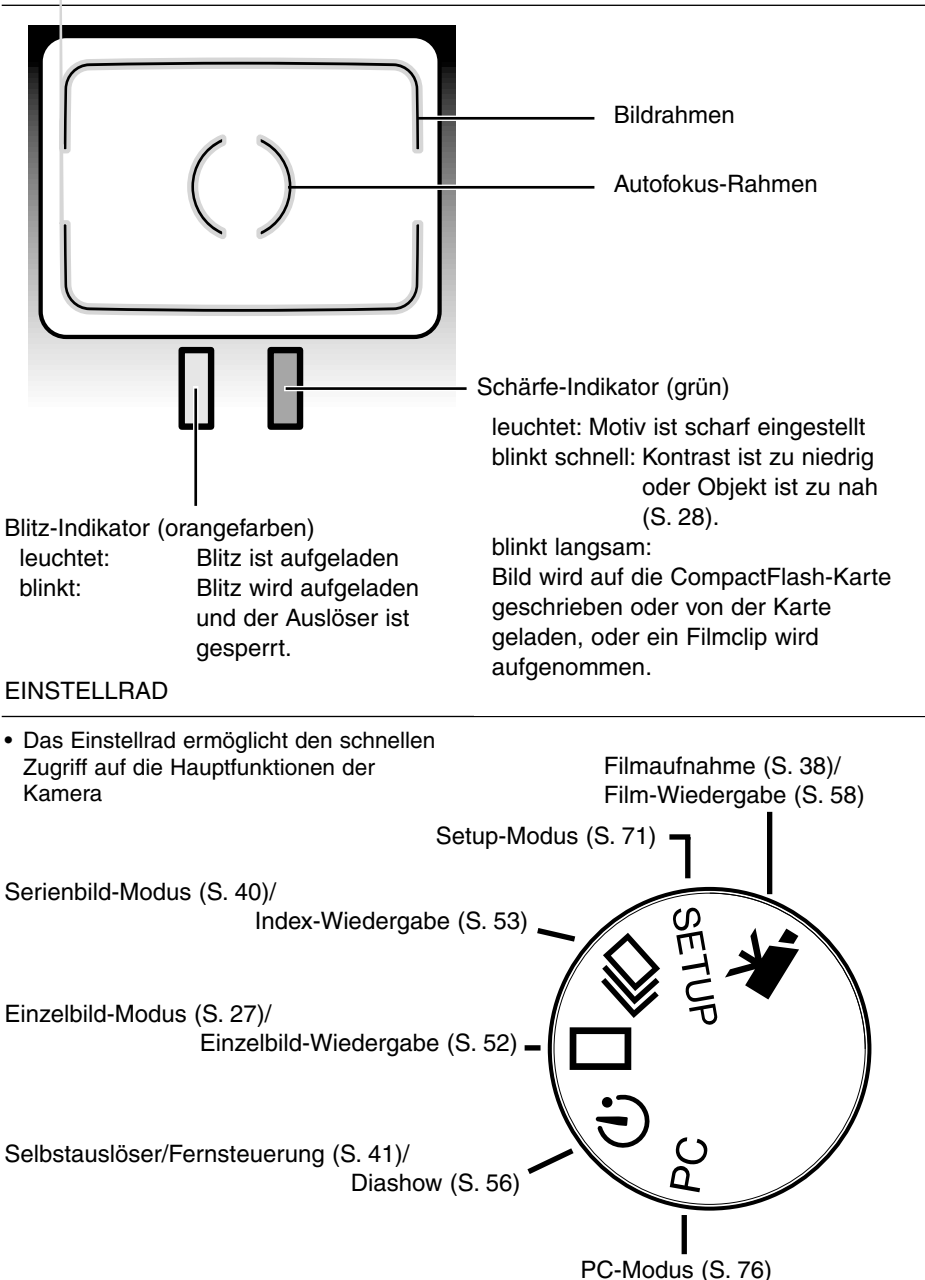

#### <span id="page-12-0"></span>Datenmonitor

Das folgende Diagramm gibt einen Überblick über die Anzeigen im Daten-Monitor

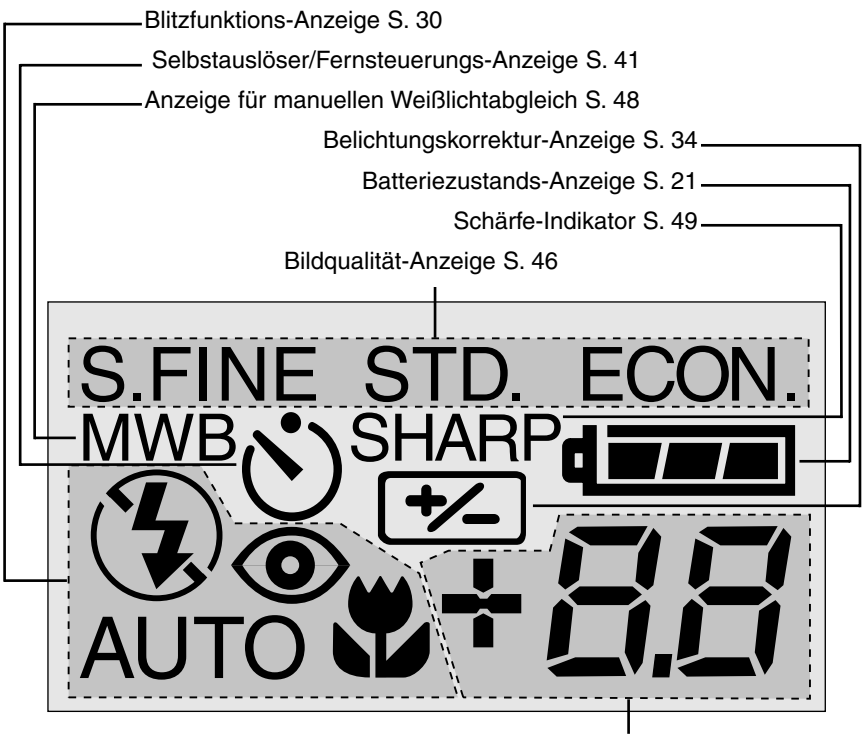

Bildzähler\* S. 50 Belichtungskorrektur-Anzeige S. 34 Anzeige bei fehlender CF-Karte S. 23

\* Der Bildzähler zeigt die noch verbleibende Anzahl Bilder an, die in der momentan eingestellten Bildqualität/Bildgrösse möglich sind; werden diese Werte verändert, adaptiert sich die Anzeige direkt an die neuen Einstellungen.

Im Filmaufnahme-Modus wird die verbleibende Anzahl an Ein-Minuten-Filmclips angezeigt; "C" steht hierbei für "Clip". Kann weniger als ein weiterer Ein-Minuten-Clip aufgenommen werden, zeigt der Bildzähler die verbleibenden Sekunden an. Während der Aufnahme zählt der Bildzähler die verbleibenden Sekunden des Ein-Minuten-Clips an.

# <span id="page-13-0"></span>**Schnellanleitung**

Diese Schnellanleitung erläutert die wichtigsten Funktionen der Kamera, so dass Sie mit Ihrer Kamera so bald wie möglich "loslegen" können. Um in allen Situationen optimale Ergebnisse zu erzielen, sollten Sie jedoch die gesamte Anleitung aufmerksam durchlesen.

- Energie sparen
- Einsetzen der Batterien und CompactFlash-Karte.
- Halten der Kamera
- Anschalten der Kamera
- Bilder aufnehmen
- Bilder betrachten
- Bilder löschen

Energie sparen

Auf Reisen oder bei zeitintensiver Verwendung der Kamera kann Batterieleistung eingespart werden, indem der LCD-Monitor ausgeschaltet und der optische Sucher genutzt wird.

Drücken Sie den Display/Enter-Knopf um den Monitor abzuschalten. Halten Sie denselben Knopf ca. 2 Sekunden gedrückt, um den Monitor wieder einzuschalten.

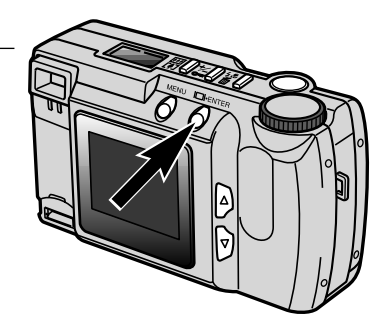

### <span id="page-14-0"></span>**Schnellanleitung**

#### EINSETZEN DER BATTERIEN UND COMPACTFLASH-KARTE

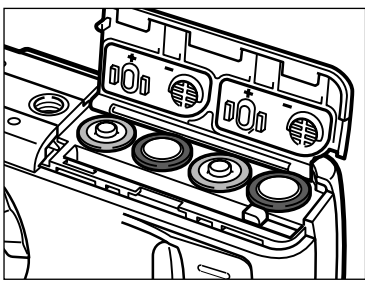

- Öffnen Sie die Batterie/CompactFlash-Fach-Klappe und setzen Sie die Batterien ein.
	- Bitte achten Sie auf die richtige Polung laut Schema auf der Klappen-Innenseite.

- Setzen Sie die CompactFlash-Karte ein.
	- Achten Sie darauf, dass die Kartenoberseite (die bedruckte Seite) zum Rückteil der Kamera weist.
	- Setzen Sie die Karte immer gerade ein.
	- Verwenden Sie keine Gewalt bei Einsetzen der Karte. Sollte sie nicht passen, kontrollieren Sie, ob Sie sie in der richtigen Ausrichtung einzusetzen versuchen.

#### HALTEN DER KAMERA

Halten Sie die Kamera sicher in Ihrer rechten Hand, während Sie mit der linken Hand die Kameraunterseite unterstützen. Halten Sie die Ellenbogen körpernah und die Füsse schulterweit auseinander, um die Kamera ruhig zu halten. Achten Sie darauf, dass Sie das Objektiv nicht mit Ihren Fingern verdecken. Tragen Sie den Kameragurt am Handgelenk um zu verhindern, dass die Kamera versehentlich auf den Boden fällt.

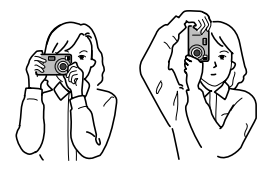

#### EINSCHALTEN DER KAMERA

Schieben Sie den Objektivschutz-Schieber nach  $\mathcal R$  um den Objektivschutz zu öffnen und die Kamera einzuschalten.

• Der LCD-Monitor auf der Rückseite wird automatisch eingeschaltet.

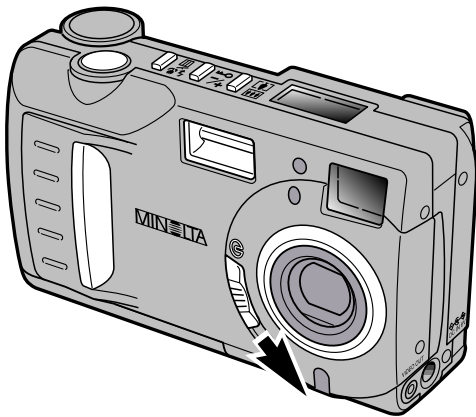

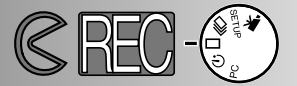

<span id="page-15-0"></span>Bilder aufnehmen (Aufnahmemodus)

Wenn die Kamera eingeschaltet wurde, befindet sie sich im Aufnahmemodus. Sie können den LCD-Monitor oder den Sucher verwenden, um den Bildausschnitt zu bestimmen.

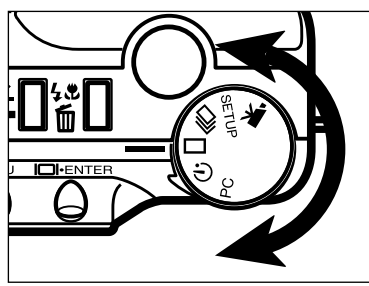

**T** Drehen Sie das Einstellrad auf Einzelbild-Aufnahme  $(\Box)$ .

- 
- Bestimmen Sie den Bildausschnitt im Sucher oder im LCD-Monitor.
	- Richten Sie das Motiv am AF-Meßfeld im Sucher aus, oder plazieren Sie es in die Mitte des LCD-Monitors.

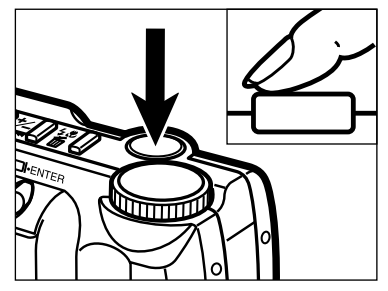

- **R** Drücken Sie den Auslöser halb durch.
	- Der grüne Schärfe-Indikator leuchtet nach korrekter Schärfemessung auf.
	- Der orangefarbene Blitz-Indikator leuchtet auf, wenn der Blitz aufgeladen und bereit ist.

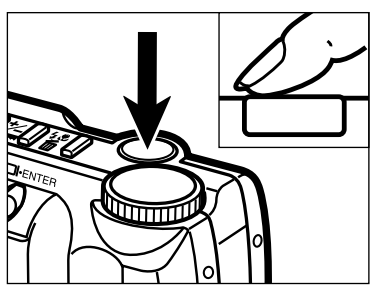

- Drücken Sie den Auslöser ganz durch, um das Bild aufzunehmen.
	- Das aufgenommene Bild erscheint auf dem LCD-Monitor.
	- Der grüne Schärfe-Indikator blinkt langsam, während das Bild auf der CompacFlash Karte gespeichert wird.

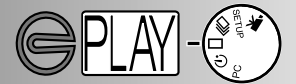

<span id="page-16-0"></span>BILDER BETRACHTEN (Wiedergabe-Modus)

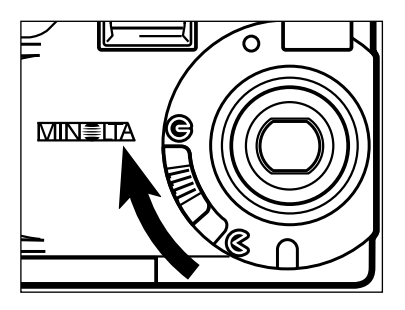

Bewegen Sie den Objektschutz-Schieber auf **G** um die Kamera auszuschalten. Die Kamera muss zuerst ausgeschaltet werden, um die Bilder betrachten zu können.

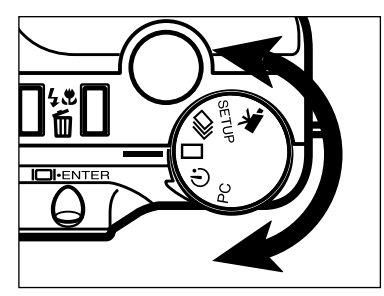

**2** Drehen Sie das Einstellrad auf Einzelbild-Modus  $(\Box)$ .

- سسر ٨
- Halten Sie den Display/Enter-Knopf ca. 2 Sekunden gedrückt bis sich der LCD-Monitor einschaltet. Die Kamera befindet sich nun im Wiedergabe-Modus.

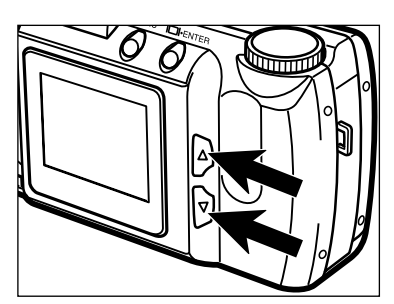

 $\blacksquare$  Drücken Sie die Scroll-Tasten ( $\blacktriangle \blacktriangledown$ ), um durch die Bilder zu scrollen.

# <span id="page-17-0"></span>**SCHNELLANLEITUNG**

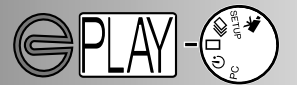

#### BILDER LÖSCHEN

Zeigen Sie, wie auf der vorigen Seite beschrieben, das zu löschende Bild auf dem LCD-Monitor an.

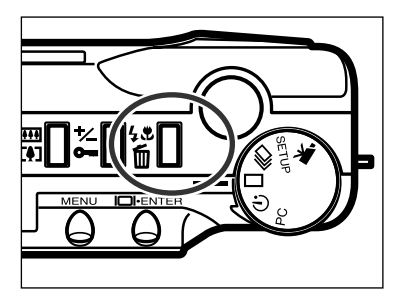

- Drücken Sie die Blitzmodus/Löschen-Taste.
	- Es erscheint eine Abfrage zum Bestätigen der gewählten Option.

- **DELETE ? NO** YES **SELECT:ENTER**
- **R** Drücken Sie die Scrolltasten (▲ ▼), um das "YES." anzuwählen
	- Durch anwählen von "NO" wird die Operation abgebrochen.

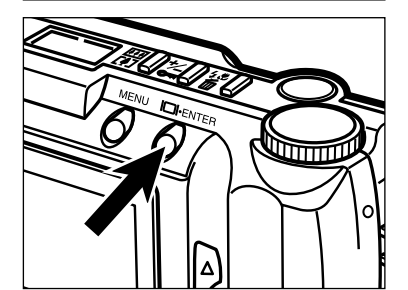

- **4** Drücken Sie die Display/ENTER-Taste, um das Bild endgültig zu löschen.
	- Die Abfrage aus Schritt 3 erscheint erneut, um gegebenenfals weitere Bilder zu löschen.

- - **R** Um zur Anzeige für den Wiedergabemodus zurückzukehren, wählen Sie mit Hilfe der Scrolltasten (A ▼) "NO" an und drücken die Display/ENTER-Taste.

- <span id="page-18-0"></span>• Auswechseln der Batterien
- Batterie-Zustands-Anzeige
- Automatische Stromabschaltung
- Verwendung des Netzteils
- Befestigung des Trageriemens
- Einsetzen der CompactFlash-Karte
- Entnehmen der CompactFlash-Karte

#### <span id="page-19-0"></span>AUSWECHSELN DER BATTERIEN

Die Minolta Dimâge E201 benötigt 4 AA-Mignon Alkaline Batterien.

- Es können auch 4 NiMH -Akkus vom Typ AA verwendet werden (empfohlen).
- Falls Sie Akkus verwenden, achten Sie darauf, dass die Akkus mit einem

typgerechten Ladegerät vollständig aufgeladen sind.

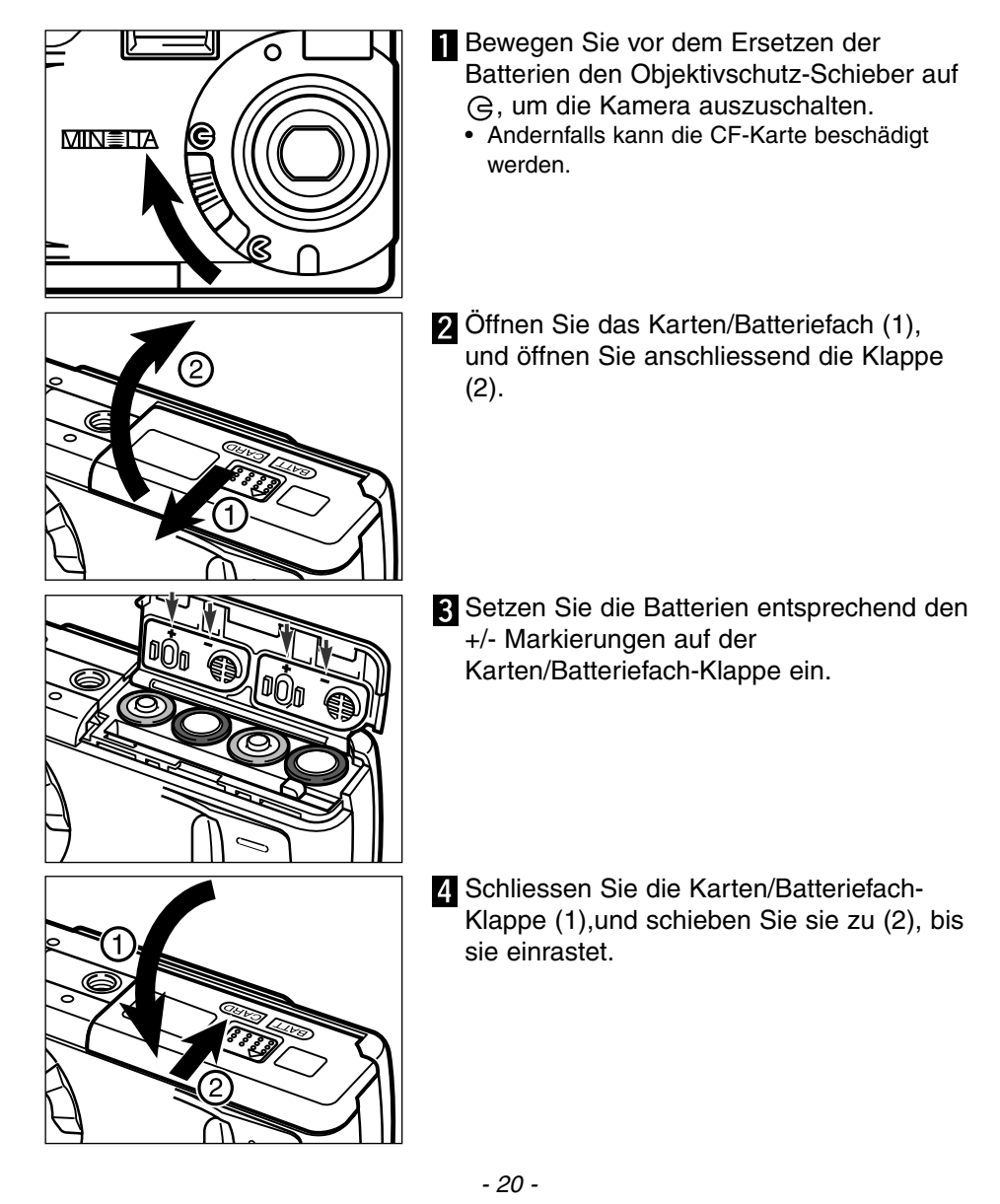

<span id="page-20-0"></span>• Nach dem Wechsel der Batterien sollten Sie sicherstellen, dass die Kamerauhr (Datum und Zeit) korrekt gesetzt ist (S. 71-74). Falls das Karten-/Batteriefach länger als 10 Minuten geöffnet bleibt, könnte sich die Uhrzeit oder das Datum der Kamerauhr in den Grundzustand zurückgesetzt haben. Folgen Sie in diesem Fall den Anweisungen auf den Seiten 71-74.

#### BATTERIE-ZUSTANDS-ANZEIGE

Diese Kamera ist mit einer automatischen Batteriezustands-Anzeige ausgestattet. Bei eingeschalteter Kamera erscheint die Anzeige auf dem Datenmonitor auf der Oberseite der Kamera. Falls keine Anzeige im Datenmonitor erscheint, könnten die Batterien verbraucht oder falsch eingesetzt sein.

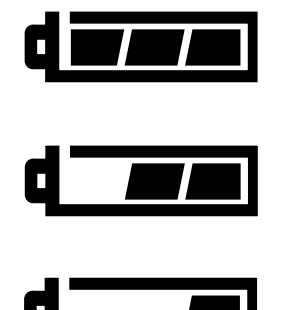

Anzeige für volle Batterieladung.

Anzeige für nicht volle Batterieladung. Die Kamera ist dennoch voll funktionsfähig.

Anzeige für schwache Batterieladung. Die Kamera ist zwar voll funktionsfähig, die Batterien sollten dennoch alsbald ausgewechselt werden.

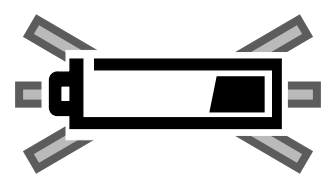

Bei blinkender Anzeige ist keine Funktionsfähigkeit der Kamera mehr gewährleistet. Ausserdem löst die Kamera nicht mehr aus. Bitte ersetzten Sie die Batterien. Die Anzeige erscheint fünf Sekunden, bevor die Kamera automatisch abgeschaltet wird.

#### AUTOMATISCHE STROMABSCHALTUNG

Die Kamera schaltet sich, wenn sie 3 Min. nicht benutzt wurde ab, um die Batterien zu schonen.

Um die Kamera im REC-Modus wieder einzuschalten, bewegen Sie den Objektivschutz-Schieber auf  $\mathfrak{S}$ , danach auf  $\mathfrak{S}$  um die Kamera wieder zu starten. Um die Kamera im PLAY-Modus wieder einzuschalten, halten Sie die Display/ENTER-Taste für ca.eine Sekunde gedrückt.

- Sie können die Zeit bis zum Starten der automatischen Stromabschaltung im SETUP-Modus ändern. Lesen Sie hierzu die Seiten 71-74 dieser Anleitung.
- Wenn Sie das Netzgerät verwenden, schaltet sich die Kamera, wenn Sie 30 Min. nicht benutzt wurde, automatisch ab.

<span id="page-21-0"></span>Verwendung des Netzgerätes (optionales Zubehör)

Die Kamera kann über das Netzgerät (als Sonderzubehör erhältlich) extern mit Strom versorgt werden. Die Verwendung des Netzgerätes wird bei längerem Gebrauch der Kamera zur Schonung der Batterien empfohlen. Die Verwendung des Netzgerätes empfiehlt sich besonders, wenn die Kamera mit dem PC verbunden ist.

**Wechseln Sie die Stromquelle niemals im laufenden Betrieb der Kamera. Schalten Sie die Kamera grundsätzlich vorher ab.**

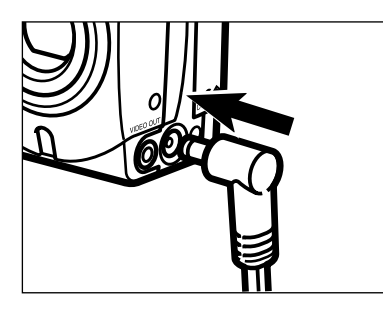

- 1 Setzen Sie den Stecker in den Netzgerät-Anschluss der Kamera ein.
	- Die Form des Steckers ist abhängig vom verwendeten Netzteil.
- Schliessen Sie das Netzgerät an eine Steckdose an.
	- Die Kamera kann nun eingeschaltet werden.

#### BEFESTIGUNG DES TRAGERIEMENS

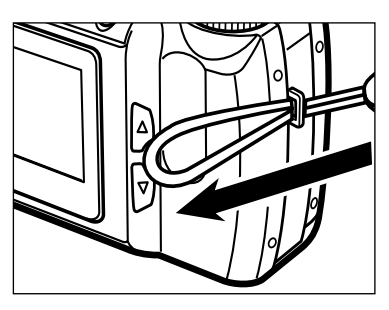

Führen Sie die schmale Schlaufe des Trageriemens durch die Riemenöse.

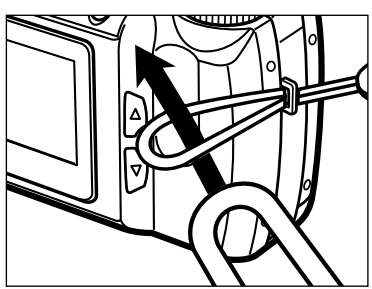

**2** Führen Sie das andere Ende des Trageriemens durch die schmale Schlaufe.

#### <span id="page-22-0"></span>EINSETZEN DER COMPACTFLASH-KARTE

Um Bilder mit der Kamera aufnehmen zu können, muß eine CompactFlash Karte eingesetzt werden. Andernfalls erscheint "CF" auf dem Datenmonitor und eine Warnung wird auf dem LCD-Monitor angezeigt.

#### **Schalten Sie die Kamera vor dem Einsetzen oder Wechseln der CompactFlash-Karte aus. Andernfalls können die Daten auf der Karte verloren gehen oder die Karte selbst kann beschädigt werden.**

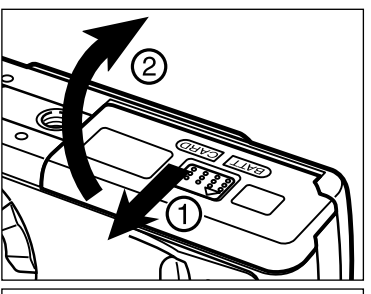

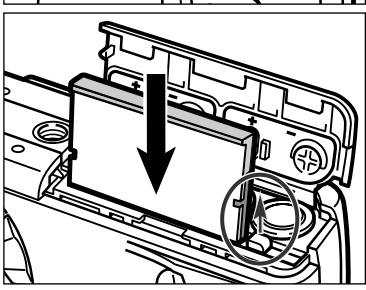

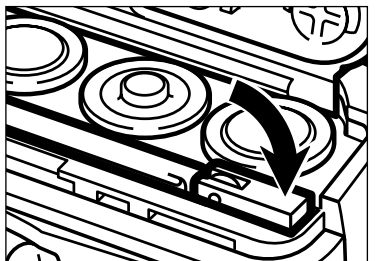

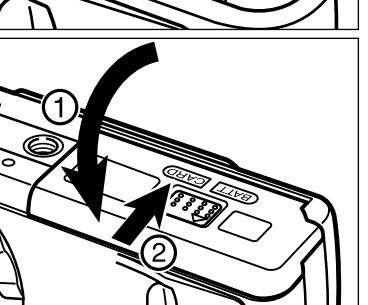

- **T** Öffnen Sie das Karten/Batteriefach, indem Sie den Deckel in die angezeigte Richtung schieben (1) und dann die Klappe öffnen (2).
- Setzen Sie die CompactFlash-Karte in das Kartenfach ein und drücken Sie sie herunter, bis sich der Kartenentnahmehebel anhebt.
	- Setzen Sie die Karte so ein, dass die Kartenrückseite zum Kameraobjektiv zeigt.
	- Drücken Sie die Karte immer senkrecht herunter. Wenden Sie niemals Gewalt an. Sollte die Karte blockieren, überprüfen Sie die korrekte Ausrichtung derselben.
- **R** Klappen Sie wie dargestellt den Kartenentnahmehebel zur Seite.

Schliessen Sie die Karten/Batteriefach-Klappe (1) und schieben Sie sie zu, bis sie einrastet (2).

#### <span id="page-23-0"></span>ENTNEHMEN DER COMPACTFLASH-SPEICHERKARTE

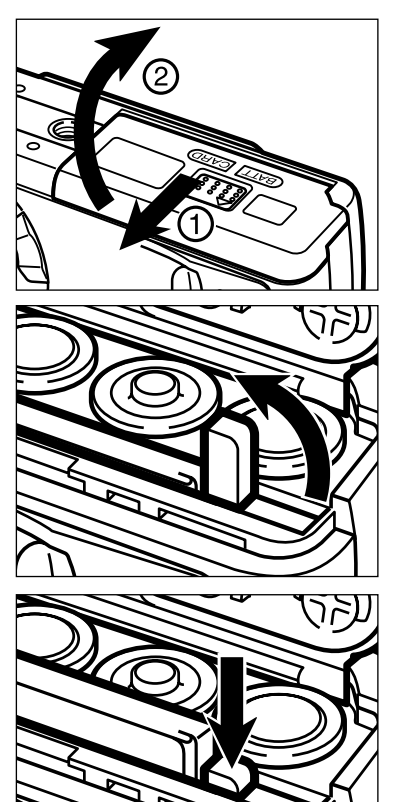

**Schalten Sie die Kamera aus.** 

- **D** Öffnen Sie das Karten/Batteriefach, indem Sie den Deckel in die angezeigte Richtung schieben (1) und dann die Klappe öffnen (2).
- **Klappen Sie den Kartenentnahmehebel** hoch.

Drücken Sie auf den Kartenentnahmehebel, um die Karte auszugeben.

• Falls das Karten-/Batteriefach länger als 10 Minuten geöffnet bleibt und das Netzgerät nicht verwendet wurde, könnte sich die Uhrzeit oder das Datum der Kamerauhr in den Grundzustand zurückgesetzt haben. Folgen Sie in diesem Fall den Anweisungen auf den Seiten 71-74.

Stellen sie sicher, dass Sie die Karten/Batteriefach-Klappe nicht öffnen oder das Netzgerätekabel abziehen, während die Kamera eingeschaltet ist. Die CompactFlash Speicherkarte kann beschädigt werden, falls die Stromversorgung während des Speicherns (während der grüne Schärfe-Indikator langsam blinkt) unterbrochen wird. Formatieren Sie in diesem Fall die Karte neu, nachdem Sie die Daten von der Karte auf einen PC übertragen haben.

# <span id="page-24-0"></span>**BILDER AUFNEHMEN**

- Kamera in den Aufnahme-Modus schalten
- LCD-Monitor
- Grundfunktionen
- Speichern der Schärfeeinstellung
- Schärfe-Indikator
- Spezielle Schärfeeinstellungs-Bedingungen
- Schärfebereich
- Blitzfunktionen
- Einstellen der Blitzfunktion
- Blitz-Indikator
- Blitzreichweite
- Makrofotografie (Makro-Modus)
- Belichtungskorrektur
- Digital-Zoom
- Funktionsrad und Aufnahme-Modi
- Film-Modus
- Filmmodus-Anzeigen
- Serienbild-Modus
- Selbstportraits (Selbstauslöser)
- Infrarot-Fernsteuerung

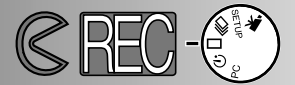

#### <span id="page-25-0"></span>KAMERA IN DEN AUFNAHME-MODUS SCHALTEN

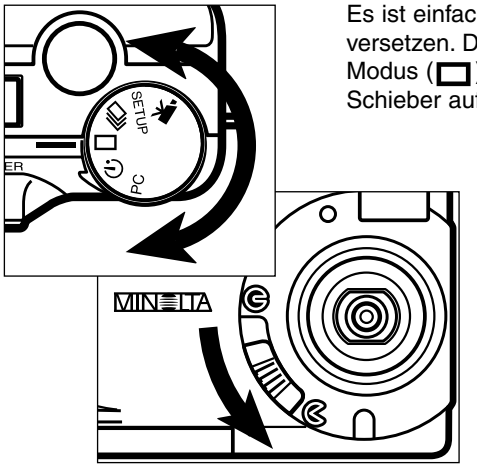

Es ist einfach, die Kamera in Aufnahme-Bereitschaft zu versetzen. Drehen Sie das Einstellrad auf Einzelbild-Modus ( $\Box$ ), und bewegen Sie den Objektivschutz-Schieber auf  $\epsilon$ , um den Objektivschutz zu öffnen.

- Der LCD-Monitor wird automatisch eingeschaltet.
- Um die Batterien zu schonen, kann der LCD-Monitor durch Drücken der Display-/ENTER-Taste ausgeschaltet werden. Erneutes Drücken schaltet den Monitor wieder ein.

LCD-MONITOR-ANZEIGE (Aufnahme-Modus)

Nach Einschalten des Monitors oder wenn in den Aufnahme-Modus gewechselt wird, erscheinen Informationen über einige Einstellungen im Monitor. Diese Informationen erscheinen ebenfalls beim Wechsel in den Blitz-Modus, Digital-Zoom, oder beim Einstellen eines Belichtungskorrektur-Wertes. Im Autoflash-Modus wird kein Blitzmodus-Symbol im LCD-Monitor dargestellt.

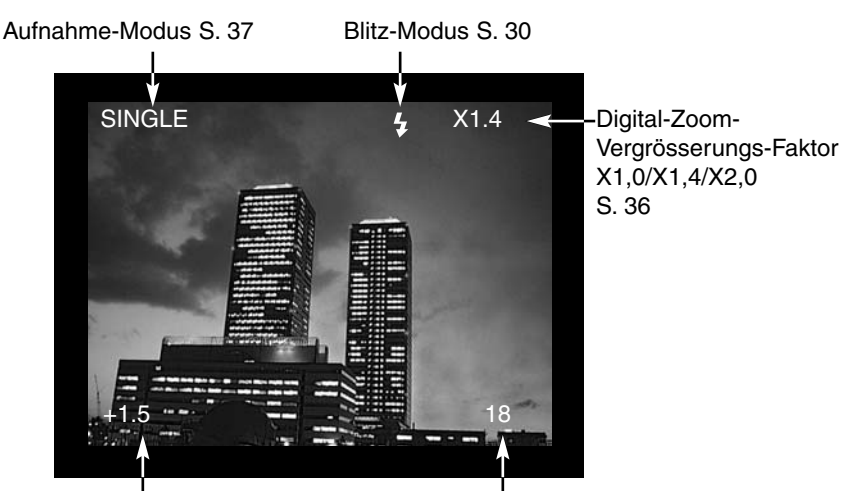

Belichtungskorrektur Wert -2.0 bis +2.0, 0.5 Stufen S. 34

Bildzähler (Zeigt die anzahl der auf der Karte gespeicherten Bilder an.)

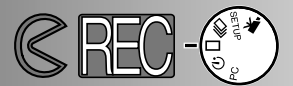

#### <span id="page-26-0"></span>GRUNDFUNKTIONEN

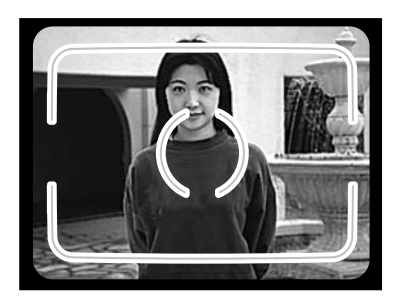

- Richten Sie das Motiv am AF-Messfeld im Sucher aus, oder plazieren Sie es in der Mitte des LCD-Monitors.
	- Verwenden Sie die Schärfespeicherung (S. 28) für Objekte, die sich nicht in der Mitte des Bildes befinden.
	- Achten Sie darauf, dass Ihre Finger nicht das Objektiv bedecken.

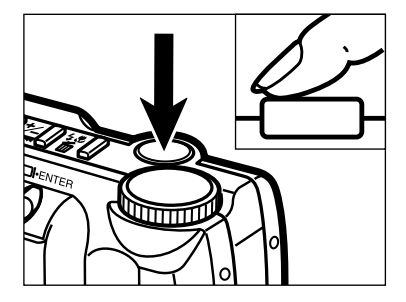

Drücken Sie den Auslöser halb durch, um den Autofokus und das Belichtungsmess-System zu aktivieren.

- Der grüne Schärfe-Indikator leuchtet, wenn die Schärfe eingestellt ist. Blinkt der grüne Schärfe-Indikator, wiederholen Sie Schritt 1 und 2.
- Der orangefarbene Blitz-Indikator blinkt wenn der Blitz aufgeladen wird und leuchtet wenn der Blitz aufgeladen und bereit ist. Während der orangefarbene Blitz-Indikator blinkt, ist der Auslöser gesperrt.

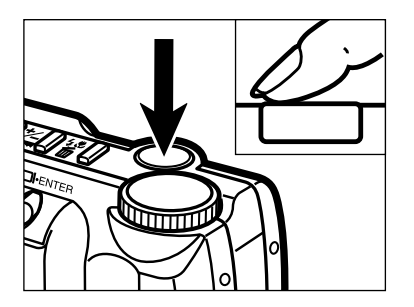

**R** Drücken Sie den Auslöser ganz durch, um das Bild aufzunehmen.

- Das aufgenommene Bild erscheint kurz auf dem LCD-Monitor und wird auf der CompactFlash Karte gespeichert.
- Während das Bild gespeichert wird, blinkt der grüne Schärfe-Indikator langsam. Entnehmen sie während des Speicherns nicht die CompactFlash Karte und entfernen Sie nicht das Netzkabel, bis das Bild vollständig gespeichert wurde. Der grüne Schärfe-Indikator erlischt, wenn das Bild auf der CompactFlash Karte gespeichert wurde.

# <span id="page-27-0"></span>**BILDER AUFNEHMEN**

#### SPEICHERN DER SCHÄRFEEINSTELLUNG

Befindet sich ein Motiv außerhalb des Autofokus-Rahmens bzw. nicht in der Mitte des LCD-Monitors, wird es möglicherweise nicht scharfgestellt. Verwenden Sie die Schärfespeicherung, um sicherzugehen, dass das Motiv scharf abgebildet wird.

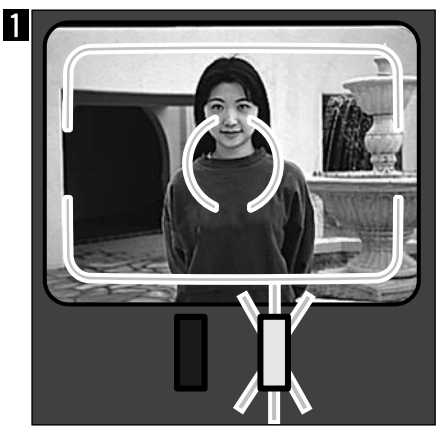

Plazieren Sie das Motiv innerhalb des Autofokus-Rahmens bzw. in der Mitte des LCD-Monitors, und drücken Sie dann den Auslöser halb durch, so dass der grüne Schärfe-Indikator aufleuchtet.

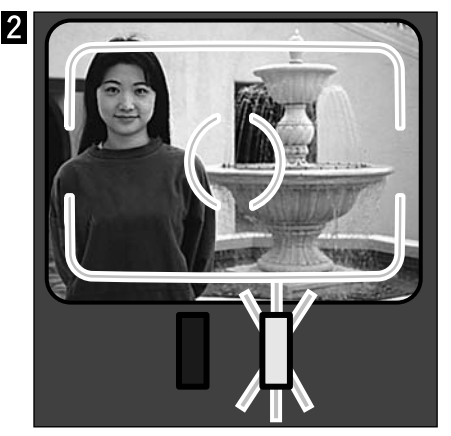

Führen Sie die Bildkomposition erneut durch, ohne dabei den Finger vom Auslöser zu nehmen, und drücken Sie ihn dann ganz durch, um das Bild aufzunehmen.

#### SCHÄRFE-INDIKATOR

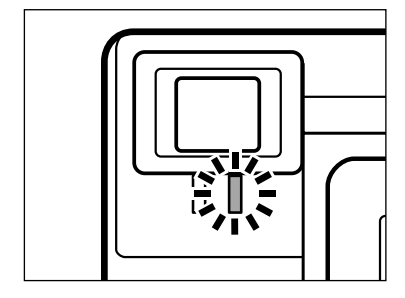

Diese Kamera besitzt ein schnelles und genaues Autofokus-System. Sobald der Auslöser halb gedrückt wird, speichert das Autofokus-System die Entfernung zum Motiv. Der grüne Schärfe-Indikator zeigt den Schärfe-Status an, wenn der Auslöser halb gedrückt wird.

Fokus-Lampe leuchtet: Schärfe ist eingestellt.

Fokus-Lampe blinkt: Das Motiv ist zu nahe, oder der Motivkontrast ist zu gering. Es liegt eine spezielle Scharfeinstellungs-Situation vor.

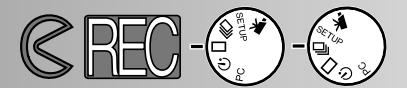

#### <span id="page-28-0"></span>SPEZIELLE SCHÄRFEEINSTELLUNGS-SITUATIONEN

Bei einigen Situationen und Motiven ist es für das Autofokus-System schwierig, eine einwandfreie Schärfebestimmung vorzunehmen. Gehen Sie wie folgt vor, wenn die Schärfe nicht eingestellt werden kann: Fokussieren Sie einen Gegenstand, der sich in der gleichen Entfernung wie Ihr Motiv befindet, und drücken Sie den Auslöser halb durch, um die Schärfe speichern.

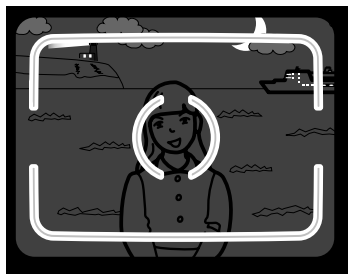

1 Das Motiv ist zu dunkel

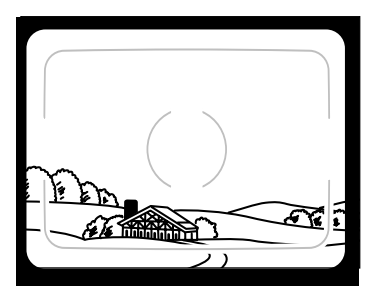

2 Das Motiv im Autofokus-Rahmen ist zu kontrastarm.

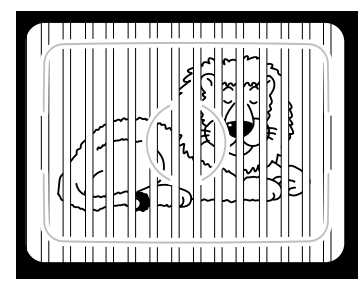

3 Zwei unterschiedlich weit entfernte Motive befinden sich innerhalb des Autofokus-Rahmens.

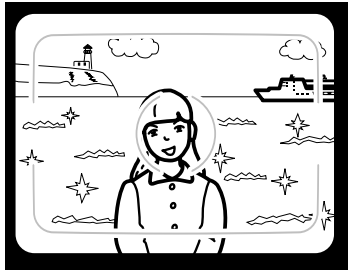

4 Das Motiv befindet sich in der Nähe eines sehr hellen Motives oder in heller Umgebung.

#### **SCHÄRFEBEREICH**

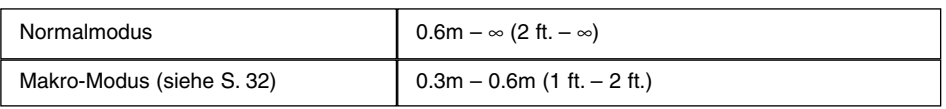

Der grüne Schärfe-Indikator blinkt, wenn das Motiv näher als die minimale Scharfstellentfernung ist.

#### <span id="page-29-0"></span>Blitzfunktionen

Beim Einschalten der Kamera wird das Blitzgerät automatisch auf Blitzautomatik gestellt. Andere Blitzfunktionen können angewählt werden, aber nach Abschalten der Kamera, wird die Kamera wieder auf Blitzautomatik zurückgesetzt.

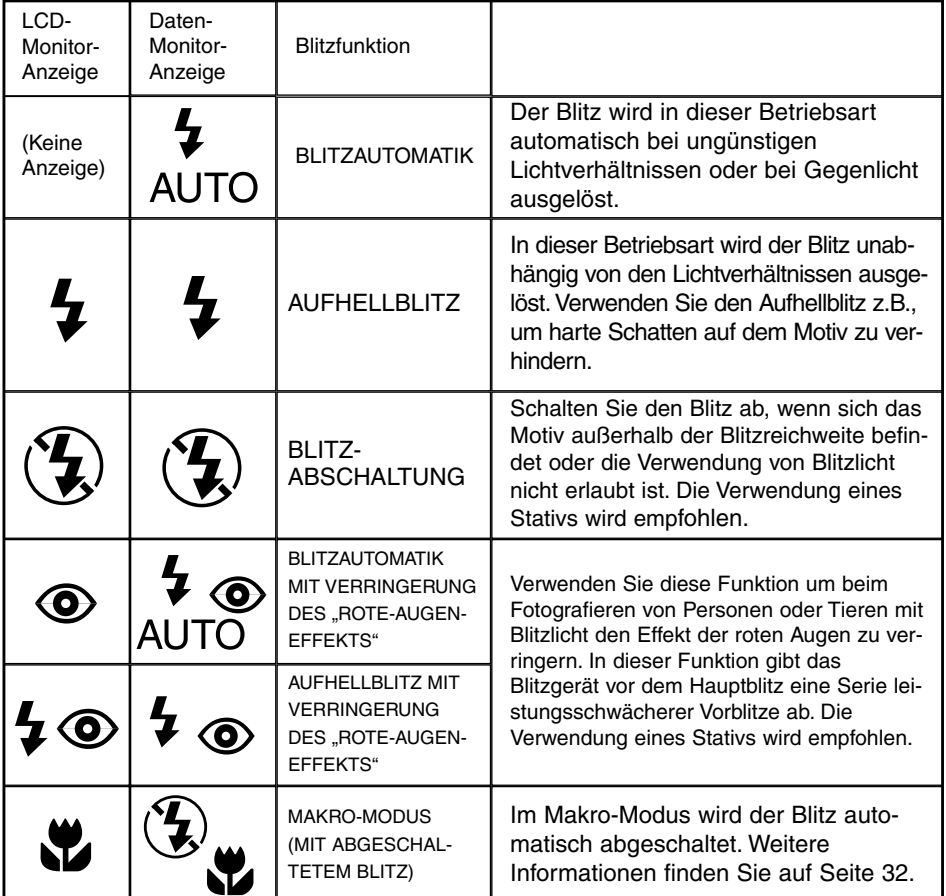

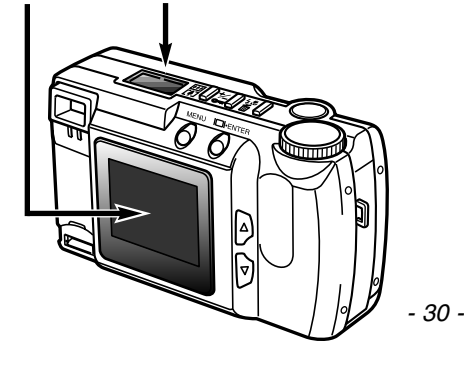

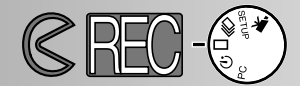

#### <span id="page-30-0"></span>EINSTELLEN DER BLITZFUNKTION

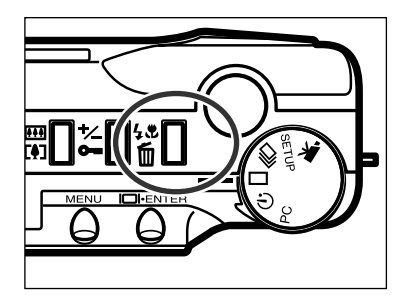

- Drücken Sie im Aufnahmemodus die Blitz-Modus/Löschen-Taste
	- Die gegenwärtige Blitz-Funktion wird auf dem Datenmonitor angezeigt.
	- Sie müssen die Blitz-Modus/Löschen-Taste nur einmal drücken.
	- Im Serienbild-Modus oder Filmaufnahme-Modus kann der Blitz nicht verwendet werden.

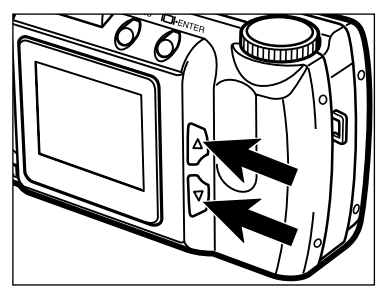

**AUTO** 

 $\overbrace{\mathbf{L}}^{\mathbf{L}}$ 

2 Drücken Sie die Scroll-Tasten (▲ ▼) bis die gewünschte Blitz-Funktion im Datenmonitor erscheint.

- Wenn Sie die Scroll-Up-Taste (▲) drücken, ändert sich die Blitzfunktion wie nebenstehend.
- Wenn Sie die Scroll-Down-Taste  $(\nabla)$ drücken, ändert sich die Blitzfunktion in umgekehrter Reihenfolge.

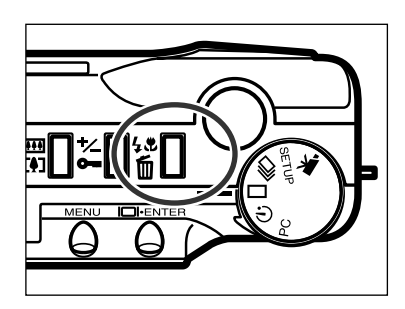

**AUTO** 

- Um die gewählte Blitzfunktion zu aktivieren, drücken Sie die Blitzmodus/Löschen-Taste oder drücken Sie den Auslöser halb durch.
	- Ohne diesen Schritt wird die angewählte Blitzfunktion automatisch gesetzt.

## <span id="page-31-0"></span>**BILDER AUFNEHMEN**

#### BLITZ-INDIKATOR

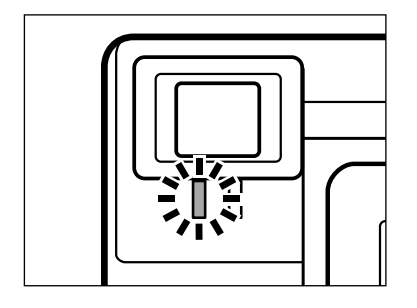

Der orangefarbene Blitz-Indikator zeigt den Blitz-Status an, wenn der Auslöser halb gedrückt wird. Leuchtet: Der Blitz ist aufgeladen und bereit.

Blinkt: Der Blitz wird aufgeladen.

#### BLITZREICHWEITE

Damit es zu keiner Unterbelichtung kommt, stellen Sie sicher, dass sich das Motiv innerhalb der Blitzreichweite befindet.

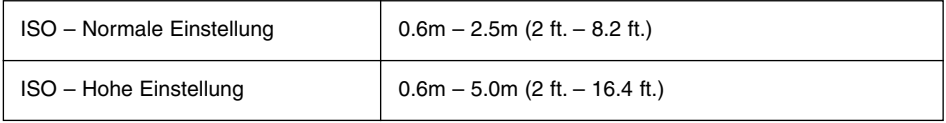

• Der ISO-Wert gibt in der Analog-Fotografie die Empfindlichkeit des Filmmaterials an. Weitere Informationen zur ISO-Einstellung finden Sie auf den Seiten 44-49.

#### MAKRO-FOTOGRAFIE (Makro-Modus)

Mit der Makrofunktion lassen sich kleine Gegenstände formatfüllend aufnehmen. Die kürzeste Einstellentfernung in dieser Betriebsart beträgt 0.3m (1 ft.). Die Makrofunktion kann in Kombination mit der Digital-Zoom-Funktion verwendet werden (S. 36), um den Nah-Effekt weiter zu erhöhen. Die Makrofunktion kann nicht in Verbindung mit der Serienbild-Funktion oder der Film-Funktion verwendet werden.

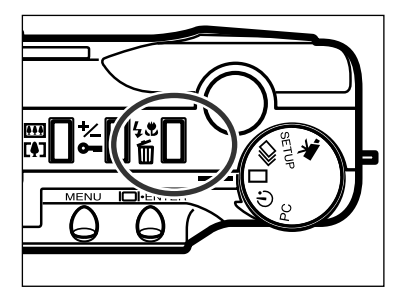

- Drücken Sie im Aufnahmemodus die Blitzmodus/Löschen-Taste.
	- Die derzeit gewählte Blitzfunktion wird im Datenmonitor angezeigt.

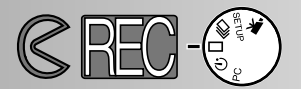

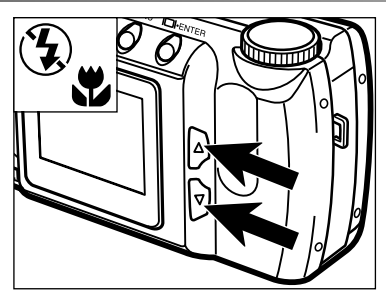

- 2 Drücken Sie die Scroll-Tasten (▲ ▼) bis im Datenmonitor das Symbol für den Makro-Modus angezeigt wird.
	- Im Makro-Modus kann der LCD-Monitor nicht abgeschaltet werden.

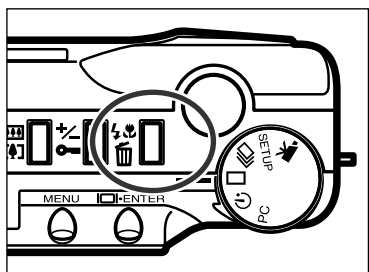

- Drücken Sie die Blitzmodus-/Löschen-Taste, oder drücken Sie den Auslöser halb durch, um den Makro-Modus einzustellen.
	- Im Makro-Modus ist der Blitz deaktiviert.

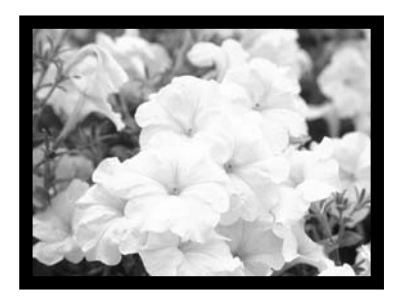

- Wählen Sie den Ausschnitt über den LCD-Monitor.
	- Um gute Ergebnisse zu erzielen, stellen Sie die Kamera auf einen festen Untergrund, oder benutzen Sie ein Stativ.

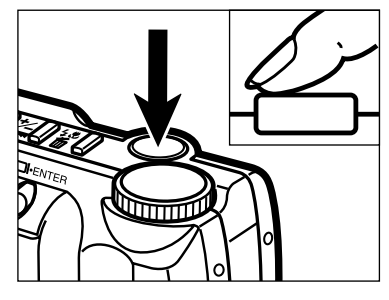

- **B** Drücken Sie den Auslöser halb durch, um die Schärfeeinstellung zu speichern.
	- Blinkt der grüne Schärfe-Indikator, überprüfen Sie, ob sich das Motiv im Einstellbereich für Makro-Aufnahmen befindet. Der Einstellbereich für Makro-Aufnahmen liegt zwischen 0.3m und 0.6m (1 ft. bis 2 ft.).
- Brücken Sie den Auslöser ganz durch, um das Bild aufzunehmen.
	- Die Kamera bleibt im Makro-Modus, wenn ein Bild aufgenommen wurde. Der Makro-Modus wird abgeschaltet, wenn Sie die Kamera aus und wieder einschalten.

# <span id="page-33-0"></span>**BILDER AUFNEHMEN**

#### BELICHTUNGSKORREKTUR

Die Belichtung kann so beeinflußt werden, dass das Bild heller oder dunkler belichtet wird als es die Belichtungsmessung der Kamera vorgibt. Die Belichtung kann in Schritten von 1/2 EVs um bis zu +/– 2 EVs korrigiert werden. Die Belichtungskorrektur muss vor der Aufnahme des Bildes eingestellt werden. Die Korrektur kann in allen Aufnahme-Modi eingesetzt werden.

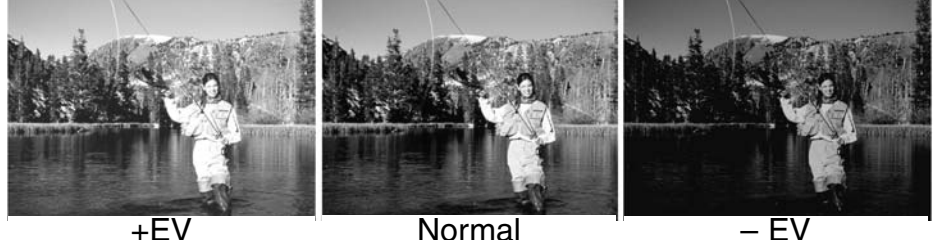

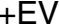

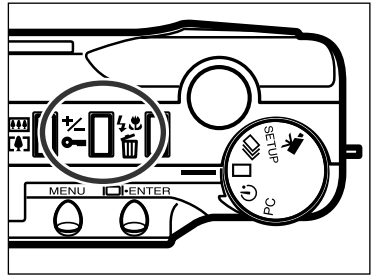

Drücken Sie im Aufnahmemodus die Belichtungskorrektur-/Entriegelungs-Taste.

• Der momentan eingestellte Korrekturwert für die Belichtung erscheint im Datenmonitor. Ist der LCD-Monitor eingeschaltet, erscheint der Korrekturwert für die Belichtung auch in der linken unteren Ecke des LCD-Monitors.

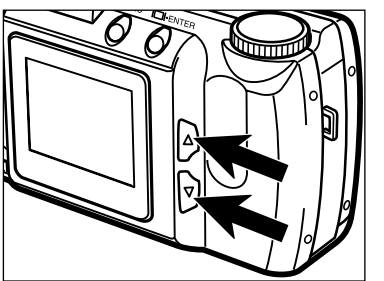

- **2** Drücken Sie die Scroll-Tasten (▲ ▼), um den Korrekturwert für die Belichtung zu wählen.
	- Die Belichtung kann um 2 EVs korrigiert werden in Schritten von 1/2 EVs.
	- Die Belichtungskorrektur wird im LCD-Monitor sichtbar.

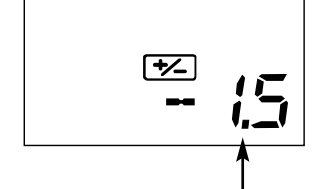

Belichtungskorrektur-Wert

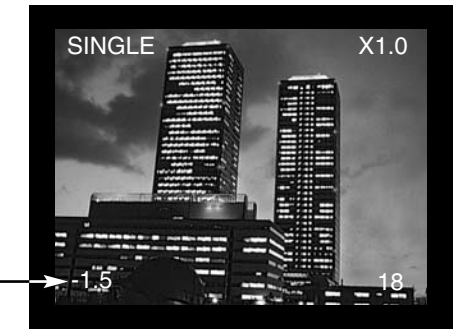

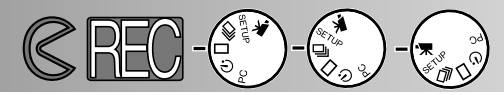

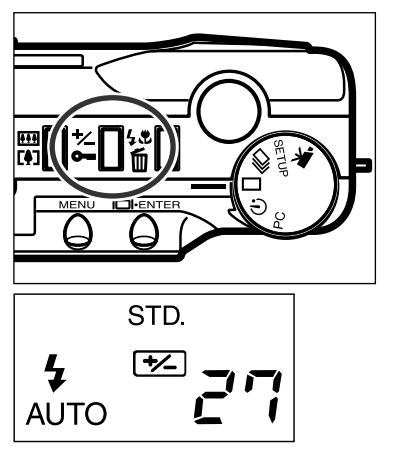

Drücken Sie die Belichtungskorrektur- /Entriegelungstaste oder den Auslöser halb durch, um die Belichtungseinstellung zu speichern.

- E bleibt im Datenmonitor, um anzuzeigen, dass eine Belichtungskorrektur eingestellt ist.
- Die Belichtungskorrektur bleibt eingestellt, nachdem ein Bild aufgenommen wurde. Um die Belichtungskorrektur abzuschalten, wiederholen Sie die oben beschriebenen Schritte und stellen den Wert 0.0 ein. Die Belichtungskorrektur wird auf 0.0 gesetzt, wenn Sie die Kamera aus- und wieder einschalten.

EV ist eine offizielle Belichtungskorrektureinheit und steht für "Exposure Value" (Belichtungswert). Eine Änderung um 1 EV verdoppelt die von der Kamera ermittelte Belichtung.

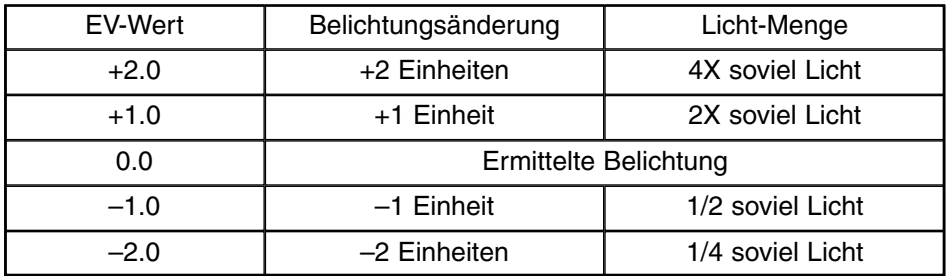

In speziellen Aufnahmesituationen kann der interne Belichtungsmesser einen falschen Wert vorgeben. Durch die Änderung des Belichtungswertes kann der Belichtungsfehler wieder kompensiert werden. Beispielsweise kann ein sehr helles Motiv, wie z.B eine Schneelandschaft oder ein weisser Strand, zu einer Unterbelichtung (zu dunkles Bild) führen. Eine Korrektur der Belichtung um +1 oder +2 EV führt in einem solchen Fall wieder zu einer "richtigen" Belichtung des Bildes.

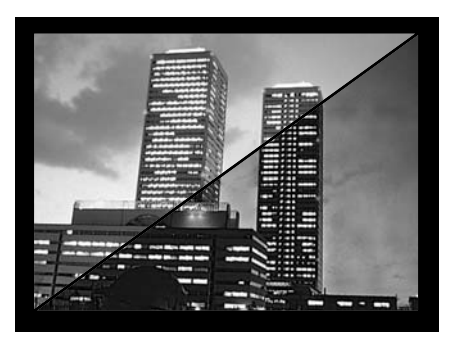

Links sehen Sie ein Beispiel eines dunklen Motives, das auf dem Monitor zu hell und "ausgewaschen" erscheint. Durch Belichtungskorrektur um -1,5 EV bleibt im Bild die schöne Farbe des Sonnenunterganges erhalten.

# <span id="page-35-0"></span>**BILDER AUFNEHMEN**

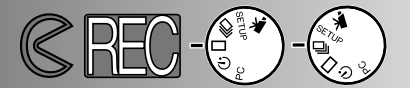

#### DIGITAL-ZOOM

Die Digitalvergrößerung erhöht die Vergrößerung des Live-Bildes auf dem LCD-Monitor und speichert Bilder bis zur zweifachen Vergrösserung des normalen Bildes. Im optischen Sucher kann die Vergrösserung nicht beobachtet werden. Verwenden Sie daher den LCD-Monitor zur Bildkomposition. Im Film-Modus ist der Digital-Zoom deaktiviert.

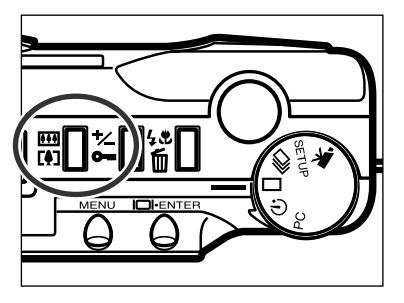

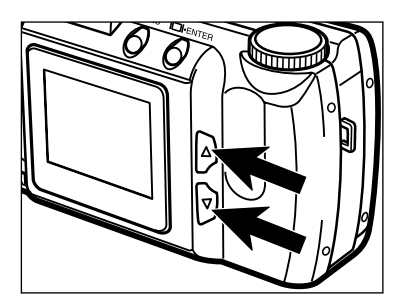

- Drücken Sie im Aufnahme-Modus die Digitalvergrösserungs-Taste.
	- Die aktuelle Vergrößerung erscheint in der rechten oberen Ecke des LCD-Monitors.
	- Die Digitalvergrößerung ist abgeschaltet, wenn die Bildgröße HALF gewählt ist (siehe Seite 47).
	- Wenn Sie die Digitalvergrößerungs-Taste drücken, schaltet sich der LCD-Monitor automatisch ein.
- D Drücken Sie die Scroll-Tasten (AV), um die Vergrösserung im LCD-Monitor zu verändern.
	- Durch drücken der Scroll-Up-Taste ändert sich die Vergrösserung wie folgt: X1,0; X1,4; X2,0.
	- Der Der Digital-Zoom-Funktion bleibt erhalten, bis die Digital-Zoom-Taste erneut gedrückt oder die Kamera ausgeschaltet wird.

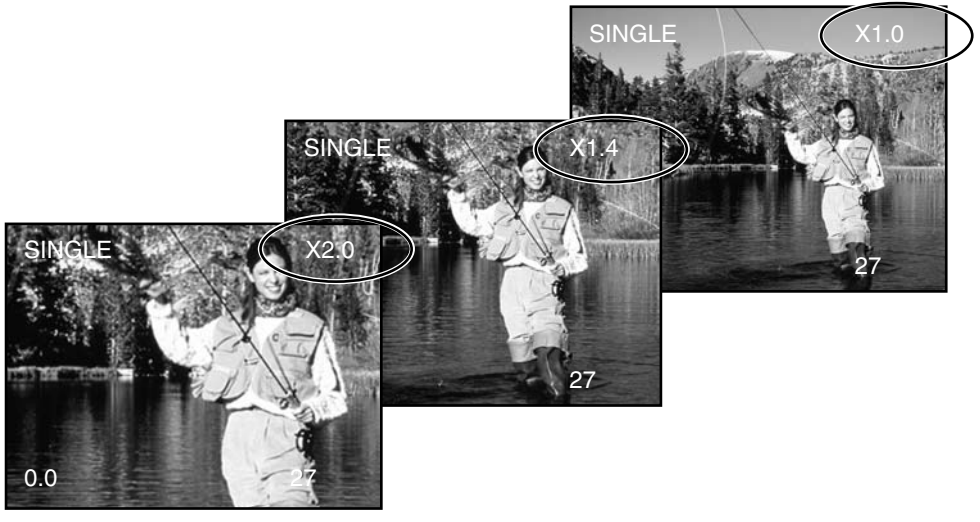
# **BILDER AUFNEHMEN**

• Bilder, die mit der Digitalvergrößerung aufgenommen wurden, sind horizontal wie vertikal beschnitten Sie sind nicht auf 1792 X 1200 Pixel interpoliert. Daraus resultierend wird die Dateigrösse des Bildes mit steigender Vergrösserung immer geringer, was im Bildzähler des Daten-Monitors entsprechend zu einer grösseren Anzahl Bilder führt. Auf dem LCD-Monitor werden die Bilder entsprechend vergrössert dargestellt, um den Monitor möglichst weit auszufüllen.

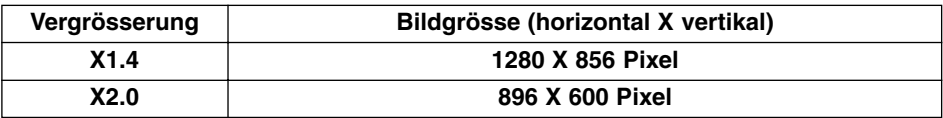

FUNKTIONSRAD UND AUFNAHME-MODI

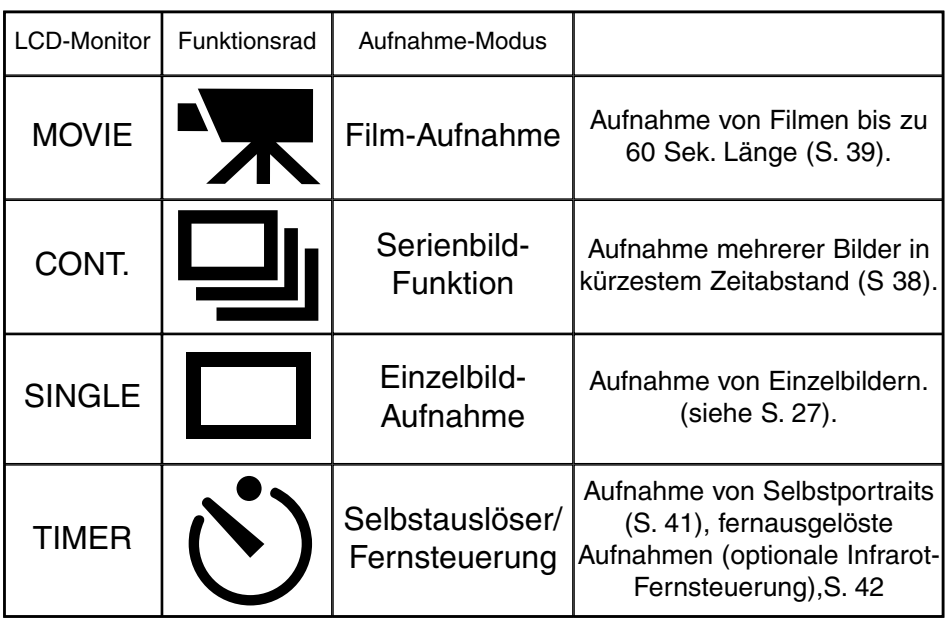

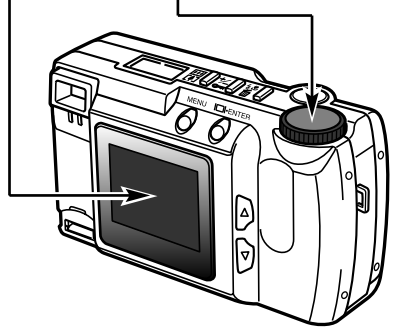

# **BILDER AUFNEHMEN**

### **FILM-MODUS**

Diese Digitalkamera kann Filmclips mit bis zu 60 Sekunden Dauer aufnehmen. In diesem Modus ist der Blitz automatisch deaktiviert, die Weissabgleichs-Funktion ist auf Automatik eingestellt, und die Empfindlichkeit ist auf "normal" gesetzt. Die Belichtungskorrekturfunktion kann verwendet werden (siehe S. 34). Der Digital-Zoom ist deaktiviert.

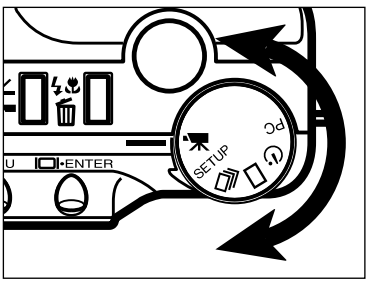

Drehen Sie das Einstellrad auf "Film-Modus".

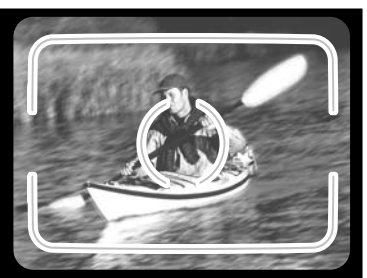

- Richten Sie das Motiv am AF-Messfeld im Sucher aus, oder plazieren Sie es in der Mitte des LCD-Monitors, wie in den Schritten 1 und 2 auf S. 27 beschrieben.
	- Wenn Sie den Auslöser halb durchgedrücken, wird der Belichtungswert der Aufnahme bestimmt.

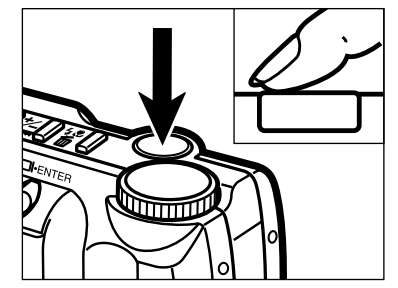

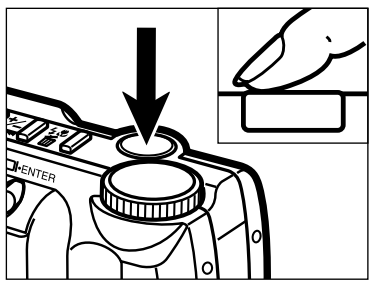

- **B** Drücken Sie den Auslöser ganz durch und lassen Sie ihn anschliessend wieder los, um die Aufnahme zu beginnen.
	- Der Datenmonitor sowie der LCD-Monitor zeigen während der Aufnahme die verbleibende Zeit an.
	- Während der Aufnahme blinkt der grüne Schärfe-Indikator.
- **7** Drücken Sie den Auslöser erneut, um die Aufnahme zu beenden.
	- Die Kamera nimmt solange auf, bis der Auslöser erneut gedrückt oder die maximale Aufnahmedauer erreicht wird.

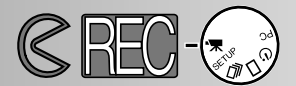

#### ANZEIGEN IM FILMAUFNAHME-MODUS

#### LCD-MONITOR

Das Zählwerk zeigt ausserhalb einer Aufnahme die Anzahl der Film-Clips an, die auf der CF-Karte gespeichert sind. Während einer Filmaufnahme zeigt das Zählwerk die verbleibenden Sekunden des Clips oder der Karte an, falls auf dieser weniger als ein 60- Sekunden-Clip aufgenommen werden kann.

#### Aufnahme-Modus, S. 37

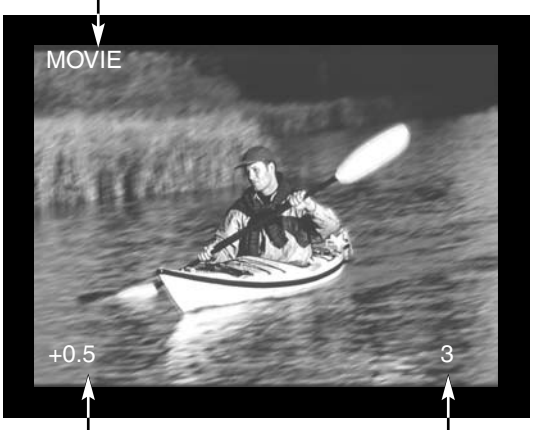

Belichtungskorrektur-Wert (Von -2.0 bis +2.0 in 0.5 EV-Schritten), S. 34 Zählwerk

#### DATEN-MONITOR

Im Filmaufnahme-Modus zeigt der Datenmonitor die Anzahl an Ein-Minuten-Clips an, die noch auf die CompactFlash-Karte aufgenommen werden können. "C" steht hier für "Clip". Wenn weniger als ein 60-Sekunden-Clip gespeichert werden kann, zeigt das Zählwerk die Anzahl der

verbleibenden Sekunden an, die aufgenommen werden können. Während der Filmaufnahme zeigt das Zählwerk die verbleibenden Sekunden des Clips oder der Karte an, falls auf dieser weniger als ein 60-Sekunden-Clip aufgenommen werden kann.

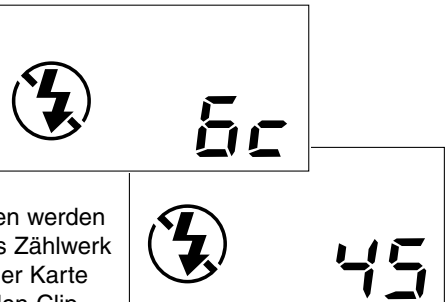

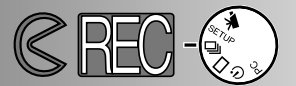

#### SERIENBILD-MODUS

Die Serienbildfunktion entspricht dem automatischen bzw. kontinuierlichen Filmtransport bei konventionellen Kameras. Diese digitale Kamera nimmt Bilder kontinuierlich auf, solange der Auslöser gedrückt ist. Die maximale Anzahl an Bildern, die auf einmal aufgenommen werden können, hängt von der gewählten Bildqualität ab (S. 46) Die Bildgröße (siehe Seite 47) hat keinen Einfluß auf die maximal Anzahl von Bildern die aufgenommen werden können. In diesem Modus ist der eingebaute Blitz deaktiviert.

> S.FINE (Super Fine) 1 FINE (Fine) 4<br>STD. (Standard) 6 STD. (Standard) ECON. (Economy) 12

Bildqualität Maximale Anzahl an Bildern

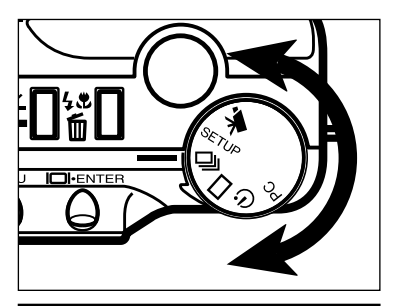

 $\blacksquare$  Drehen Sie das Einstellrad auf  $\blacksquare$ den Serienbild-Modus zu aktivieren.

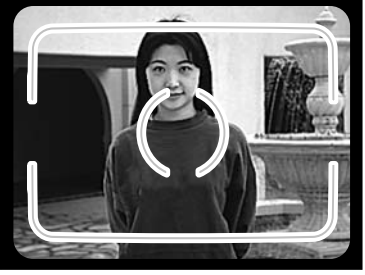

- **P** Positionieren Sie das Motiv wie in Schritt 1 und 2 auf S. 27 beschrieben.
	- Schärfe und Belichtung für die Bildserie werden gespeichert, wenn Sie den Auslöser vor der Aufnahme halb gedrückt halten.

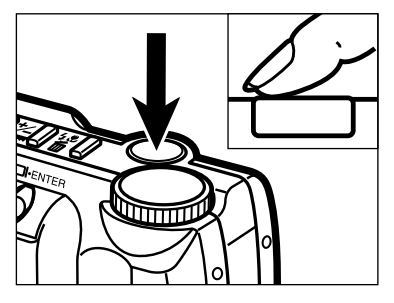

- **B** Drücken Sie den Auslöser ganz durch und halten Sie Ihn in dieser Stellung.
	- Die Kamera löst kontinuierlich aus, bis Sie den Finger vom Auslöser nehmen oder die maximale Anzahl an Bildern aufgenommen wurden.

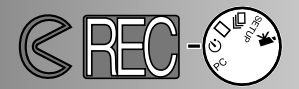

### SELBSTPORTRAITS (Selbstauslöser)

Mit dem Selbstauslöser können Sie die Auslösung des Verschlusses um ca. 10 Sekunden nachdem Sie den Auslöser gedrückt haben, verzögern. Digital-Zoom, Blitz, Belichtungskorrektur und Makro-Modus können in dieser Funktion verwendet werden.

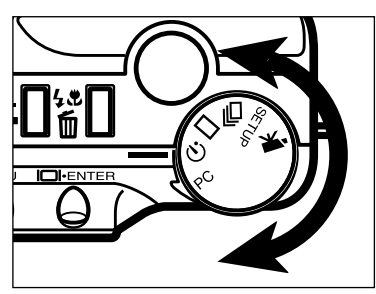

Drehen Sie das Einstellrad auf  $\dot{\gamma}$ , um den Selbstauslöser-Modus zu wählen.

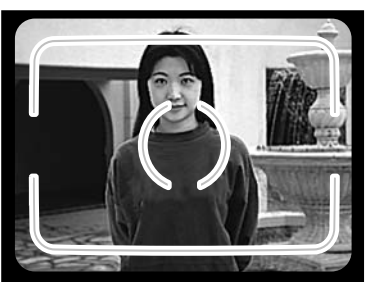

- **2** Legen Sie die Position der Kamera und des Motivs fest und bestimmen Sie den Bildausschnitt, wie in Schritt 1 und 2 auf S. 27 beschrieben.
	- Wenn Sie ein Bild von einem Motiv machen wollen, das sich außerhalb des Autofokus-Rahmen befindet, verwenden Sie die Schärfespeicherung (siehe Seite 28).

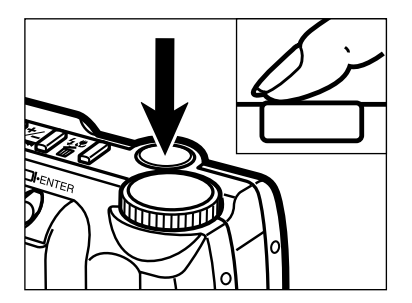

- **B.** Drücken Sie den Auslöser ganz durch, um den Selbstauslöser zu starten.
	- Die Selbstauslöser-Anzeige an der Vorderseite der Kamera blinkt 8 Sekunden lang langsam, anschliessend schnell und dann kontinuierlich, unmittelbar bevor die Aufnahme gemacht wird.
	- Drücken Sie den Auslöser nicht, wenn Sie vor der Kamera stehen, weil dabei die Schärfe und der Belichtungswert eingestellt werden.
	- Um den Selbstauslöser abzubrechen, drehen Sie das Einstellrad auf eine andere Position oder schalten Sie die Kamera ab.

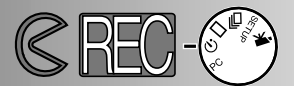

### FERNBEDIENUNG (ALS SONDERZUBEHÖR ERHÄLTLICH)

Mit der Fernbedienung RC-3 (Sonderzubehör) können Sie die Kamera aus einer Entfernung von bis zu 5m steuern.

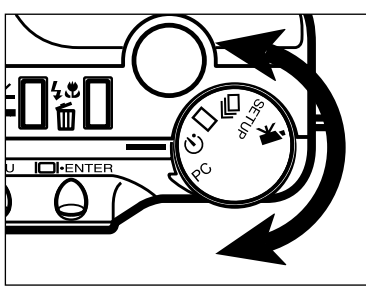

வ

Befestigen Sie die Kamera auf einem Stativ, und drehen Sie das Einstellrad auf , um den Selbstauslöser- /Fernsteuerungs-Modus zu aktivieren.

- **2** Legen Sie die Position der Kamera und des Motivs fest, und bestimmen Sie den Bildausschnitt.
	- Die Speicherung der Schärfeeinstellung ist in diesem Modus deaktiviert.

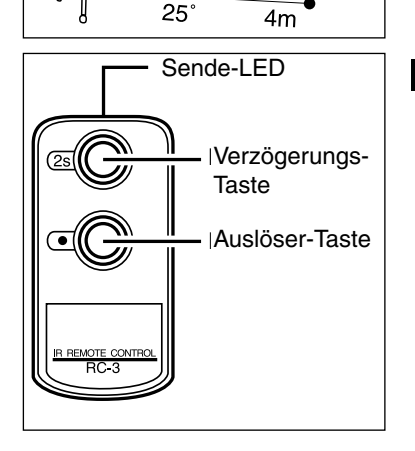

- **B** Drücken Sie die Auslöser-/ oder die Verzögerungs-Taste, während Sie die Sende-LED der Fernsteuerung (befindet sich auf dessen Vorderseite) in Richtung Kamera ausrichten.
	- Wird die Auslöser-Taste gedrückt, leuchtet der Bild-Sensor auf der Vorderseite der Kamera einmal auf und der Verschluß löst aus.
	- Wird die Verzögerungs-Taste gedrückt, leuchtet der Bild-Sensor an der Vorderseite der Kamera zweimal auf bevor der Verschluß auslöst.
	- Die Fernbedienung arbeitet nicht bei starkem Gegenlicht oder bei Fluoreszenzlicht.

# **AUFNAHMEMODUS-MENÜS EINSTELLEN DER BILD-PARAMETER**

Das Aufnahmemodus-Menü kann nur für Fotografien verwendet werden, nicht jedoch für Filmaufnahmen.

- Durch das Aufnahmemodus-Menü navigieren
- Bildqualität
- Bildgrösse
- Bilddatei-Grösse
- Weissabgleich
- Schärfe
- Empfindlichkeits-Wahl (ISO)
- Kapazität der CompactFlash-Karte

# **AUFNAHMEMODUS-MENÜ**

1

2

3

6

### DAS NAVIGIEREN IM AUFNAHMEMODUS-MENÜ

Das Aufnahmemodus-Menü erlaubt, die Grundeinstellungen der Kamera bezüglich Bildqualität, Bildgrösse, Farbe und Schärfe sowie die Empfindlichkeit zu verändern. Dieses Menü ist im Filmaufnahme-Modus deaktiviert.

Das Navigieren in diesem Menü ist sehr einfach. Schalten Sie die Kamera ein und drehen Sie das Einstellrad auf Photo-Modus. Markieren Sie die zu verändernde Funktion und drücken Sie "Enter".

- Drücken Sie die Menü-Taste um das Aufnahmemodus-Menü zu aktivieren.
- Markieren Sie mit Hilfe der Scroll-Tasten die zu verändernde Funktion.
- Um die markierte Funktion auszuwählen, drücken Sie die Display/Enter-Taste.
- Markieren Sie nun die gewünschten Einstellungen mit Hilfe der Scroll-Tasten. 4
- 5 Drücken Sie die Display/Enter-Taste, um die gewünschte Einstellung zu wählen.
	- Verlassen Sie das Aufnahmemodus-Menü durch Drücken der Menü-Taste.

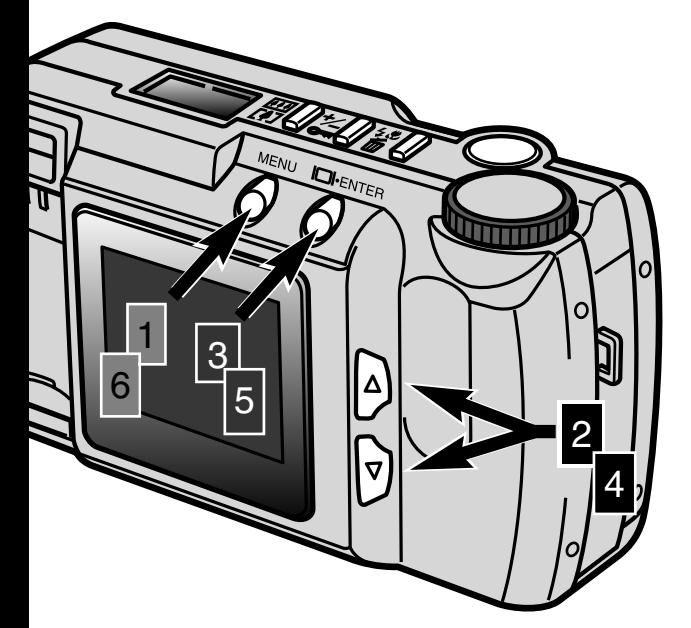

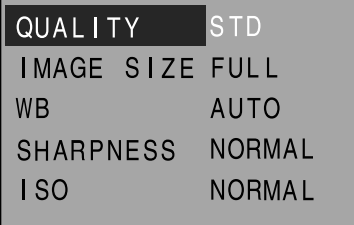

#### Aufnahmemodus-Menü

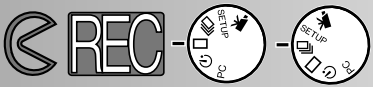

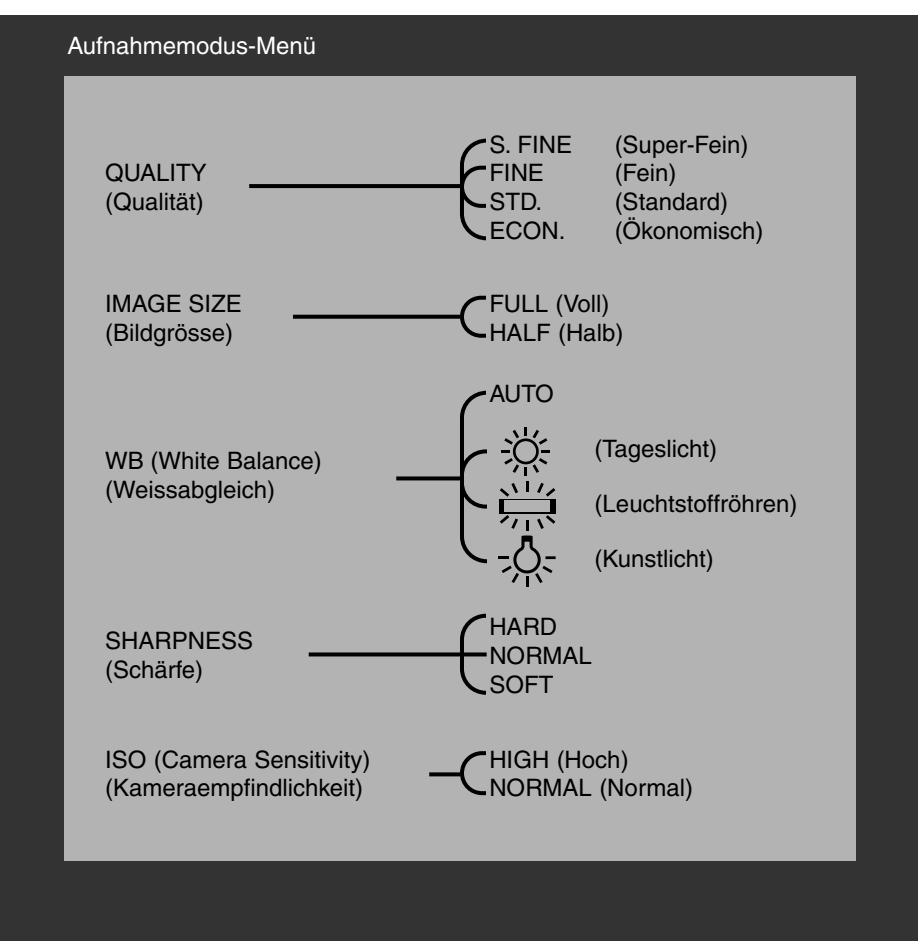

Bildgrösse, Weissabgleich und Schärfeeinstellungen werden zurückgesetzt, wenn die Kamera abgeschaltet wird. Die Bildqualität und die Kameraempfindlichkeit müssen dagegen manuell zurückgesetzt werden, indem entweder die Einstellung im Aufnahmemodus-Menü verändert wird oder die Funktion zur Rücksetzung aller Funktionen in den Grundzustand (im Setup-Menü) angewählt wird (siehe S. 71-75).

# **AUFNAHMEMODUS-MENÜ**

### BILDQUALITÄT

Die Dimâge E203 bietet hierzu vier Bildqualitätsstufen an:

super-fine (S.FINE), fine (FINE), standard (STD.), und economy (ECON.).

Wählen Sie die Bildqualität, bevor Sie Bilder aufnehmen.

Die Bildqualität wird dadurch bestimmt, wie stark das Bild komprimiert wird. Wird die Komprimierung erhöht, verschlechtert sich die Bildqualität in folgender Reihenfolge: Super-Fine -> Fine -> Standard -> Economy.

Bei geringer Komprimierung ist die Bildqualität höher. Ist die Bildqualität wichtig, verwenden Sie den Super-Fine- oder Fine-Modus.

Wenn es notwendig ist, sehr viele Bilder auf der CompactFlash Karte zu speichern, verwenden Sie den Economy- Modus.Auf einer CompactFlash-Karte können gleichzeitig unterschiedlich stark komprimierte Bilder gespeichert sein.

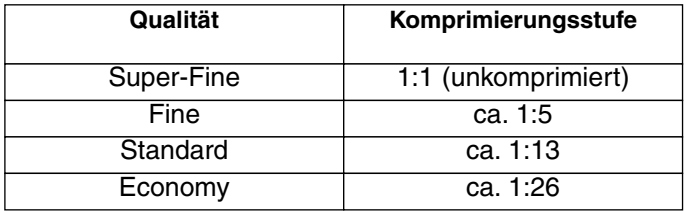

Wird die Bildqualität verändert, berechnet die Kamera automatisch die Anzahl der Bilder, die in der neuen Einstellung noch auf der Karte gespeichert werden können. Im Datenmonitor wird die Anzahl der verbleibenden Bilder angezeigt. Die Bildqualitäts-Einstellung bleibt auch nach abschalten der Kamera erhalten, und muss somit manuell zurückgesetzt werden. Auch die Bildqualität wird im Datenmonitor angezeigt.

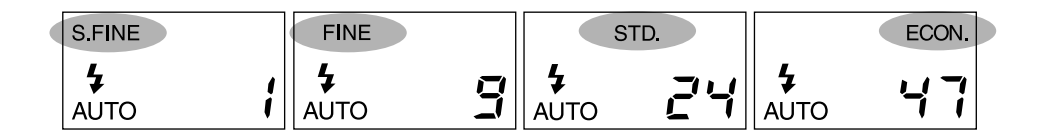

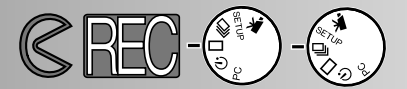

#### BILDGRÖSSE

Es können zwei Bildgrössen eingestellt werden: Full (Vollformat) und Half (Halb). Die gewünschte Bildgrösse muss vor der Aufnahme eingestellt werden. Die Bildgrösse beeinflusst auch die Anzahl der auf der CompactFlash-Karte speicherbaren Bilder. Bilder in halber Grösse haben einen geringeren Speicherbedarf. Obwohl beide Bildgrössen den LCD-Monitor komplett ausfüllen, werden Bilder in halber Grösse aufgrund der geringeren Pixel-Anzahl im Computer kleiner dargestellt.

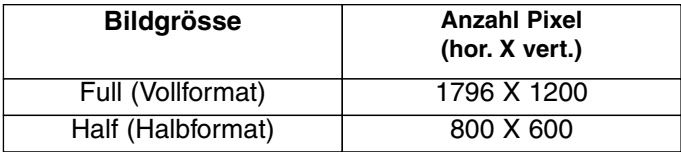

Die Einstellung der Bildgrösse wird nach dem Abschalten der Kamera in den Grundzustand gesetzt, nämlich Vollformat (FULL). Die Bildgrösse wird weder Im LCDnoch im Daten-Monitor angezeigt.

#### **DATEIGRÖSSE**

Die Dateigröße eines Bildes wird durch die Wahl der Bildgröße und der Bildqualität bestimmt. Die jeweilige Dateigröße wird auch durch das Motiv bestimmt. Einige Bilder lassen sich stärker komprimieren als andere. Die untere Tabelle beinhaltet durchschnittliche Dateigrößen.

#### Ungefähre Dateigrössen

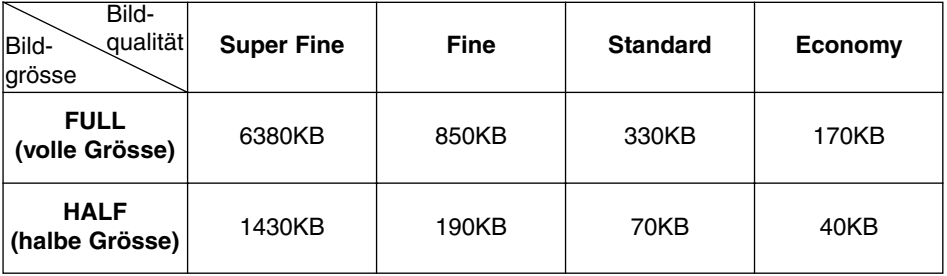

# **AUFNAHMEMODUS-MENÜ**

#### **WEISSABGLEICH**

Durch den Weisslichtabgleich ist die Kamera in der Lage, verschiedene Lichtquellen neutral und ohne Farbstich wiederzugeben. Dies entspricht der Wahl zwischen Kunstlicht- und Tageslichtfilm.

Der manuelle Weissabgleich ist dann sinnvoll, wenn die Motiv-Szene von einer Farbe dominiert wird, z.B. grün in einer Waldszene. Während in einer solchen Situation der automatische Weissabgleich einer Überkorrektur vornimmt, bewahrt die Einstellung "Tageslicht" die starken Grüntöne. Wird die Kamera abgeschaltet, wird der Weissabgleich auf AUTO zurückgesetzt.

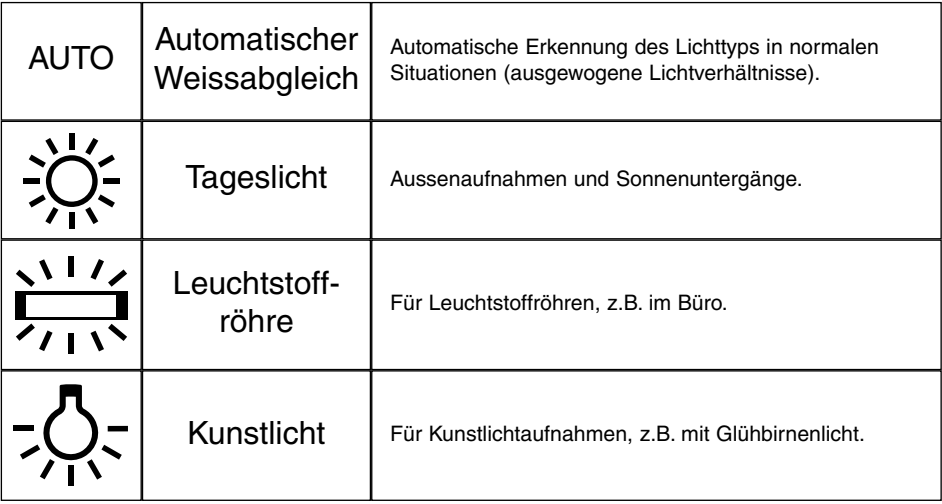

Wird eine der drei manuelle Einstellungen gewählt, erscheint "MWB" im Datenmonitor. Der Blitz sollte in diesem Falle abgeschaltet werden, da dessen Weissabgleich sich über die manuelle Einstellung hinwegsetzt (siehe S. 31). Die Verwendung eines Stativs empfiehlt sich in diesem Falle bei dunklen Aufnahmen, um ein Verwackeln der Aufnahme zu verhindern.

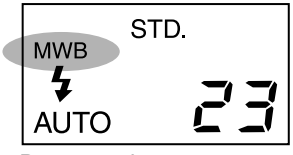

**Datenmonitor** 

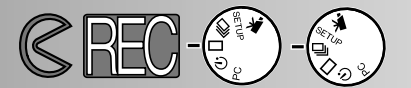

#### SCHÄRFE

Es gibt drei Schärfe-Optionen: HARD, NORMAL und SOFT. Diese müssen vor der Aufnahme eingestellt werden.

**HARD:** erhöht den Schärfeeindruck des aufgenommenen Bildes. **NORMAL:** Die Schärfe wird nicht verändert.

**SOFT:** Diese Option bewirkt einen Weichzeichnereffekt. Feine Details erscheinen dabei unscharf.

Ist "HARD" oder "SOFT" gewählt, erscheint ein Schärfe-Symbol ("SHARP") im Datenmonitor. Nach Abschalten der Kamera wird die Einstellung auf "NORMAL" zurückgesetzt.

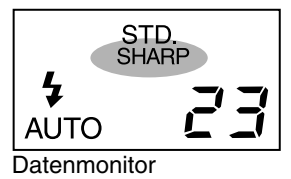

#### EMPFINDLICHKEITS-WAHL

Der CCD-Chip, der in dieser Kamera verwendet wird, hat bei Auslieferung eine Empfindlichkeit, die einem ISO 85 Film entspricht. Durch Anwahl der hohen Empfindlichkeitsstufe der Kamera kann die Empfindlichkeit auf die eines ISO 340 Films erhöht werden.

Dadurch wird die Leistung in dunkler Umgebung verbessert, sowie die Reichweite des Blitzes erhöht.

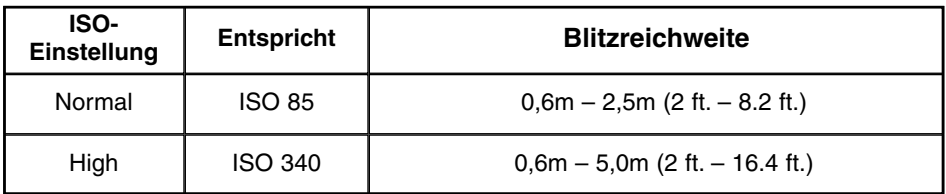

Die Empfindlichkeit wird nach Abschalten der Kamera nicht in den Grundzustand zurückgesetzt. Der Grundzustand muss manuell wiederhergestellt werden. Eine Anzeige der Empfindlichkeitswahl erfolgt weder im LCD- noch im Datenmonitor. Unter normalen Lichtverhältnissen empfiehlt sich die Verwendung der Einstellung "NORMAL".

### KAPAZITÄT DER COMPACTFLASH-KARTE

Die Anzahl der Bilder, die auf eine CompactFlash Karte gespeichert werden kann, wird durch die Kapazität der Karte (wie z.B. 4MB, 8MB, 16MB oder 32MB), sowie die Dateigröße der Bilder bestimmt.

Die jeweilige Dateigröße eines Bildes ist motivabhängig. Einige Bilder lassen sich stärker komprimieren als andere. Die untere Tabelle gibt die durchschnittliche Anzahl der Bilder an, die auf einer 8MB CompactFlash Karte gespeichert werden können.

**Super Fine Fine Standard Economy FULL (VOLL)** 1 9 24 47 **HALF (HALB)**  $\begin{array}{|c|c|c|c|c|} \hline \text{5} & \text{41} & \text{100} & \text{178} \ \hline \end{array}$ Bild-Bild Qualität Grösse

Ungefähre Speicherkapazität einer 8MB CompactFlash-Karte

- Auf einer 8 MB-Karte können etwa 40 Sekunden eines digitalen Videos gespeichert werden.
- Auf einer CompactFlash-Karte können Bilder unterschiedlicher Qualität und Grösse gespeichert werden.
- Das Zählwerk im Datenmonitor zeigt die Anzahl der Bilder an, die in der momentanen Qualitäts- und Bildgrösseneinstellung gespeichert werden können. Wird eine der Einstellungen verändert, passt sich die Anzeige automatisch an.
- Das Bildzählwerk des LCD-Monitors zeigt die Anzahl der bereits auf der Karte gespeicherten Bilder .
- Können in den momentanen Einstellungen. keine weiteren Bilder mehr auf der Karte gespeichert werden, erscheint die "Card Full"-Warnung (Karte Voll) im LCD-Monitor. In einer anderen Einstellung können eventuell noch Bilder gespeichert werden.
- Das Bildzählwerk des Datenmonitors kann maximal die Zahl 99 anzeigen. Werden auf der Karte jedoch mehr als 99 Aufnahmen gespeichert (z.B. bei Karten mit hoher Kapazität), zeigt das Bildzählwerk "+99" an. Der LCD-Monitor zeigt immer die korrekte Anzahl der auf der Karte gespeicherten Bilder an.

# **WIEDERGABE DER BILDER Wiedergabe-Modus**

Durch Ausschalten der Kamera und anschliessendes Anschalten des LCD-Monitors (durch Drücken der Display/Enter-Taste) wird die Kamera in den Wiedergabe-Modus gesetzt.

- Einzelbild-Wiedergabe
- Index-Wiedergabe
- Ausschalten der Kamera im Wiedergabe-Modus
- Digitale Wiedergabe-Vergrösserung
- Diashow
- Navigieren durch das Wiedergabe-Menü
- Film-Wiedergabe
- Wiedergabe am Fernsehen

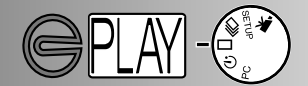

### EINZELBILD-WIEDERGABE

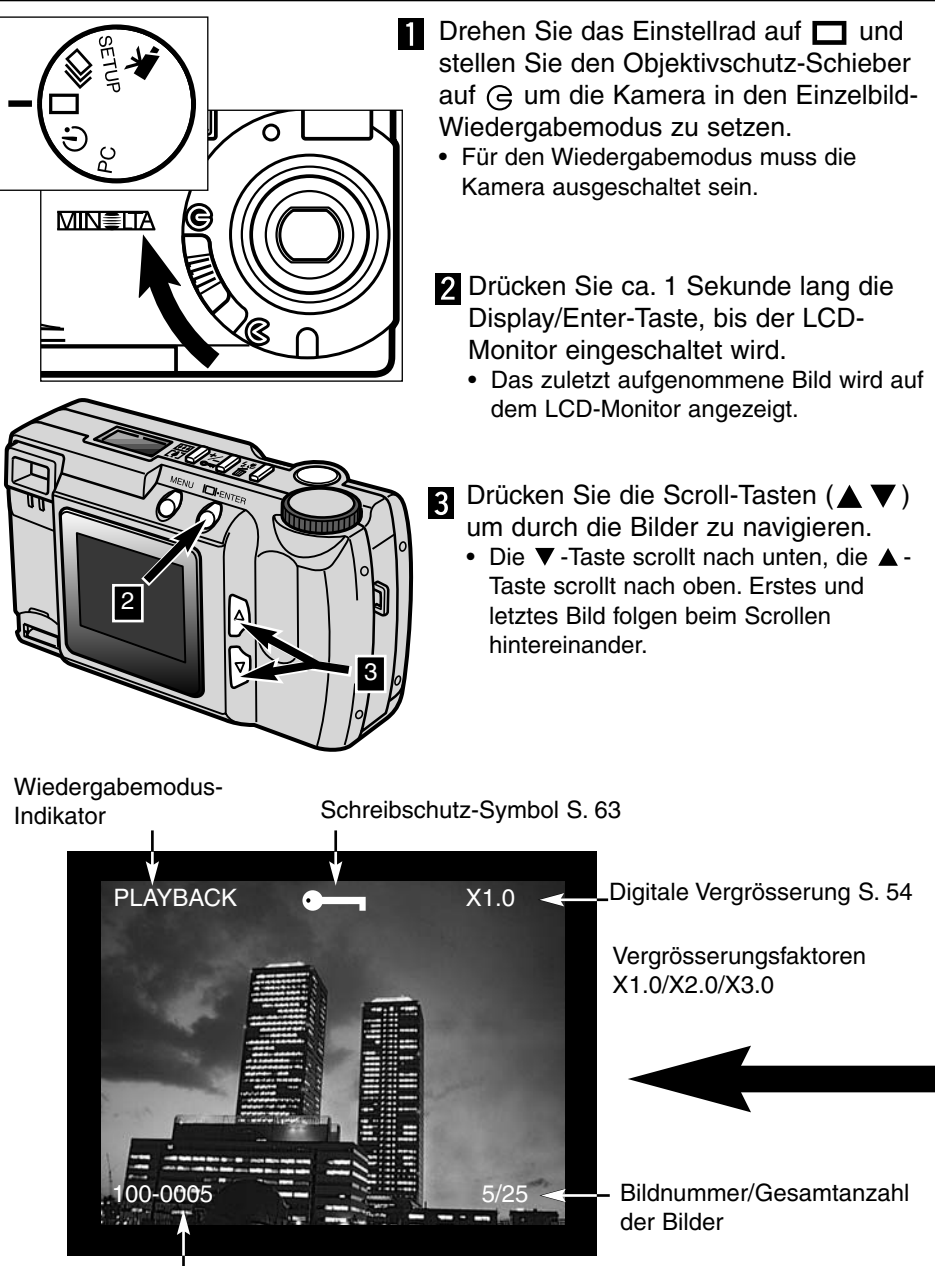

Ordner-Nummer/Bilddatei-Nummer (S. 84)

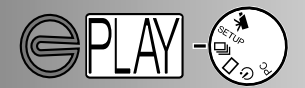

#### INDEX-WIEDERGABE

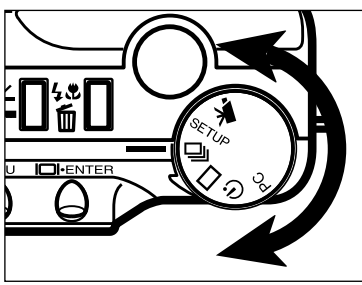

- Drehen Sie das Einstellrad auf U<sub>J</sub>, um in den Index-Wiedergabe-Modus zu gelangen.
	- Hierbei zeigt der LCD-Monitor 9 kleine Vorschaubilder, sogenannte "Thumbnails" an.
	- Das gewählte Bild erscheint weiss umrandet.
- **D** Drücken Sie die Scroll-Tasten (▲ ▼), um den weissen Rahmen zu bewegen.

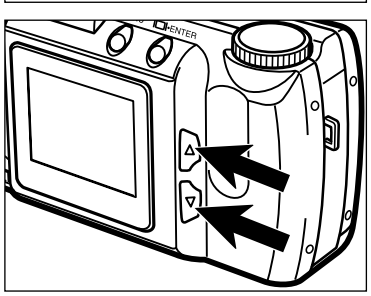

- $\bullet$  Ist das Bild an der rechten unteren Ecke umrandet, werden durch Drücken der  $\blacktriangledown$ -Taste die nächsten Bilder in der Index-Darstellung angezeigt.
- Ist das Bild an der linken oberen Ecke umrandet, werden durch Drücken der ▲-Taste die vorherigen Bilder in der Index-Darstellung angezeigt.

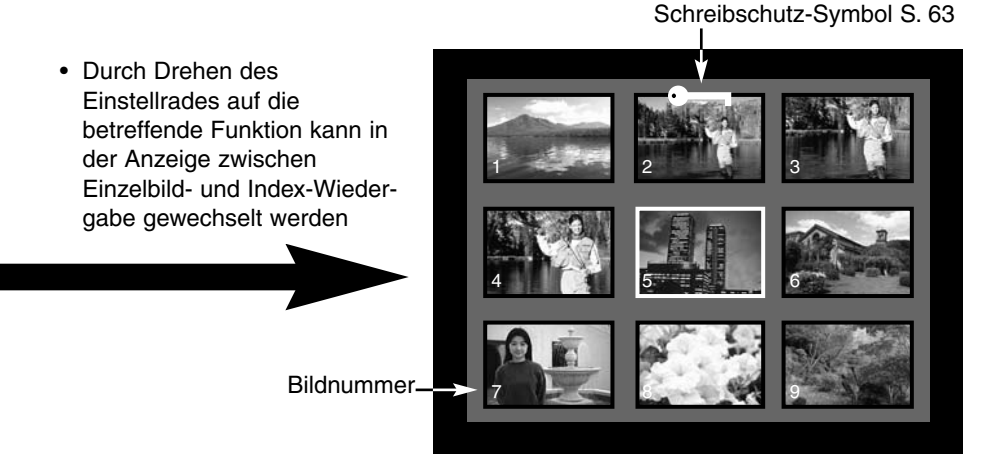

### AUSSCHALTEN DER KAMERA IM WIEDERGABE-MODUS

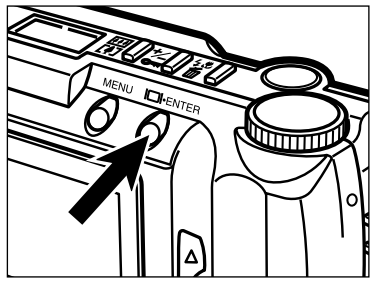

Drücken Sie die die Display/Enter-Taste, um den LCD-Monitor abzuschalten.

DIGITALE WIEDERGABE-VERGRÖSSERUNG

Mit der Digitalvergrößerung lässt sich das auf dem LCD-Monitor angezeigte Bild bis zu dreifach vergrößert darstellen. Nach Abschalten der Kamera wird diese Funktion in den Grundzustand zurückgesetzt.

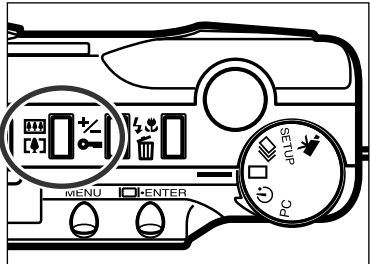

- **T** Drücken Sie im Einzelbild-Wiedergabe-Modus die Digitalvergrösserungs-Taste
	- In der rechten oberen Ecke auf dem LCD-Monitor wird der derzeitige Vergrößerungsfaktor angezeigt.

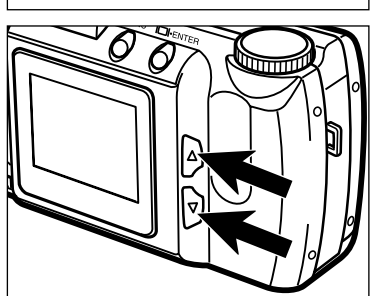

- 2 Drücken Sie die Scroll-Tasten (▲ ▼), um die gewünschte Vergrösserung einzustellen.
	- Die Vergrösserung ist direkt auf dem Monitor sichtbar.
	- Durch erneutes Drücken der Digitalvergrösserungs-Taste wird die Wiedergabe-Vergrösserung auf den Faktor X1,0 zurückgesetzt. Ausserdem wird der Modus "Digitalvergrösserung" verlassen.

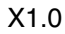

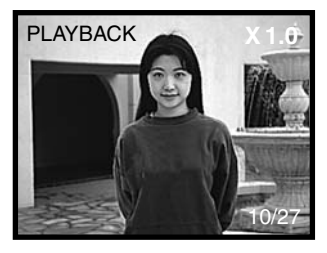

X1.0 X2.0 X3.0

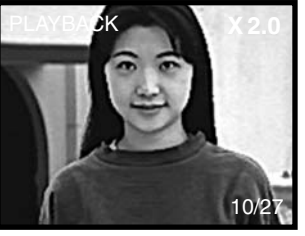

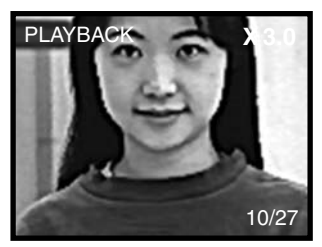

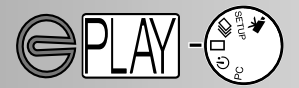

Die mögliche Digitalvergrößerung der Bildansicht im Wiedergabe-Modus wird durch die bei der Aufnahme eingestellte Bildgröße und Digitalvergrößerung bestimmt.

Eine Aufnahme mit voller Bildgröße und zweifacher Digitalvergrößerung kann so z.B. im Wiedergabe-Modus nicht dreifach vergrößert angezeigt werden.

### DIGITALE WIEDERGABE-VERGRÖSSERUNG

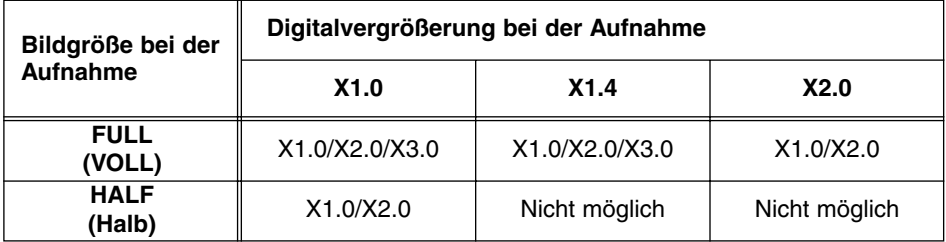

#### DIASHOW

1

Im Diashow-Modus werden die Bilder auf der CompactFlash-Karte automatisch wiedergegeben. Drehen Sie dazu im Wiedergabe-Modus das Einstellrad in den Selbstauslöser-Modus.

Das Diashow-Menü kontrolliert die Präsentation. Es können damit die Verweildauer des einzelnen Bildes und die Wiedergabe-Richtung eingestellt, sowie der Bildvorschub manuell vorgenommen werden.

#### NAVIGIEREN DURCH DAS DIASHOW-MENÜ

Schalten Sie bei ausgeschalteter Kamera den LCD-Monitor an und drehen Sie das Einstellrad in den Selbstauslöser-Modus. Markieren Sie die zu ändernde Einstellung und drücken Sie Display/Enter.

- Drücken Sie die MENÜ-Taste.
- Markieren Sie mit Hilfe der Scroll-Tasten die zu ändernde Einstellung. 2
- Drücken Sie die Display/Enter-Taste, um die markierte Einstellung zu verändern. 3
- Wählen Sie hier mit Hilfe der Scroll-Tasten eine der möglichen Werte der Einstellung aus. 4
- 5 Drücken Sie anschliessend erneut die Display/Enter-Taste

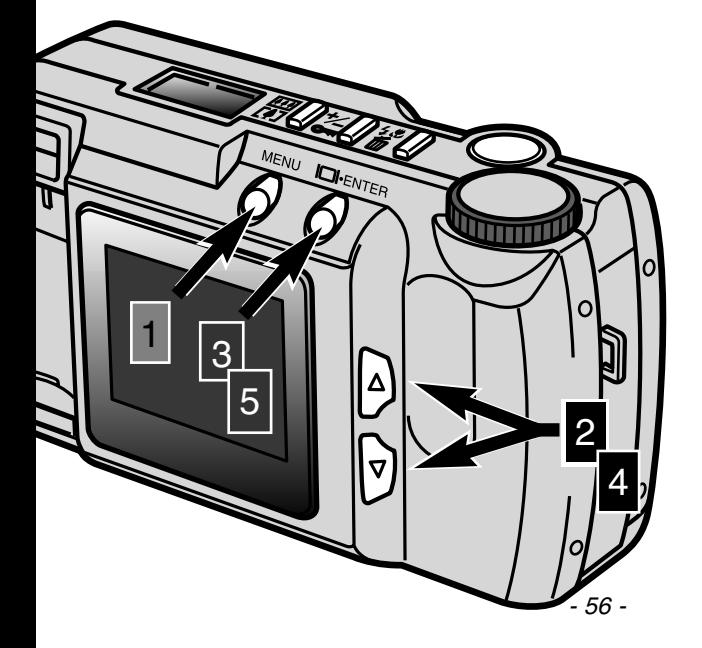

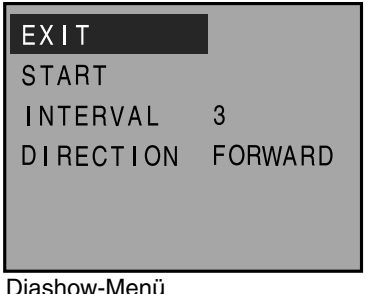

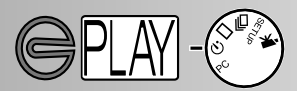

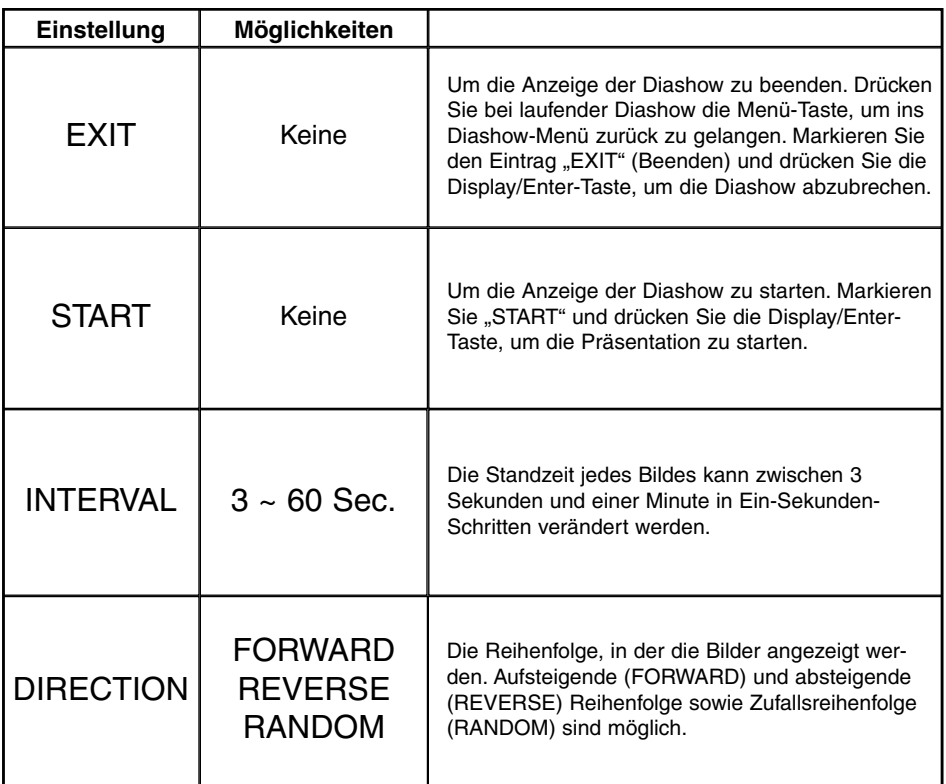

- Die automatische Wiedergabe (Diashow) kann auch durch Drehen des Einstellrades auf  $\Box$ ,  $\Box$ , PC, oder SETUP gestoppt werden.
- Die Standzeit jedes einzelnen Bilder wird nach Ausschalten der Kamera wieder auf 3 Sekunden zurückgestellt.
- Die automatische Abschaltung der Kamera ist während der Diashow deaktiviert.

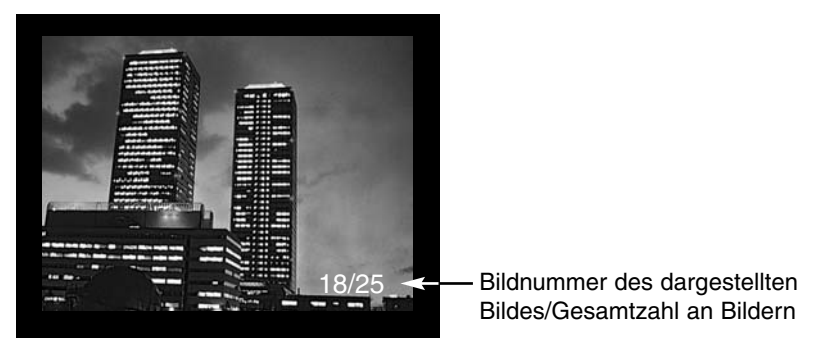

#### FILM-WIEDERGABE

Um Filmclips zu betrachten, muss die Kamera abgeschaltet werden. Schalten Sie den LCD-Monitor durch Drücken der Display/Enter-Taste (1) ein und stellen Sie das Einstellrad auf "Filmwiedergabe" (2).

Der LCD-Monitor zeigt das erste Bild eines jeden Clips an. Drücken Sie die Scroll-Tasten (3), um einen Clip anzuwählen. Das Bildzählwerk zeigt die Nummer des Filmclips sowie die Gesamtzahl der Filmclips auf der CompactFlash-Karte an.

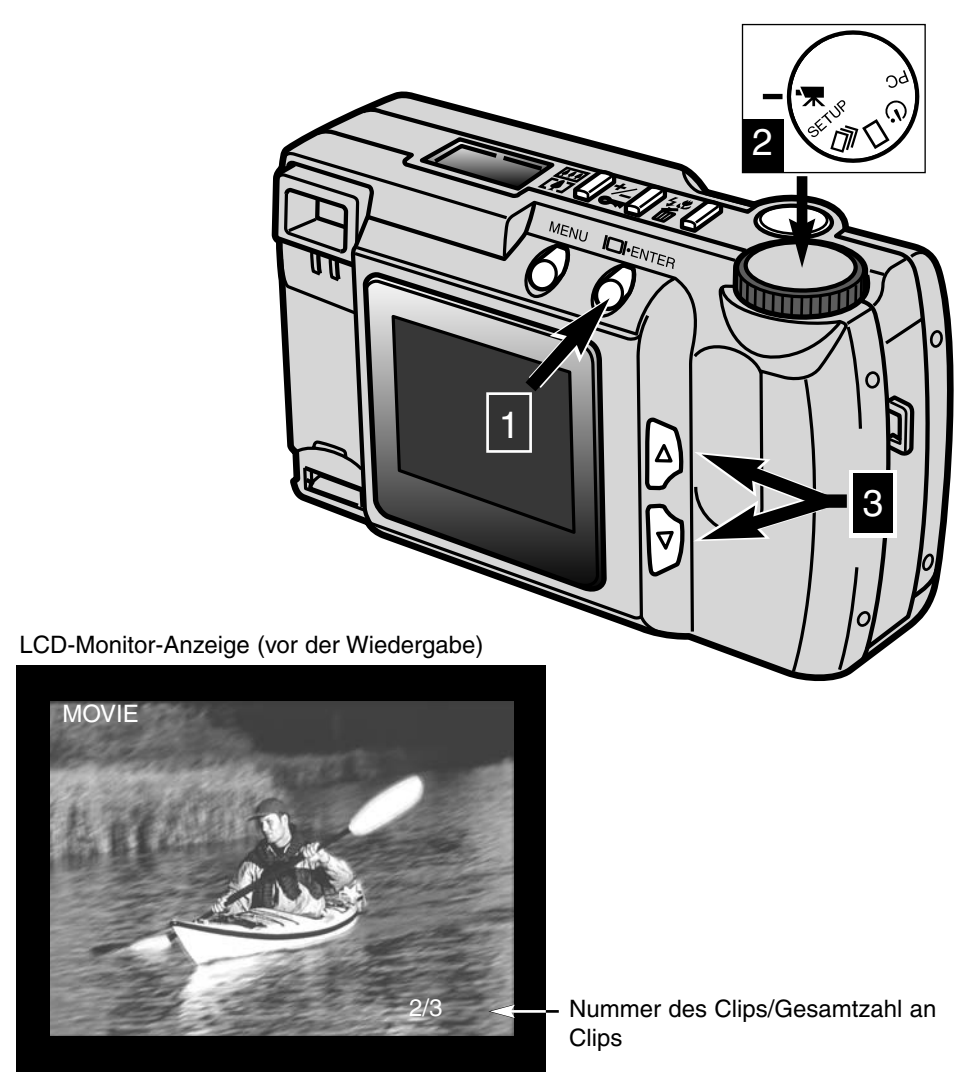

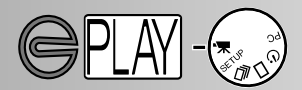

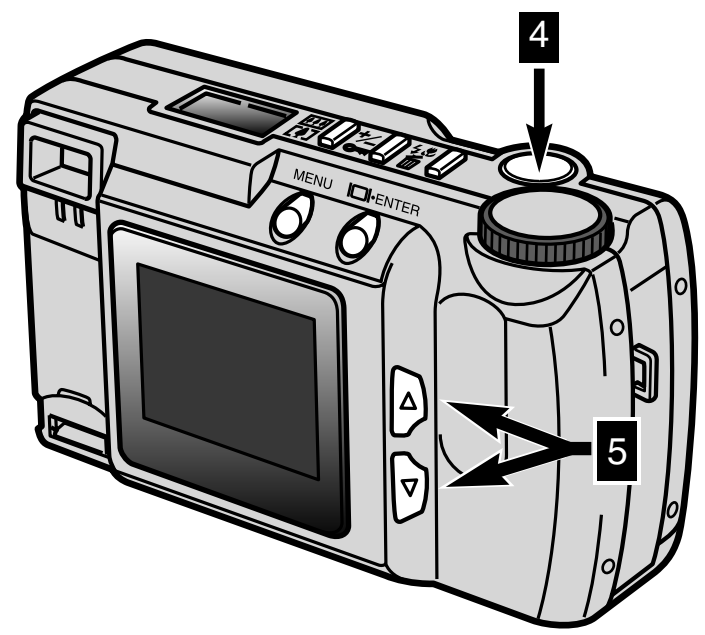

Drücken Sie den Auslöser (4), um die Wiedergabe des Filmclips zu starten. Um den Clip anzuhalten, drücken Sie bitte während der Wiedergabe den Auslöser; durch erneutes Drücken des Auslösers läuft der Clip weiter. Nach Beendigung der Clip-Wiedergabe wird wieder das erste Bild des Clips auf dem LCD-Monitor angezeigt. Um die Wiedergabe eines Clips abzubrechen, drücken Sie bitte eine der Scroll-Tasten (5); daraufhin wird das erste Bild des nachfolgenden Clips angezeigt.

LCD-Monitor (während der Wiedergabe)

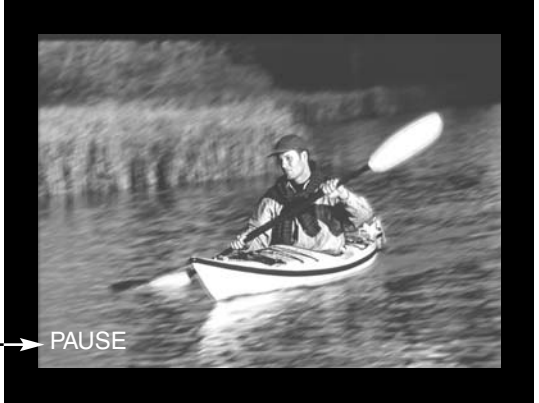

Wird angezeigt, wenn die Wiedergabe angehalten wird.

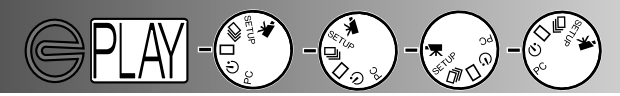

### WIEDERGABE AUF DEM FERNSEHER

Es ist möglich, sich die Bilder der Kamera in einem Fernseher anzeigen zu lassen. Die Kamera besitzt einen Video-Ausgang, an dem die Kamera über das Videokabel an einen Fernseher angeschlossen werden kann. Die Kamera kann die Bilder sowohl im PAL-Standard (z.B. Deutschland) als auch im NTSC-Standard (z.B. USA) wiedergeben. Im Setup-Menü kann die entsprechende Einstellung vorgenommen werden (siehe S. 71-75).

- **Schalten Sie das Fernsehgerät und die Kamera aus.**
- Stecken Sie den Mini-Klinkenstecker des Videokabels in den Video-Ausgang der Kamera.
- Stecken Sie das andere Ende des Videokabels in den Video-Eingang des Fernsehgerätes.
- Schalten Sie das Fernsehgerät ein.
- Drehen Sie das Einstellrad der Kamera auf Einzelbild-Wiedergabe, Index-Wiedergabe, Diashow oder Film-Wiedergabe.
- **R** Drehen Sie den Objektivschutzschieber auf "Schliessen", und drücken Sie anschliessend ca. 1 Sekunde die Display/Enter-Taste, um die Kamera in den Wiedergabe-Modus zu schalten.
	- Ist die Kamera an ein Fernsehgerät angeschlossen, schaltet sich der LCD-Monitor nicht ein. Achten Sie daher auf ein akustisches Signal; dieses signalisiert, dass der Wiedergabe-Modus aktiviert ist (Sie müssen dafür im Setup-Menü das akustische Signal (BEEP) aktiviert haben – siehe S. 72).
- Stellen Sie den Fernseher auf den entsprechenden AV-Kanal ein.
	- Auf dem Fernsehgerät erscheinen die gleichen Anzeigen wie bei der Wiedergabe auf dem LCD-Monitor der Kamera.
- **B** Betrachten Sie die Bilder wie im Abschnitt "Wiedergabe" (S. 52, 53), im Abschnitt "Diashow" (S. 56), oder im Abschnitt "Filmwiedergabe" (S. 58) beschrieben. Die Verfahrensweise der Wiedergabe auf dem Fernseher entspicht der Wiedergabe auf dem LCD-Monitor der Kamera.

# **BILDER BEARBEITEN**

Die Schreibschutz-Optionen für die Bilder können mit den oben auf der Kamera befindlichen Tasten eingestellt werden. Im Wiedergabe-Modus können alle Bilder auf einmal gelöscht sowie die Druck-Vorauswahl Funktion (DPOF) eingestellt werden.

### **Bilder bearbeiten**

- Zu löschende oder zu schützende Bilder anzeigen
- Einzelne Bilder löschen
- Bilder mit Schreibschutz versehen/den Schreibschutz aufheben

## **Bearbeiten der Bilder im Wiedergabe-Menü**

- Navigieren durch das Wiedergabe-Menü
- Alle Bilder löschen
- Alle Bilder mit Schreibschutz versehen (Bilder schützen)
- Schreibschutz für alle Bilder aufheben (Bilder freigeben)
- Bilder ausdrucken
- Druckformat
- Druckreihenfolge-Menü
- Druckreihenfolge einstellen
- Alle Bilder ausdrucken
- Druckauftrag für alle Bilder aufheben

# **BILDER BEARBEITEN**

### ZU LÖSCHENDE ODER ZU SCHÜTZENDE BILDER ANZEIGEN

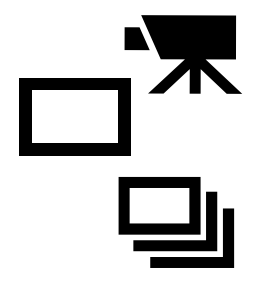

Die Kamera muss ausgeschaltet und der LCD-Monitor eingeschaltet sein. Setzen Sie das Einstellrad auf Einzelbild /Serienbild- Wiedergabe oder auf Filmclip-Wiedergabe. Im Einzelbild- oder Filmwiedergabe-Modus können Sie mit Hilfe der Scroll-Tasten das zu löschende, zu schützende oder freizugebende Bild bzw. den entsprechenden Filmclip anzeigen lassen. Im Index-Modus können Sie mit Hilfe der Scroll-Tasten und des weissen Rahmens im LCD-Monitor die zu löschenden, schützenden oder freizugebenden Bilder markieren.

### EINZELNE BILDER LÖSCHEN

**Bitte beachten Sie, dass einmal gelöschte Bilder nicht wiederhergestellt werden können! Seien Sie daher beim Löschen von Bilder besonders achtsam. Wichtige Bilder können Sie mit einem Schreibschutz versehen, um unbeabsichtigtes Löschen zu verhindern.**

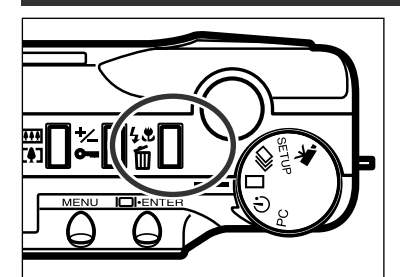

- Das zu löschende Bild muss im Monitor angezeigt werden. Drücken Sie dann die .FLASH MODE/DELETE"-Taste.
	- Ein Bestätigungsdialog erscheint.

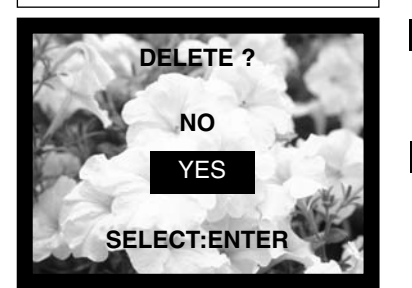

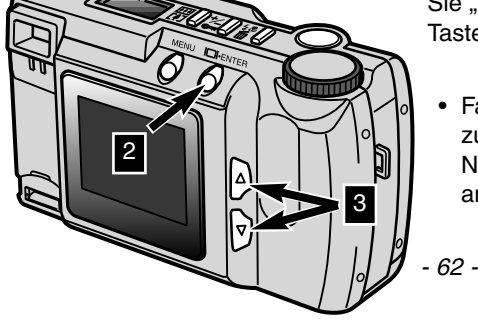

- Markieren Sie mit Hilfe der Scroll-Tasten  $\overline{2}$ (A V) die Schaltfläche "YES".
	- Um die Operation abzubrechen, drücken Sie "NO".
- Drücken Sie die Display/Enter-Taste, um das Bild zu löschen.
	- Der Bestätigungsdialog aus Schritt 2 erscheint erneut. Um zurück in den Wiedergabe-Modus zu gelangen, markieren Sie "NO", und drücken die Display/Enter-Taste.
		- Falls Sie versuchen, ein geschütztes Bild zu löschen, erscheint eine entsprechende Nachricht auf dem LCD-Monitor, die anzeigt, dass das Bild geschützt ist.

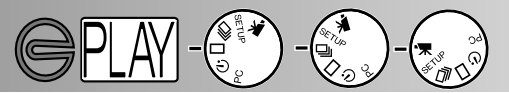

#### EINZELNE BILDER MIT SCHREIBSCHUTZ VERSEHEN/SCHREIBSCHUTZ AUFHEBEN

Wichtige Bilder können geschützt werden, um sie vor versehentlichem Löschen zu sichern. Geschützte Bilder können nicht gelöscht werden.

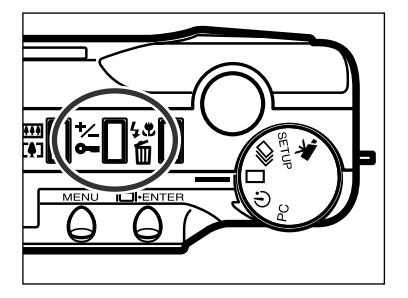

- **Das zu schützende Bild muss im Monitor** angezeigt werden. Drücken Sie dann die Belichtungskorrektur-/Schreibschutz-Taste.
	- Das Schreibschutz-Symbol erscheint im LCD-Monitor, und zeigt an, dass das Bild geschützt ist.

Um ein Bild oder einen Filmclip wieder freizugeben (den Schreibschutz aufzuheben), verfahren Sie genauso wie in Schritt 1 oben beschrieben. Dadurch verschwindet das Schreibschutz-Symbol im LCD-Monitor.

**Geschützte Bilder werdem beim Formatieren der CompactFlash-Karte mitgelöscht.**

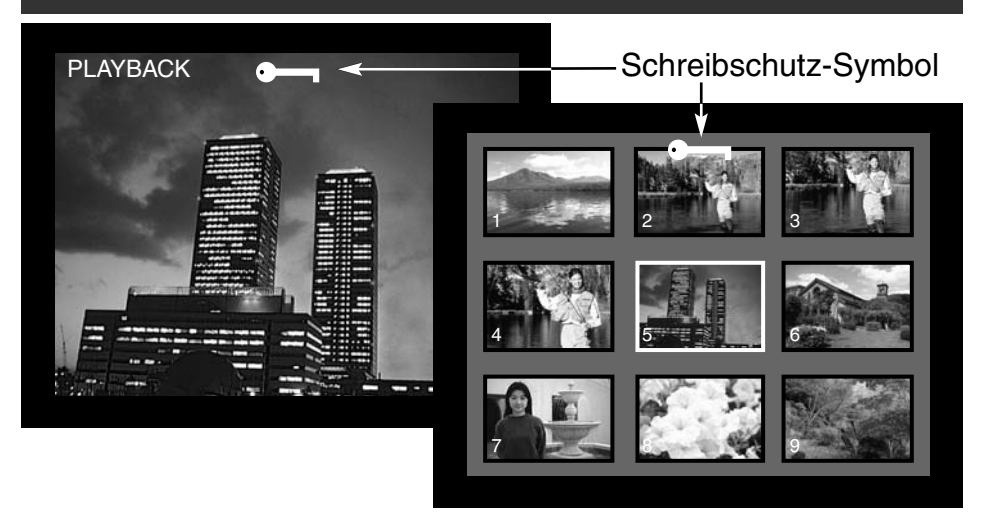

# **BILDER BEARBEITEN**

### DURCH DAS WIEDERGABE-MENÜ NAVIGIEREN

Im Wiedergabe-Menü können alle Bilder auf der CompactFlash-Karte gelöscht, geschützt und freigegeben werden. Ausserdem können Bilder ausgedruckt werden. Um ins Wiedergabe-Menü zu gelangen, muss die Kamera abgeschaltet und der LCD-Monitor aktiviert sein. Drehen Sie anschliessend das Einstellrad auf "Einzelbild-Modus" oder "Index-Modus", um Bilder zu bearbeiten, oder auf Filmwiedergabe, um Filmclips zu bearbeiten. Markieren Sie einfach die zu verändernde Einstellung und drücken Sie die Display/Enter-Taste.

- Drücken Sie die Menü-Taste, um das Wiedergabe-Menü zu aktivieren. 1
	- Markieren Sie mit Hilfe der Scroll-Tasten die gewünschte Einstellung.
	- Drücken Sie die Display/Enter-Taste

2

3

Die Menü-Taste (1) wird auch verwendet, um in das jeweils übergeordnete Menü zu gelangen. Ausserdem gelangen Sie damit aus dem Wiedergabe-**DI-ENTER** Menü zurück in den Wiedergabe-Modus.  $\frac{1}{3}$ 2 Filmclips **Bilder** Bilder Wiedergabe-Menü Wiedergabe-Menü Druckreihenfolge-Menü DELETE ALL DELETE ALL **SET ORDER** LOCK ALL LOCK ALL PRINT ALL UNLOCK ALL UNLOCK ALL CANCEL ALL PRINT STD 0 IMAGES

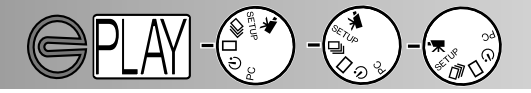

**Alle ungeschützten Bilder und Filmclips auf der CompactFlash-Karte können im Wiedergabe-Modus auf einmal gelöscht werden. Einmal gelöschte Bilder/Filmclips können nicht wiederhergestellt werden. Sie sollten die Lösch-Funktion daher mit besonderer Vorsicht bedienen. Wichtige Bilder/ Filmclips können mit einem Schreibschutz versehen werden, um versehentliches Löschen zu verhindern.**

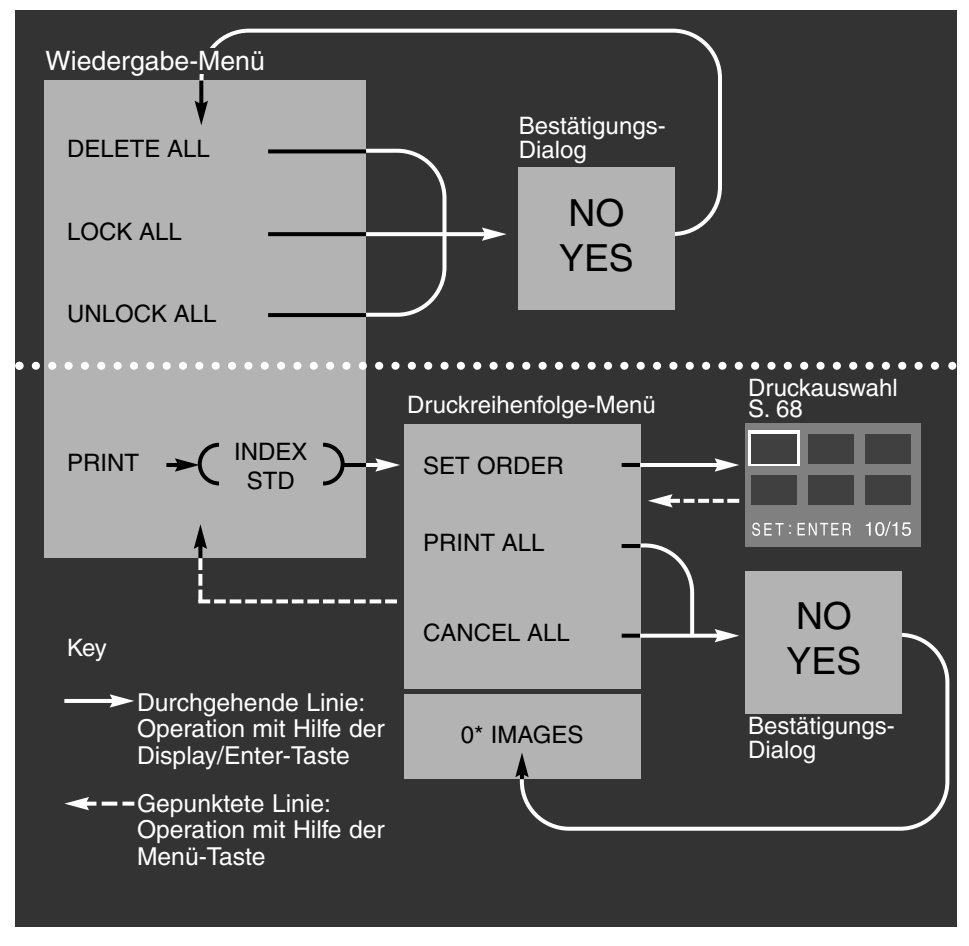

Gelangen Sie zu einem Bestätigungs-Dialog, können Sie durch Anwählen von "NO" die auszuführende Operation abbrechen.

Das Druckreihenfolge-Menü zeigt am Fuss der Anzeige die Anzahl der zu druckenden Bilder an.

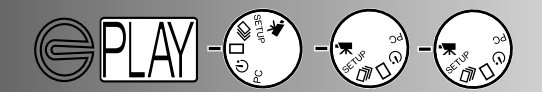

### ALLE BILDER LÖSCHEN

Die "Alle Bilder löschen" (DELETE ALL)-Funktion löscht alle ungeschützten Bilder von der CompactFlash-Karte. Einmal gelöschte Bilder können nicht wiederhergestellt werden. Versehen Sie daher alle wichtigen Bilder mit einem Schreibschutz, bevor Sie diese Funktion aufrufen. Wie Sie einzelne Bilder löschen, können Sie auf S. 62 nachlesen. Wurde die "Delete all"-Funktion aufgerufen, erscheint ein Bestätigungs-Dialog, mittels "NO" können Sie die Operation abbrechen; wählen Sie "Yes", werden die Bilder gelöscht. Sind einige Bilder auf der CompactFlash-Karte geschützt, erscheint eine entsprechende Nachricht auf dem Monitor, und alle nicht geschützten Bilder werden gelöscht.

Bilder und Filmclips können nicht gleichzeitig gelöscht werden. Um Bilder zu löschen, muss das Einstellrad auf "Einzelbildwiedergabe" bzw. "Index-Wiedergabe" gestellt sein. Um Filmclips zu löschen, muss das Einstellrad auf "Filmwiedergabe" gestellt sein.

### ALLE BILDER MIT SCHREIBSCHUTZ VERSEHEN

Die "Alle Bilder schützen" (LOCK ALL)-Funktion versieht alle Bilder auf der CompactFlash-Karte mit einem Schreibschutz. Ein geschütztes Bild kann nur gelöscht werden, indem die Karte formatiert wird. Bilder und Filmclips können nicht gleichzeitig geschützt werden. Um Bilder zu schützen, muss das Einstellrad auf "Einzelbildwiedergabe" bzw. "Index-Wiedergabe" gestellt sein. Um Filmclips zu schützen, muss das Einstellrad auf "Filmwiedergabe" gestellt sein. Wie Sie einzelne Bilder schützen, können Sie auf S. 63 nachlesen.

Wurde die "Lock all"-Funktion aufgerufen, erscheint ein Bestätigungs-Dialog. Mittels "NO" können Sie die Operation abbrechen; wählen Sie "Yes", werden die Bilder geschützt.

### SCHREIBSCHUTZ FÜR ALLE BILDER AUFHEBEN

Die "Schreibschutz aufheben" (UNLOCK ALL)-Funktion gibt alle geschützten Bilder auf der Karte wieder frei. Anschliessend können diese Bilder mittels der Lösch-Funktion gelöscht werden. Bilder und Filmclips können nicht gleichzeitig freigegeben werden. Um Bilder freizugeben, muss das Einstellrad auf "Einzelbildwiedergabe" bzw. "Index-Wiedergabe" gestellt sein. Um Filmclips freizugeben, muss das Einstellrad auf "Filmwiedergabe" gestellt sein. Wie Sie einzelne Bilder freigeben, können Sie auf S. 63 nachlesen.

Wurde die "Unlock all"-Funktion aufgerufen, erscheint ein Bestätigungs-Dialog. Mittels "NO" können Sie die Operation abbrechen; wählen Sie "Yes", werden die Bilder freigegeben.

# **BILDER BEARBEITEN**

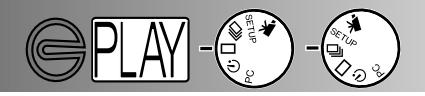

#### BILDER DRUCKEN

Diese Kamera unterstützt das DPOF™-Format zur Vorauswahl der zu druckenden Bilder direkt in der Kamera.

Das DPOF (Digital Print Order Format) wurde gemeinsam von der Eastman Kodak Company, Canon Inc., Fuji Photo Film Co., Ltd., und Matsushita Electric Industrial Co., Ltd. für das direkte Ausdrucken von Bildern aus Digitalkameras entwickelt.

Mit diesem Format können die Aufnahmen von Digitalkameras automatisch über einen standardisierten DPOF-Print-Service bestellt

und ausgedruckt werden. Mit dem DPOF können Sie von allen Bildern auf den Speichermedien einer Digitalkamera, wie z.B. CompactFlash, SmartMedia™, und Floppy-Disk, die gewünschten Abzüge bestellen. Das DPOF zeichnet auf, welche und wieviele Bilder ausgedruckt werden sollen und dient somit als eine Art digitaler "Bestellumschlag".

Die E201 kann keine DPOF-Datei von Bildern anfertigen, die mit einer anderen Kamera aufgenommen wurden. Falls die CompactFlash-Karte DPOF-Daten einer anderen Kamera enthält, werden diese Daten gelöscht, sobald die Karte in der E201 verwendet wird.

#### DRUCKFORMAT

Bilder können ausgedruckt werden. Um eine DPOF-Druckdatei anzufertigen, muss das Einstellrad auf Einzelbild-Wiedergabe bzw. Index-Wiedergabe gestellt sein. Das Wiedergabe-Menü stellt zwei Druckformate zur Auswahl: Standard oder Index

STD (Standard): Von den ausgewählten Bildern werden Standardabzüge erstellt. INDEX: Die ausgewählten Bilder werden als ein Index-Print ausgedruckt, wie er vom APS (Advanced Photo System) bekannt ist.

Wird die Druckreihenfolge festgelegt, kann ein Index-Ausdruck und ein Satz von Standard-Ausdrucken angefertigt werden. Haben Sie das Format im Wiedergabe-Menü einmal festgelegt, betreffen die Änderungen im Druckreihenfolge-Menü nur noch die Bilder mit dem ausgewählten Format. Die CompactFlash-Karte kann in einem Foto-Service-Geschäft oder Fachlabor abgegeben werden, wo dann die Bilder angefertigt werden; ausserdem kann die Karte in einen dafür vorgesehenen Einschub-Schacht (Slot) eines geeigneten Druckers gesteckt werden, der die Bilder dann selbständig ausdruckt. Die DPOF-Datei auf der Karte muss manuell gelöscht werden.

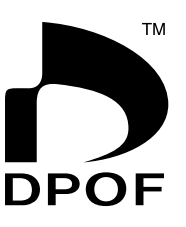

Index Print

T0006.JPG

**TOOOS.J** 

# **BILDER BEARBEITEN**

### DRUCKREIHENFOLGE-MENÜ

Wurde das Druckformat im Wiedergabe-Modus gewählt, wird das Druckreihenfolge-Menü angezeigt. Im Menü können die zu druckenden Bilder ausgewählt oder die Druckreihenfolge gelöscht werden.

### SET ORDER (Reihenfolge einstellen)

Mit der "SET ODER"-Funktion können einzelne Bilder zum Ausdrucken ausgewählt werden. Wird die SET ORDER-Funktion angewählt, wird der Druckauswahl-Bildschirm angezeigt. Das letzte angefertigte Bild umgibt ein weisser Rahmen. Diesen Rahmen können Sie mit Hilfe der Scroll-Tasten bewegen. Hat der weisse Rahmen das letzte Bild erreicht, erscheinen nach Drücken der Scroll-Taste die drei nächsten Bilder. Ein Zählwerk zeigt die Nummer des angewählten Bildes sowie die Gesamtanzahl der Bilder auf der CompactFlash-Karte an.

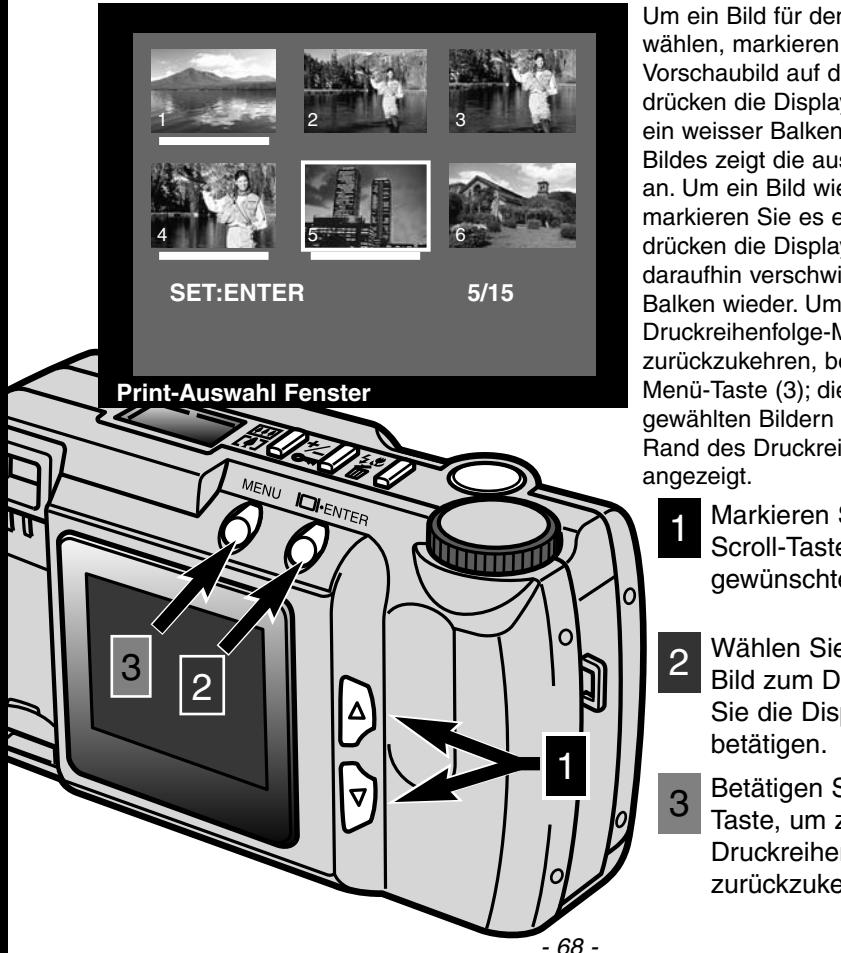

Um ein Bild für den Druck zu wählen, markieren Sie das Vorschaubild auf dem Monitor und drücken die Display/Enter-Taste (2); ein weisser Balken unterhalb des Bildes zeigt die ausgewählten Bilder an. Um ein Bild wieder abzuwählen, markieren Sie es erneut und drücken die Display/Enter-Taste; daraufhin verschwindet der weisse Balken wieder. Um zum Druckreihenfolge-Menü zurückzukehren, betätigen Sie die Menü-Taste (3); die Gesamtzahl an gewählten Bildern wird am unteren Rand des Druckreihenfolge-Menüs

- Markieren Sie mit Hilfe der Scroll-Tasten das gewünschte Bild
- Wählen Sie das markierte Bild zum Drucken, indem Sie die Display/Enter-Taste
	- Betätigen Sie die Menü-
	- Taste, um zum Druckreihenfolge-Menü zurückzukehren.

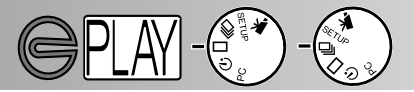

#### PRINT ALL (alle Bilder ausdrucken)

Die "Alles drucken" (PRINT ALL)-Funktion aus dem Druckreihenfolge-Menü wählt alle auf der CompactFlash-Karte vorhandenen Bilder zum Drucken aus. Wird diese Funktion gewählt, erscheint ein Bestätigungs-Dialog. "NO" bricht den Vorgang ab, "YES" führt den Vorgang aus. Die Anzahl der Bilder wird am unteren Rand des Druckreihenfolge-Menüs angezeigt. Um zum Wiedergabe-Menü zurückzukehren, drücken Sie bitte die Menü-Taste.

#### CANCEL ALL (Druckauftrag für alle Bilder aufheben)

Die "Abbrechen" (CANCEL ALL)-Funktion im Druckreihenfolge-Menü löscht die DPOF Druckdatei. Wird diese Funktion angewählt, erscheint ein Bestätigungs-Dialogfeld; "NO" bricht den Vorgang ab, "YES" führt den Vorgang aus. Anschliessend sollte am unteren Rad des Druckreihenfolge-Menüs "O IMAGES" (Keine Bilder) angezeigt werden. Die CANCEL ALL-Funktion löscht lediglich die Druckreihenfolge für Bilder auf der Karte, die das im Wiedergabe-Menü eingestellte Druckformat haben. Wird eine Reihenfolge für Standard-Ausdrucke angefertigt und dann abgebrochen (CANCEL), so beeinflusst das nicht eine vorher angefertigte Druckreihenfolge eines Index-Prints. Um den Index-Print zu löschen, rufen Sie das Wiedergabe-Menü auf, wählen Index-Format, und löschen Sie dann die Reihenfolge im Druckreihenfolge-Menü. Drücken Sie die Menü-Taste, um zurück ins Wiedergabe-Menü zu gelangen.

- 69 -

- 70 -

# **SETUP-MODUS**

Im Setup-Modus können verschiedene grundsätzliche Kameraeigenschaften eingestellt werden.

- Navigieren durch das Setup-Menü
- Helligkeit des LCD-Monitors
- Formatieren einer CompactFlash-Karte
- Automatische Stromabschaltung einstellen
- Datum und Zeit einstellen
- Einstellen des akustischen Signals
- Einstellen des Video-Signals
- Wiederherstellen der Grundeinstellungen

# **SETUP-MODUS**

#### NAVIGIEREN DURCH DAS SETUP-MENÜ

Im Setup-Menü können die Monitorhelligkeit, die Dauer bis zur automatischen Stromabschaltung, Datum und Zeit, die Art des Videosignals eingestellt, eine CompactFlash-Karte formatiert und die Grundeinstellungen wiederhergestellt werden. All diese Einstellungen bleiben auch nach Abschalten der Kamera erhalten. Um in das Setup-Menü zu gelangen, müssen Sie sich im Aufnahme- oder im Wiedergabe-Modus befinden, wobei bei letzterem der LCD-Monitor manuell eingeschaltet werden muss. Drehen Sie das Einstellrad auf SETUP. Markieren Sie dann die Funktion, die Sie einstellen wollen, und drücken Sie die Display/Enter-Taste.

- Markieren Sie mit Hilfe der Scroll-Tasten die Funktion, die Sie einstellen wollen. 1
- Drücken Sie die Display/Enter-Taste. 2

3

4

- Markieren Sie mit Hilfe der Scroll-Tasten die gewünschte Einstellung.
- Drücken Sie anschliessend die Display/Enter-Taste zur Bestätigung.

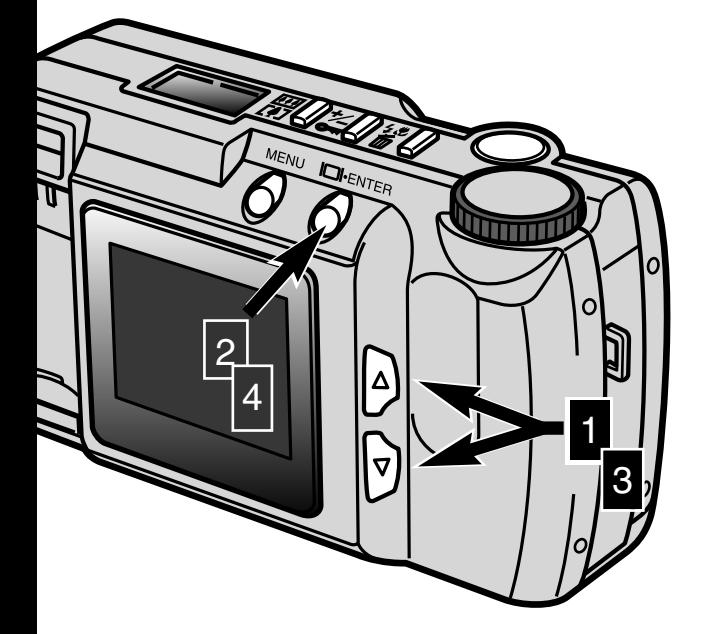
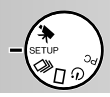

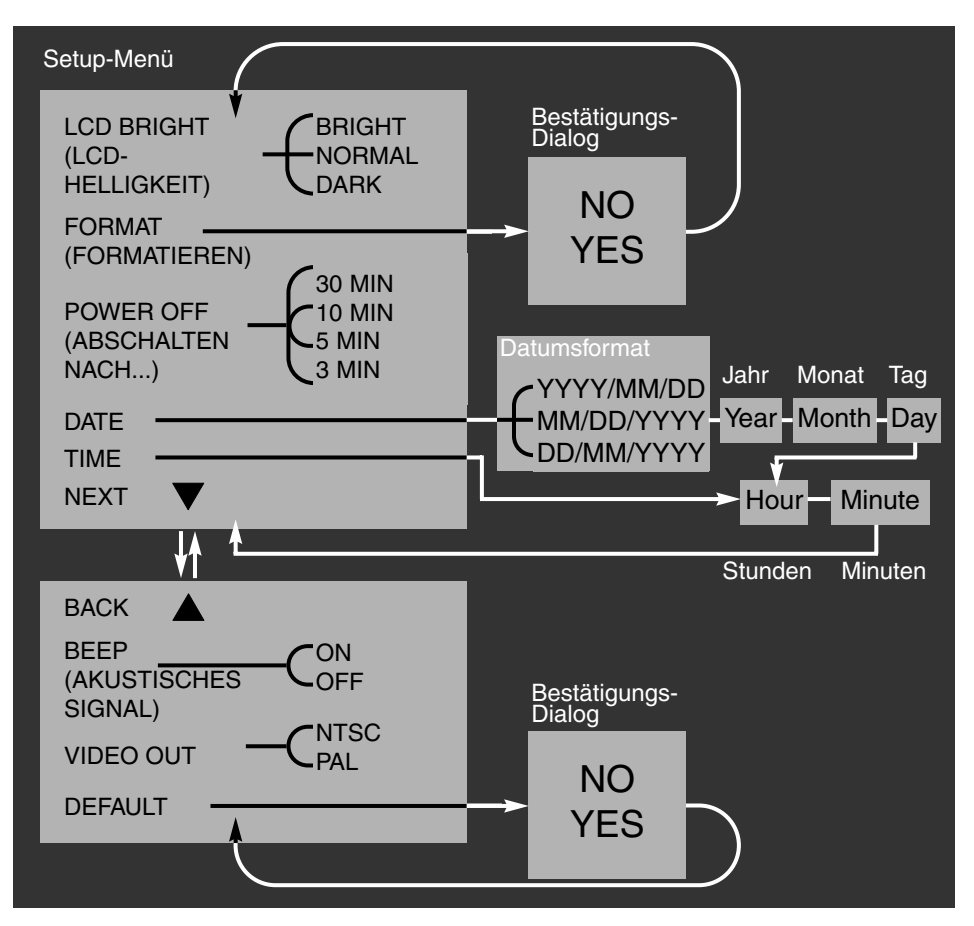

Bestätigungs-Dialoge: "NO" (Nein) bricht die Operation ab, "YES" (Ja) führt sie aus. Sind Sie beim untersten Eintrag angelangt, bewirkt ein Weiterscrollen, dass Sie automatisch zum obersten Eintrag der nächsten Seite gelangen. Analoges gilt für das Aufwärts-Scrollen.

### **SETUP-MODUS**

### HELLIGKEIT DES LCD-MONITORS

Die Helligkeit des LCD-Monitors kann in drei Stufen eingestellt werden: BRIGHT (Hell), NORMAL (Normal) und DARK (dunkel). Die gewählte Helligkeit wirkt sich nur auf die Display-Darstellung aus. Es ergibt sich kein Einfluss auf die Helligkeit des aufgenommenen Bildes. Die Einstellung bleibt auch nach Ausschalten der Kamera erhalten.

### FORMATIEREN EINER COMPACTFLASH-KARTE

### **Das Formatieren löscht alle auf der Karte gespeicherten Daten unwiederruflich.**

Mit dieser Funktion können CompactFlash-Karten formatiert werden. Die mitgelieferte Karte ist vorformatiert. Eine separat erworbene Karte muss sehr wahrscheinlich vor Inbetriebnahme formatiert werden. Formatieren Sie die Karte stets mit Hilfe der Kamera, und nicht in einem Computer.

Die auf der Karte gespeicherten Daten werden durch das Formatieren unwiederruflich gelöscht. Auch mit Schreibschutz versehene Bilder werden durch das Formatieren gelöscht. Die Formatierungs-Funktion ist durch einen Bestätigungsdialog vor versehentlicher Verwendung zusätzlich geschützt. Wählen Sie "NO" (Nein), um die Operation abzubrechen, und "YES" (Ja), um die Formatierung auszuführen.

### AUTOMATISCHE STROMABSCHALTUNG EINSTELLEN

Um die Batterien zu schonen, schaltet die automatische Energiespar-Funktion die Kamera automatisch aus, wenn Sie für eine voreingestellte Dauer nicht benutzt wurde. Diese Dauer kann im Setup-Menü eingestellt werden. Es stehen zur Auswahl: 3, 10 oder 30 Minuten. Bei Verwendung eines Netzgerätes beträgt die Dauer grundsätzlich 30 Minuten.

#### DATUM UND ZEIT EINSTELLEN

Die Kamera zeichnet zusätzlich zu den aufgenommenen Bildern das Datum und die Uhrzeit mit auf. Diese Daten werden im sogenannten EXIF-Dateiformat abgespeichert. Diese können mit Hilfe der auf CD-ROM mitgelieferten "E201 EXIF UTILITY"-Software ausgelesen werden. Stellen Sie daher vor Verwendung der Kamera das Datum und die Uhrzeit ein.

Wurde die Datums-Funktion im Setup-Menü gewählt, erscheint im LCD-Monitor die Datums- und Zeitanzeige. Wählen Sie mit Hilfe der Scroll-Tasten die Art der Datumsanzeige aus: YYYY/MM/DD (Jahr, Monat, Tag), MM/DD/YYYY (Monat, Tag, Jahr), DD/MM/YYYY (Tag, Monat, Jahr). Bestätigen Sie die Wahl mit Hilfe der Display/Enter-Taste. Anschliessend müssen das aktuelle Datum und die aktuelle Uhrzeit eingestellt werden. Verändern Sie mit Hilfe der Scroll-Tasten die jeweilige Einstellung und drücken Sie die Display/Enter-Taste, um den Wert zu speichern. Nachdem die Minuten eingestellt worden sind, wird in das Setup-Menü zurückgekehrt. Die Uhrzeit (TIME)-Funktion des Setup-Menüs ist eine Kurzform zum Einstellen der Uhrzeit, ohne dass ein Datum eingegeben werden muss. Verändern Sie mit Hilfe der Scroll-Tasten die Werte für die Stunden/Minuten und drücken Sie die Display/Enter-Taste, um die Werte zu speichern. Nachdem die Minuten eingestellt worden sind, erscheint wieder das Setup-Menü.

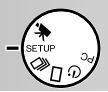

#### AKUSTISCHES SIGNAL (BEEP)

Die Kamera kann ein akustisches Signal ausgeben, sobald eine Taste gedrückt worden ist. Dieses Signal kann an- oder abgeschaltet werden.

#### EINSTELLEN DES VIDEO-SIGNALS

Die mit Hilfe der Kamera aufgenommenen Bilder können in einem Fernsehgerät angezeigt werden (S. 60). Als Ausgangssignal kann zwischen NTSC und PAL gewählt werden. Die NTSC-Norm wird in den USA verwendet, PAL in weiten Teilen Europas. Um Bilder auf einem Fernsehgerät wiederzugeben, muss die richtige Norm eingestellt werden.

#### WIEDERHERSTELLEN DER GRUNDEINSTELLUNGEN

Die DEFAULT-Funktion stellt die Grundeinstellungen der Kamera wieder her. Auch hier muss die Eingabe mittels eines Dialogfeldes bestätigt werden. NO (Nein) bricht die Operation ab, YES (JA) führt sie aus. Folgende Einstellungen werden zurückgesetzt:

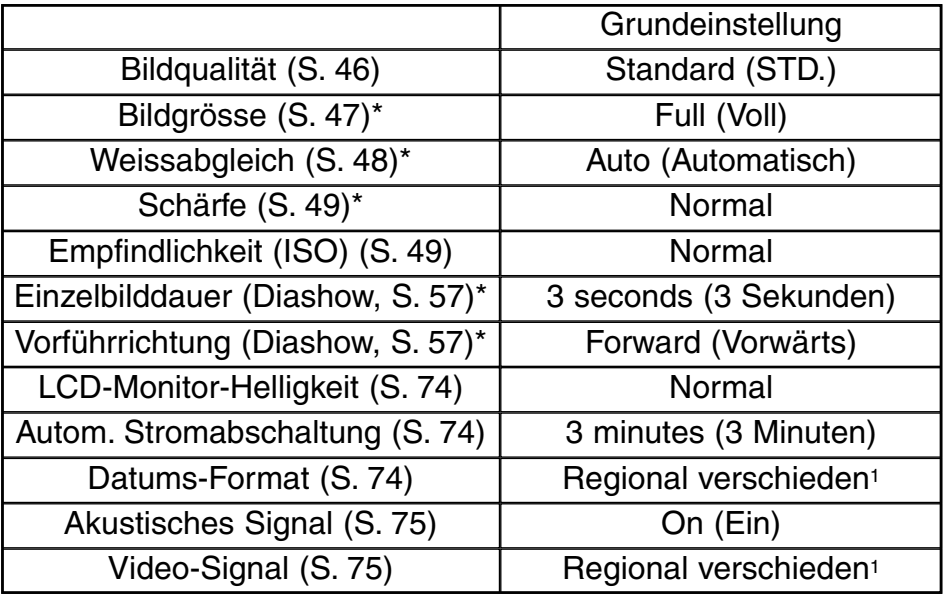

\* Wird nach Abschalten der Kamera auf die Grundeinstellungen zurückgesetzt.

1 In den USA und Japan erhältliche Kameras sind vom Werk aus auf NTSC und das Datumsformat Jahr/Monat/Tag eingestellt.

In Europa erhältliche Kameras sind vom Werk aus auf PAL eingestellt. Das Datumsformat ist Tag/Monat/Jahr.

**Bitte lesen Sie diesen Abschnitt vollständig durch, bevor Sie die Kamera an einen Computer anschliessen. Bei Fehlerhafter Bedienung können Kamera, Compactflash-Karte oder Bilddaten beschädigt werden.**

- Systemanforderungen
- Anschliessen der Kamera an einen Computer
- Anschluss unter Windows ME
- Anschluss unter 2000 Professional
- Anschluss unter Windows 98
- Anschluss an einen Macintosh
- Organisation der CompactFlash-Karte
- DiMAGE E201 Exif Utility
- Trennen der Kamera vom Computer Bei Verwendung von Windows 98 Bei Verwendung von Windows ME Bei Verwendung von Windows 2000 Professional Bei Verwendung eines Apple Macintosh

Beim Anschluss der Kamera an den Computer erscheint das Speichermedium als wechselbarer Datenträger auf dem Computer. Hierfür gelten folgende Systemanforderungen:

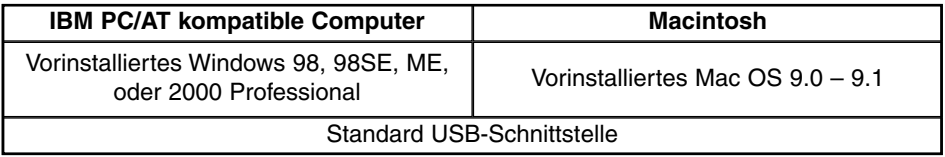

#### **DiMAGE E201 EXIF Utility-Programm**

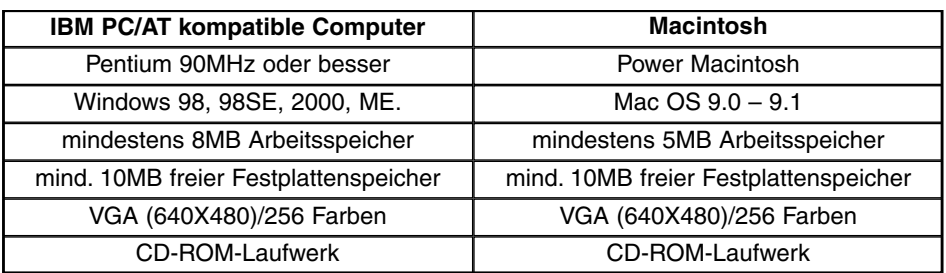

Um Datumsangaben sowie Aufnahmedaten abzurufen (S. 85)

### **Quick Time 4.1**

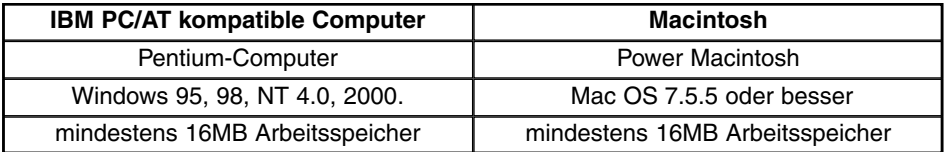

QuickTime wird für die Wiedergabe von Filmclips im Computer benötigt. Zur Installation lesen Sie bitte die Anweisungen im README-Ordner und im Installationsprogramm. Haben Sie Windows ME installiert, können Sie auch dessen Media-Player zur Wiedergabe der Filmclips verwenden.

#### **Adobe PhotoDeluxe**

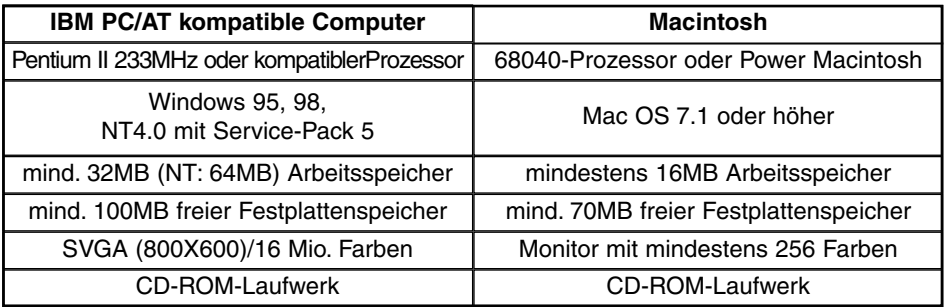

Fotobearbeitungs-Software zur Betrachtung und Bearbeitung von Bildern. Zur Installation lesen Sie bitte die Anweisungen im README-Ordner und im Installationsprogramm. Es sind seitens Adobe keine Kompatibilitätsprobleme bezüglich PhotoDeluxe und Windows 2000 Professional oder Windows ME bekannt. Unter www.Adobe.de können Sie den technischen Service von Adobe kontaktieren, falls Sie Probleme mit deren Software haben sollten.

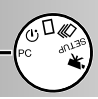

### ANSCHLIESSEN DER KAMERA AN EINEN COMPUTER

- 
- 1 Fahren Sie den Computer hoch. Der Computer muss angeschaltet sein, bevor die Kamera angeschlossen wird.

2 Setzen Sie die CompactFlash-Karte in die Kamera ein. • Während die Kamera eingeschaltet und an einen Computer angeschlossen ist, darf die CompactFlash-Karte nicht ausgetauscht werden.

3 Stellen Sie das Einstellrad auf PC-Modus und schalten die Kamera ein • Das Einstellrad muss auf PC-Modus stehen, bevor die Kamera an den

- Computer angeschlossen wird.
- Der PC-Modus arbeitet sowohl im Wiedergabe- als auch im Aufnahme-Modus. Um die Kamera anzuschalten, müssen Sie den Objektivschutzdeckel öffnen (im Aufnahme-Modus) bzw. die Display/Enter-Taste drücken (Wiedergabe-Modus)
- 4 Verbinden Sie den breiteren Stecker des USB-Kabels mit der Buchse der Kamera.
	- Der Stecker muss ordnungsgemäss in der Buchse sitzen.
	- "USB" und der Pfeil auf dem Stecker sollten zur Kameraoberseite zeigen.
- 5 Verbinden Sie das andere Ende des Kabels mit dem USB-Anschluss des Computers.
	- Der Stecker muss ordnungsgemäss in der Buchse sitzen.

Die Kamera sollte direkt mit dem USB-Anschluss des Computers verbunden sein.

Die Verwendung eines USB-HUBs kann die korrekte Funktion der Kamera beeinträchtigen.

Sollte der Computer die Kamera nicht erkennen, entkoppeln Sie die Kamera vom Computer, und starten Sie den Computer neu. Wiederholen Sie die o.g.

Verbindungsprozedur.

Die Verwendung des Netzgerätes (optional) wird im PC-Betrieb dringend empfohlen.

Zumindest aber sollten Sie frische Batterien, oder Akkus, verwenden, falls Sie kein Netzteil einsetzen können.

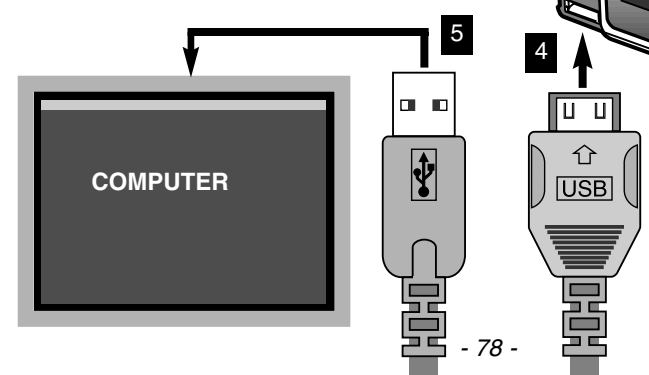

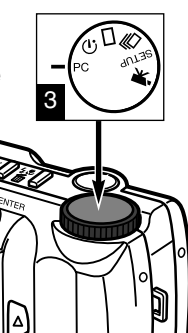

**PC MODE**

Ā

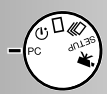

### ANSCHLUSS UNTER WINDOWS ME

Wird die Kamera mit dem Computer verbunden, erkennt das Betriebssystem ein neues Gerät, und es erscheint ein Dialogfenster zur Installation einer neuen Hardware-Komponente. Legen Sie die DiMAGE E201 Treiber-CD-ROM in das CD-ROM-Laufwerk ein. markieren Sie "Position des Treibers angeben (Erweitert)", und klicken Sie auf "Weiter".

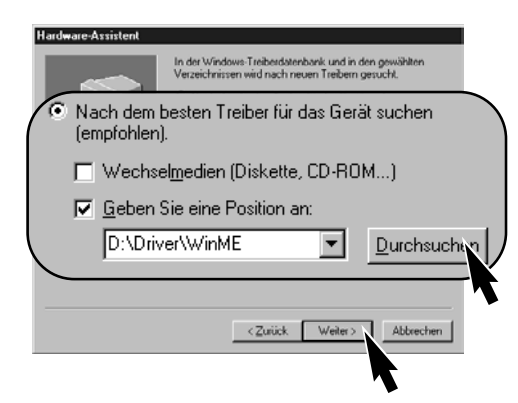

Der Treiber wird in einem Bestätigungsdialog-Fenster angezeigt. Klicken Sie auf "Weiter", um den Treiber zu installieren.

- Givin 49 X vi III

cia

鷱

 $\overline{\phantom{a}}$ 

 $\approx$ 

 $+ 13200$ 

q

**Arbeitsplatz** 

**Degt Dateer und Ordner**<br>auf den Computer an.

a8

 $CD(D)$ 

Minolta DiMAGE E201 Mass Storage<br>Device

**FB** 

œ.

 $-1$ 

Wechseldatenträger  $(E)$ 

wechseln zu

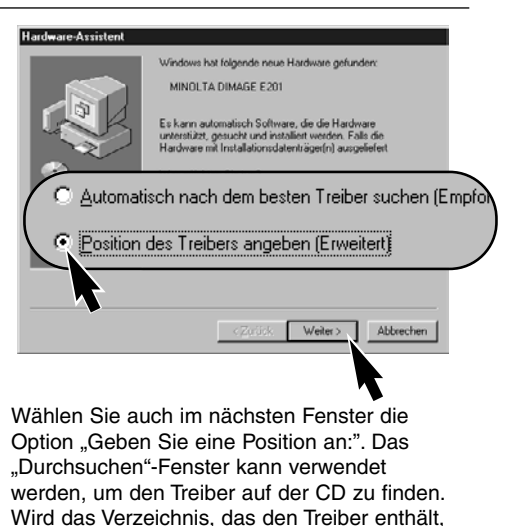

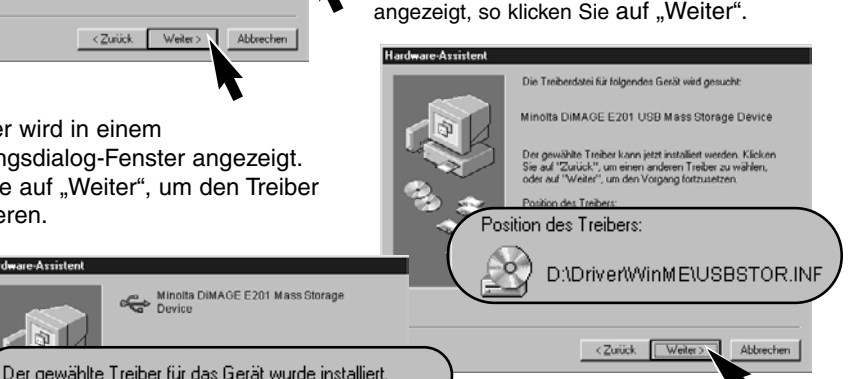

Das letzte Fenster bestätigt, dass der Treiber korrekt installiert wurde. Klicken Sie auf "Fertig stellen", um den Installations-Assistenten zu beenden. Wird der Arbeitsplatz-Ordner geöffnet, erscheint ein neues Wechseldatenträger-Symbol.

Doppelklicken Sie auf dieses, um in das Verzeichnis der CF-Karte zu gelangen (siehe S. 84). Der Treiber muss nur einmal installiert werden. Beim nächsten Start von Windows wird die Kamera automatisch erkannt und der korrekte Treiber geladen.

**Abbooker** 

### ANSCHLUSS UNTER WINDOWS 2000 PROFESSIONAL

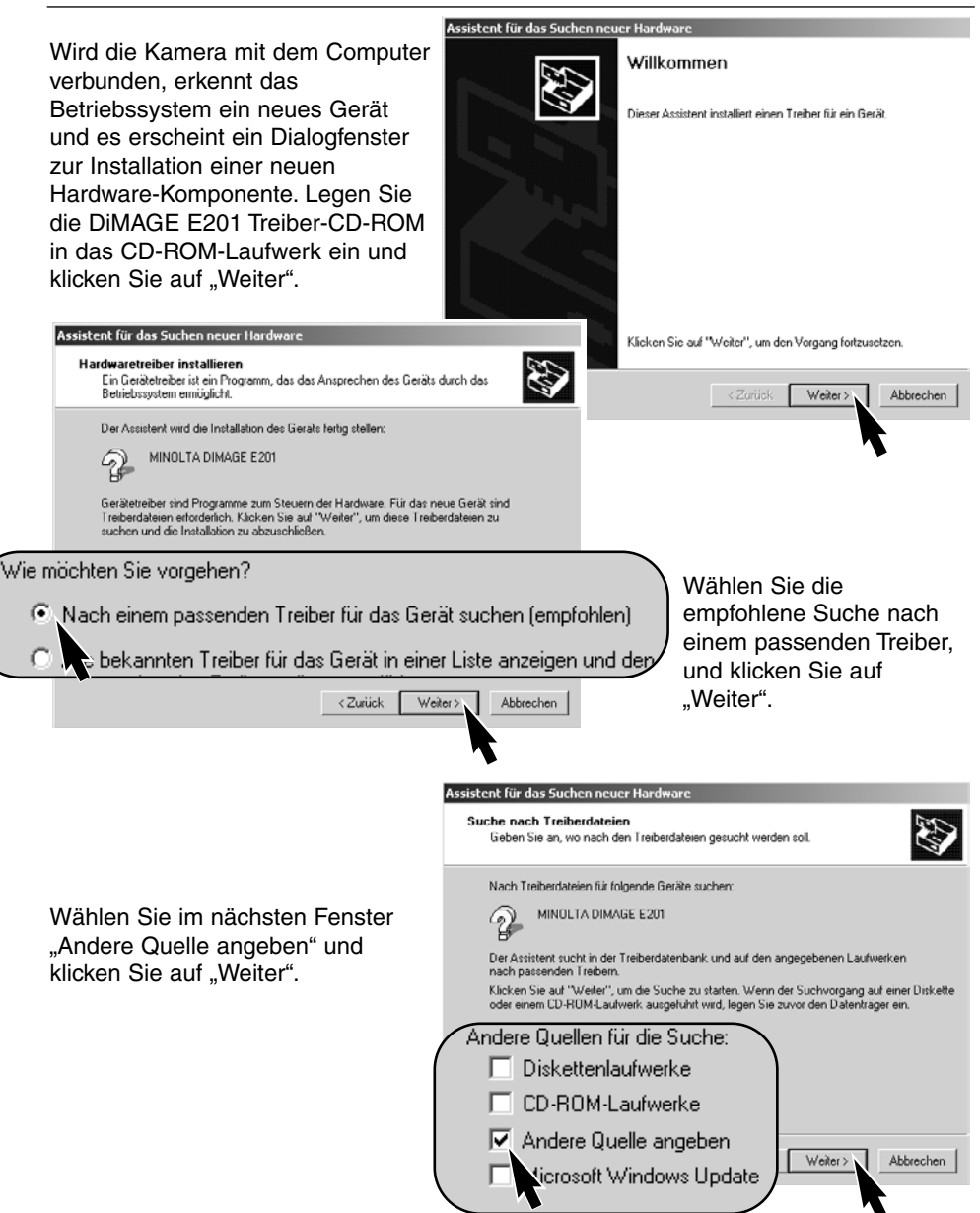

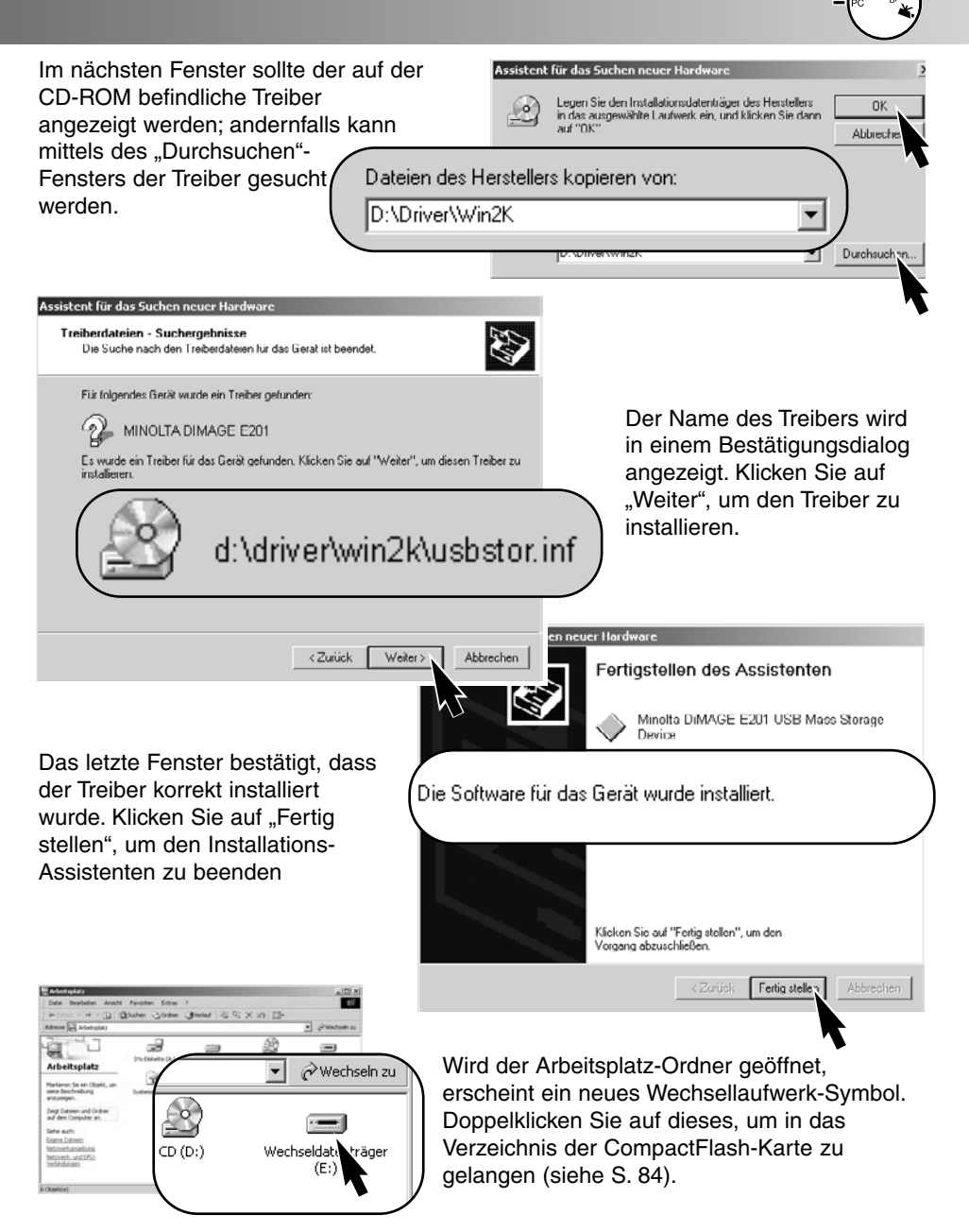

Der Treiber muss nur einmal installiert werden. Beim nächsten Start von Windows wird die Kamera automatisch erkannt und der korrekte Treiber geladen.

#### ANSCHLUSS UNTER WINDOWS 98

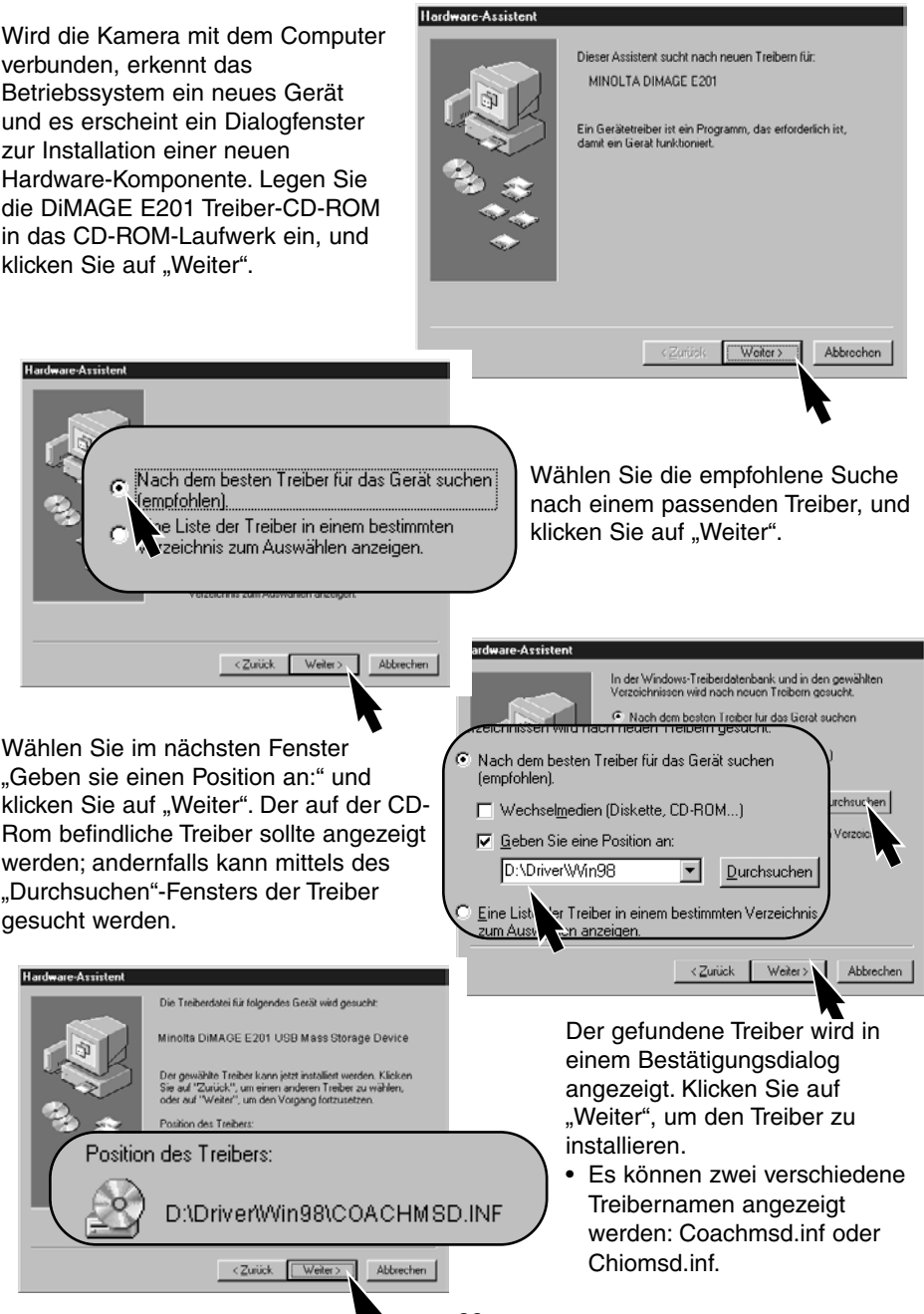

- 82 -

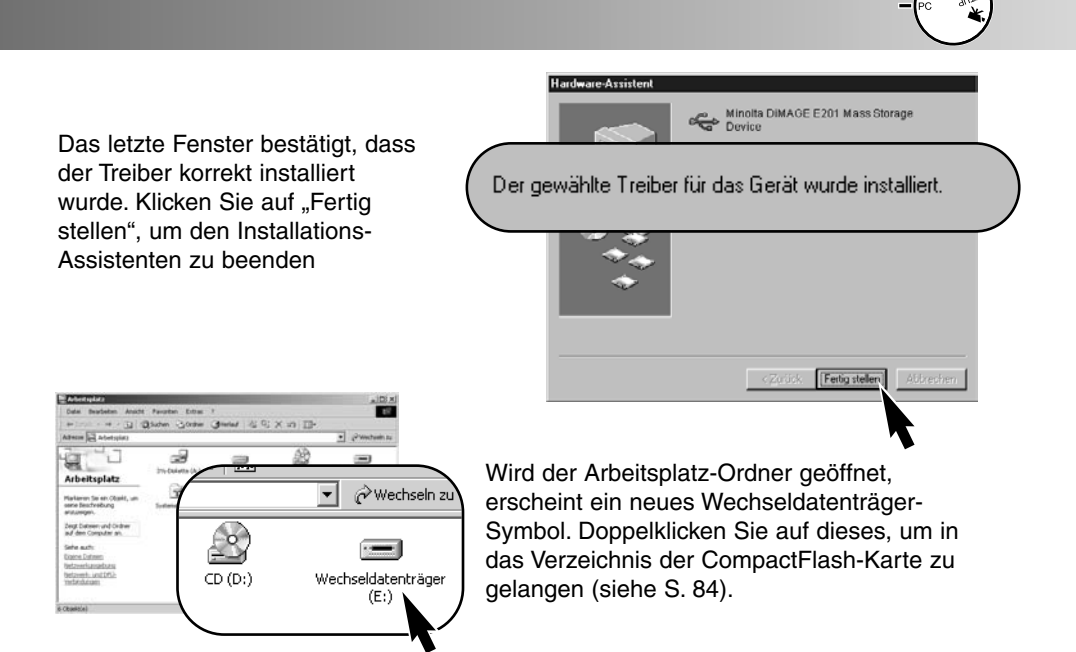

Der Treiber muss nur einmal installiert werden. Beim nächsten Start von Windows wird die Kamera automatisch erkannt und der korrekte Treiber geladen.

### ANSCHLUSS AN EINEN MACINTOSH

Die Kamera kann unter MAC OS 9.0 sowie 9.1 als "Mass Storage Device" (wechselbares Speichermedium) verwendet werden. Wird die Kamera mit dem USB-Anschluss verbunden, erscheint automatisch ein "untitled"-Symbol (oder "Ohne Titel"-Symbol) auf dem Desktop. Wenn Sie auf das Symbol doppelklicken , gelangen Sie in das Verzeichnis mit den Bildern auf der CompactFlash-Karte (S. 84).

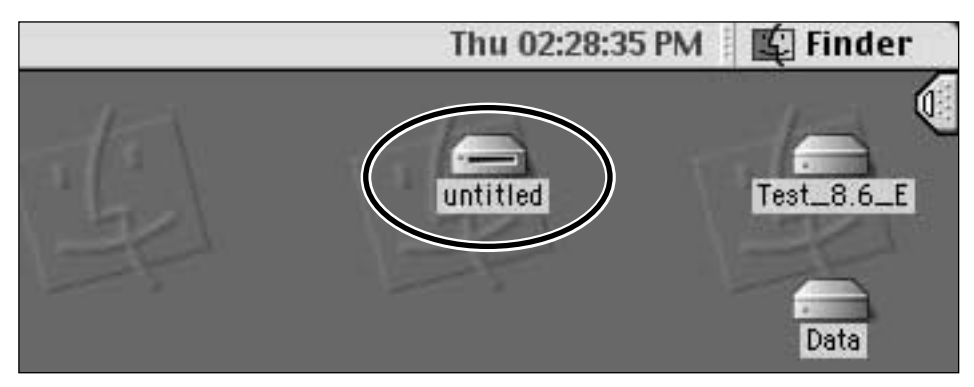

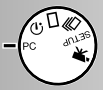

#### ORGANISATION DER COMPACTFLASH-KARTE

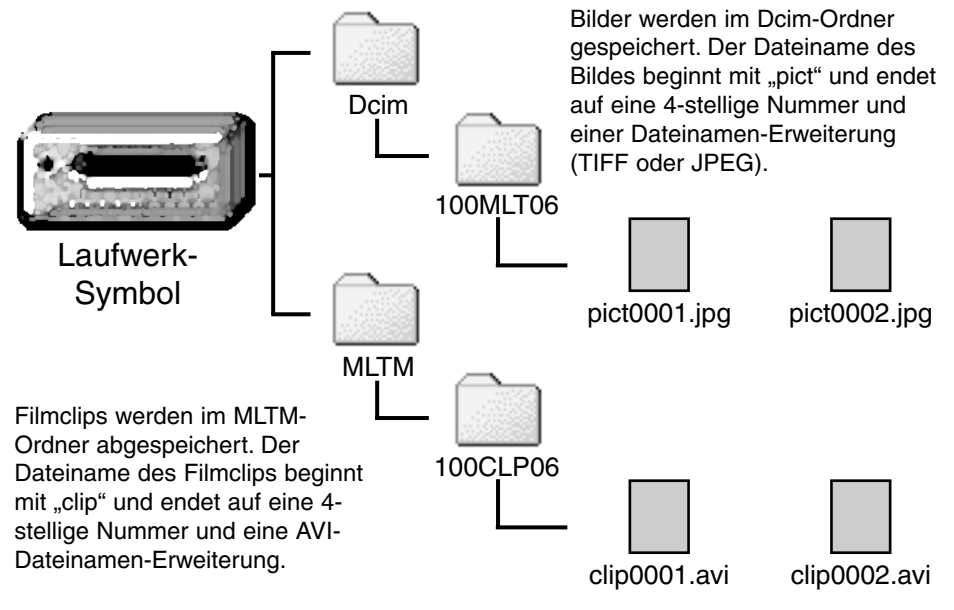

Ist die Kamera an den Computer angeschlossen, können die Bilder durch Doppelklick auf das jeweilige Bilddateisymbol geöffnet werden. Per "Drag and Drop" können die Bilddateien kopiert werden.

Die Index-Nummern der Bilddatei müssen nicht mit der Bildnummer, die in der Kamera angezeigt wird, übereinstimmen. Werden Bilder in der Kamera gelöscht, stellt sich das Zählwerk selbständig neu ein und weist die Bildnummern entsprechend neu zu. Dagegen ändern sich die Index-Nummern der Bilddateien nicht, wenn ein Bild gelöscht wird. Wird ein neues Bild aufgenommen, bekommt es eine Nummer zugewiesen, die um eins grösser ist als die höchste Nummer im Ordner.

Übersteigen die Index-Nummern den Wert 9.999, wird ein neuer Ordner angelegt; die Nummer des Ordners steigt um einen Zähler von 100MLT06 auf 101MLT06 bzw. von 100CLP06 auf 101CLP06. Die "06" im Ordnernamen deutet an, dass die Bilder mit einer DiMAGE E201 aufgenommen wurden; eine andere Minolta-Kamera legt einen Ordner mit einer anderen Nummer an.

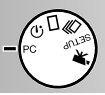

#### DiMAGE E201 EXIF UTILITY

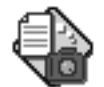

E201UtilityE

Die Installation des DiMAGE E201 Exif Utility ist sehr einfach. Ziehen Sie per Drag and Drop das Programm-Symbol aus dem CD-ROM-Fenster und legen Sie es dort ab, wo Sie es speichern möchten. Das Programm benötigt kein gesondertes Setup-Programm.

Das Exif Utility ermöglicht die Betrachtung von Datum, Uhrzeit sowie weitere Informationen der einzelnen Bilder. Doppelklicken Sie auf das Utility-Symbol; ein "Öffnen"-Fenster erscheint. Wählen Sie den Bilddatei-Ordner aus. Klicken Sie auf eine Bilddatei, um Sie zu markieren, und anschliessend auf "Öffnen": daraufhin erscheint das Exif-Informations-Fenster.

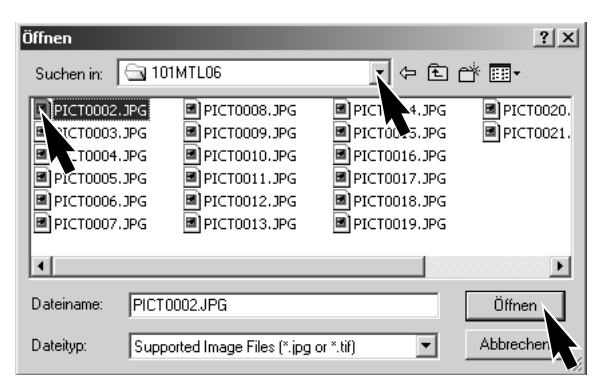

### | ₩ EXIF Tag information : PICT0002.JPG Date of Capture Saturday, January 20, 2001 Time of Capture 14:48:18 Shutter speed 1/350 F Number 6.9  $\Omega$ Exposure compensation Sensitivity 85 Flash OFF

Das Fenster zeigt das Datum und die Zeit der Aufnahme, die Belichtungszeit und die Blendenöffnung, die Empfindlichkeitseinstellung und ob der Blitz verwendet wurde, an. Um das Fenster zu schliessen, klicken Sie bitte auf das "X" rechts oben im Fenster.

### TRENNEN DER KAMERA VOM COMPUTER

**Trennen Sie niemals die Kamera vom Computer, während der grüne Scharfeinstell-Indikator leuchtet oder blinkt. Die Daten der CompactFlash-Karte oder die Karte selbst könnten beschädigt werden.**

### **Unter Windows 98**

Vergewissern Sie sich, dass der grüne Scharfeinstell-Indikator nicht leuchtet oder blinkt; ziehen Sie anschliessend das USB-Kabel aus der Buchse am PC.

### **Unter Windows ME**

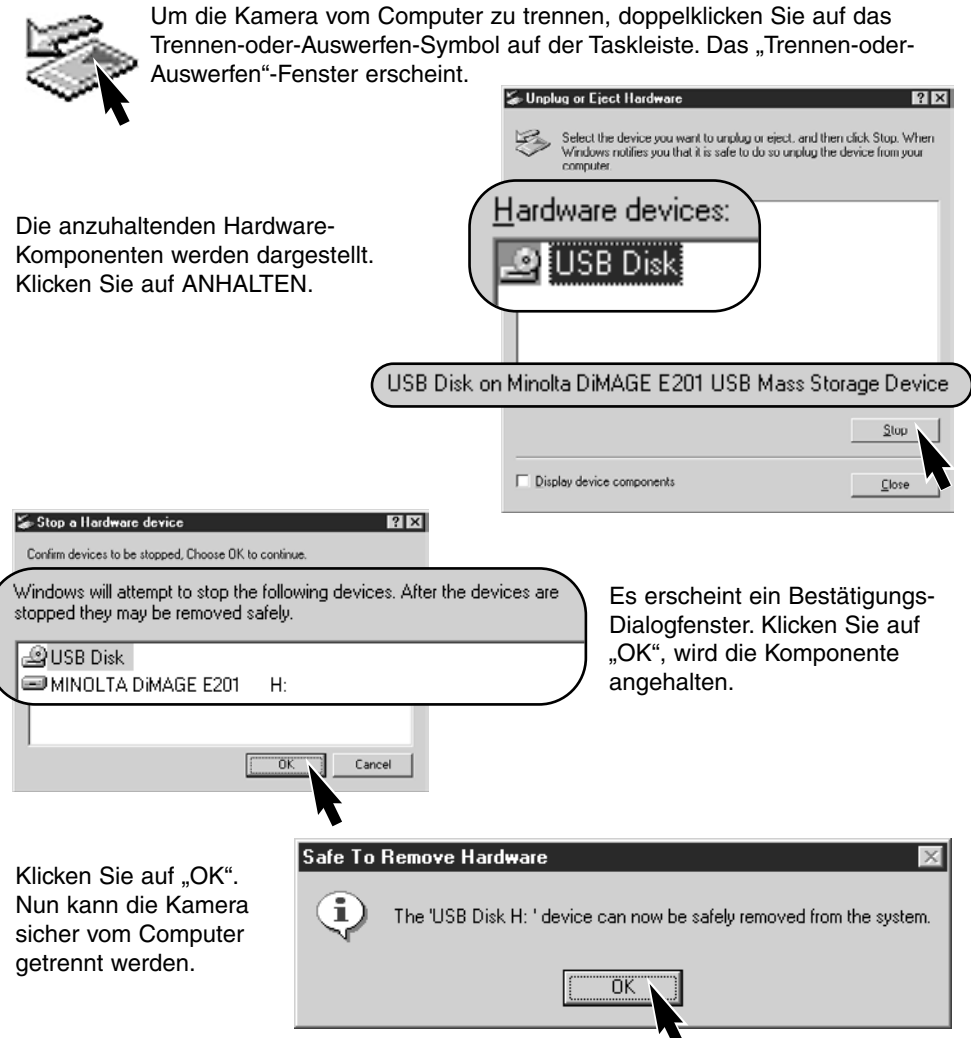

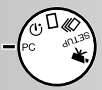

### **Unter Windows 2000 Professional**

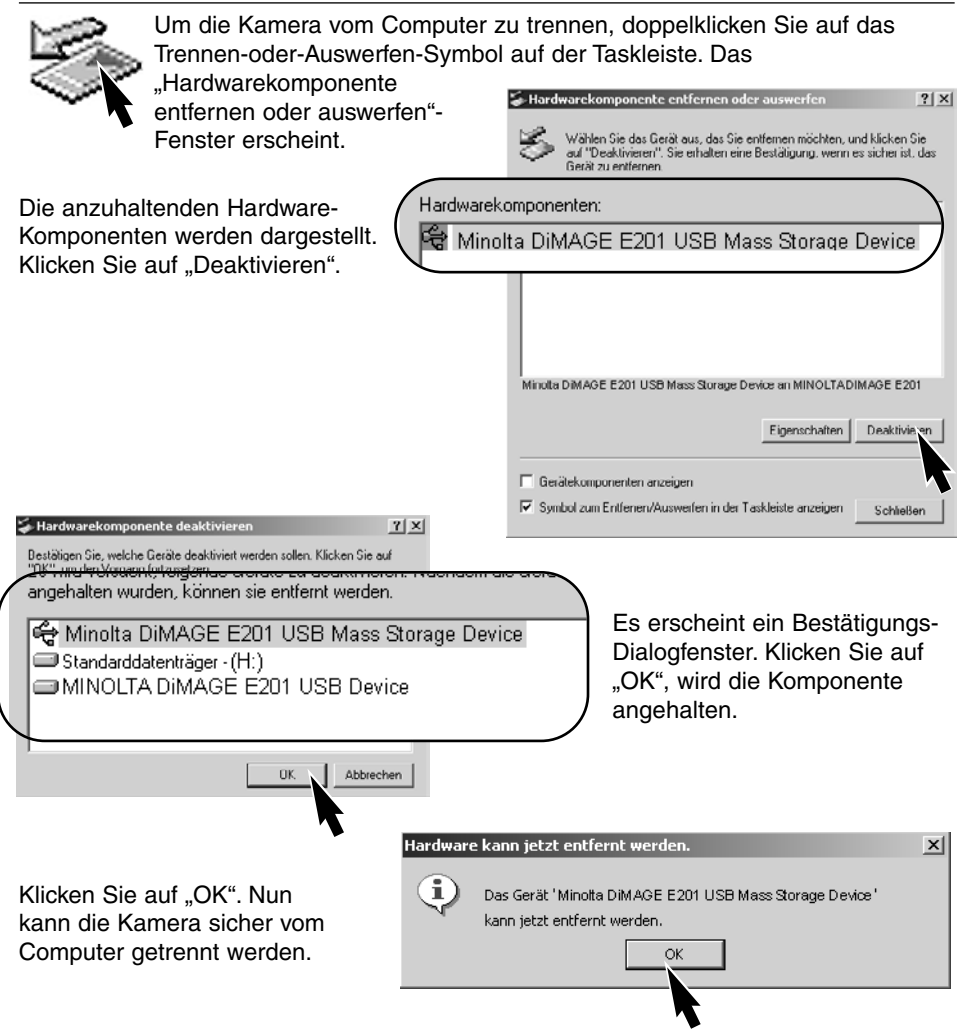

### **Am Macintosh**

- 1 Vergewissern Sie sich, dass die grüne Scharfeinstell-Lampe nicht leuchtet oder blinkt, und ziehen Sie anschliessend das Wechsel-Medien-Symbol per "Drag and Drop" in den Mülleimer.
- Das Wechsel-Medien-Symbol verschwindet vom Bildschirm.
- 2 Ziehen Sie das USB-Kabel aus der Buchse am Computer.
- Wird das Kabel herausgezogen, bevor Schritt 1 durchgeführt wurde, erscheint eine Warnmeldung. Führen Sie stets zuerst Schritt 1 durch, bevor Sie das Kabel aus der USB-Buchse ziehen.

# **Anhang**

- Hilfe bei Störungen
- Pflege und Aufbewahrung
- Technische Daten

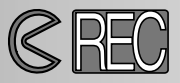

Die Kamera muss eingeschaltet sein, um Bilder aufnehmen zu können. Im Aufnahmemodus schaltet sich der LCD-Monitor automatisch ein, kann aber durch Drücken der Display/Enter-Taste wieder ausgeschaltet werden.

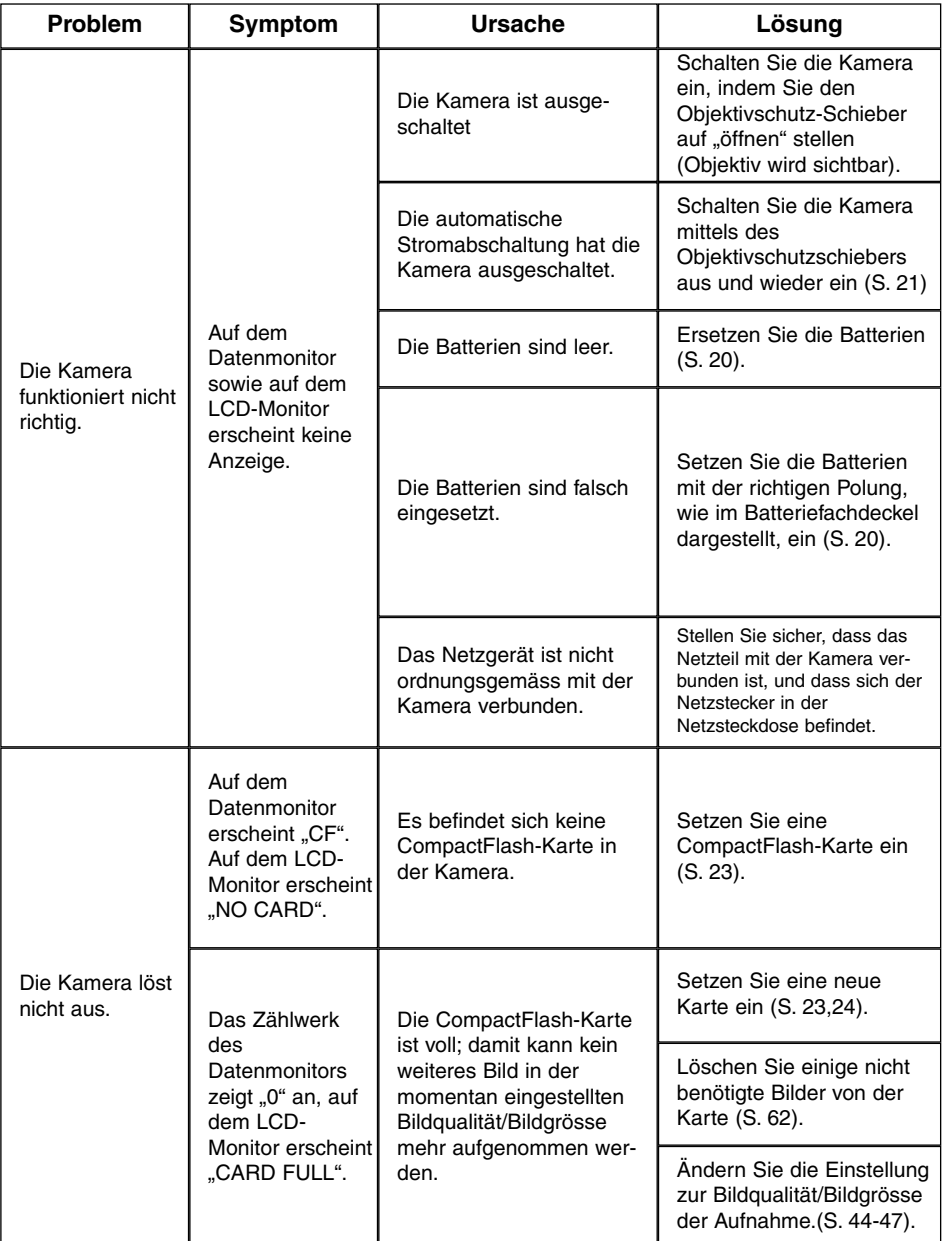

### **HILFE BEI STÖRUNGEN – Aufnahmemodus**

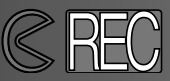

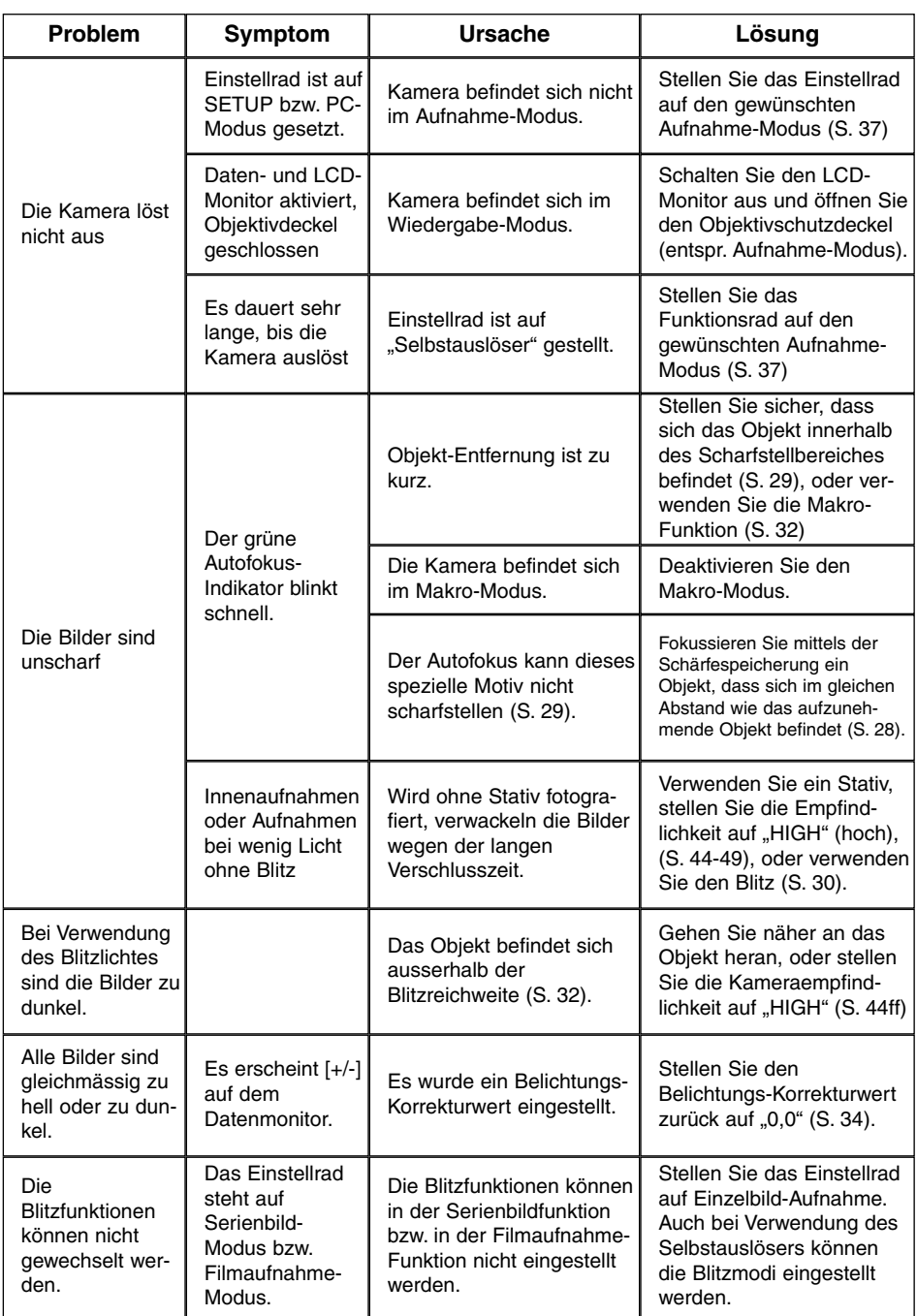

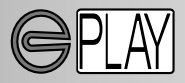

Um Bilder wiedergeben zu können, muss die Kamera ausgeschaltet und der LCD-Monitor durch Drücken der Display/Enter-Taste eingeschaltet sein.

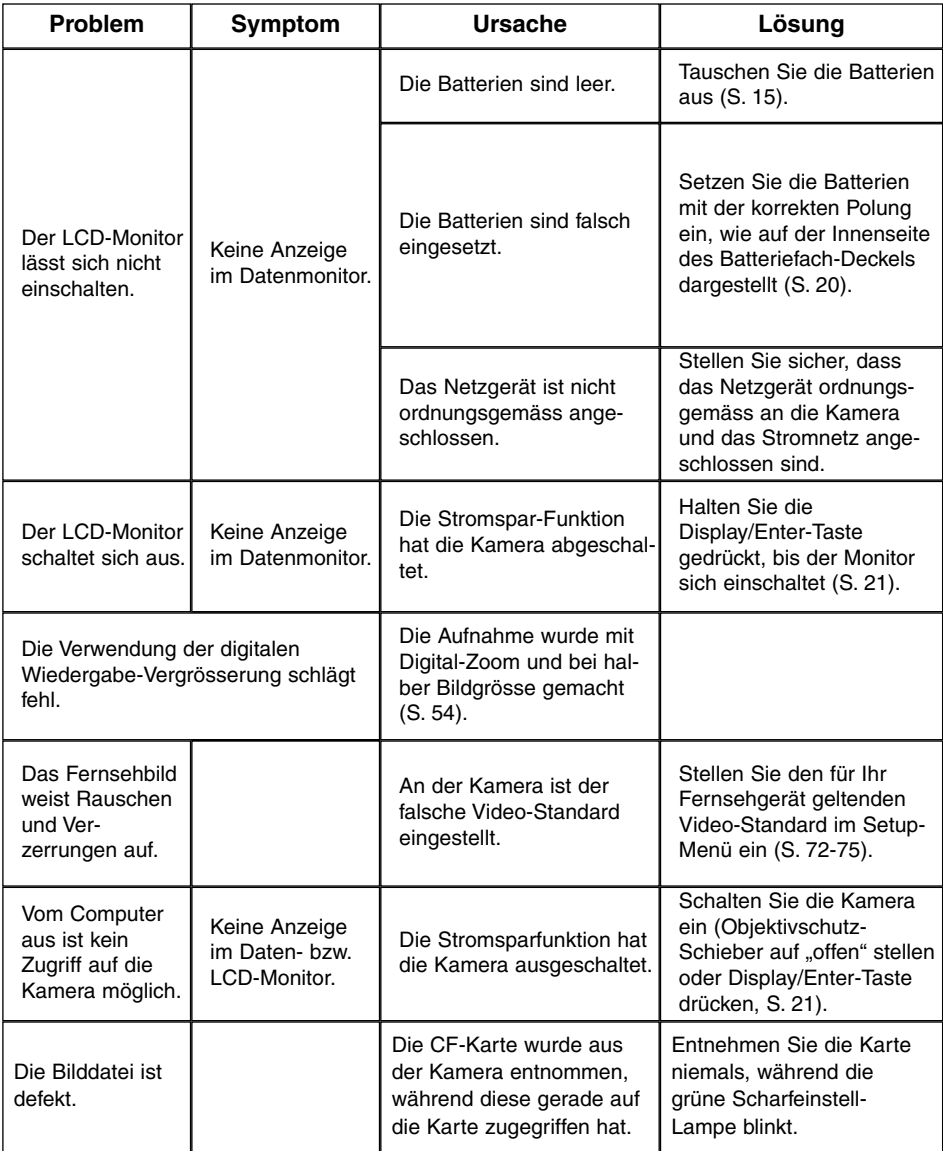

Falls die Kamera nicht ordnungsgemäss funktioniert: Schalten Sie die Kamera aus, entnehmen Sie die Batterien und setzen Sie sie erneut ein, oder ziehen Sie das Netzgerät aus der Kamerabuchse heraus und stöpseln Sie es wieder ein. Schalten Sie die Kamera im Aufnahme-Modus stets mit Hilfe des Objektiv-Schutzschiebers aus, im Wiedergabe-Modus durch Drücken der Display/Enter-Taste. Andernfalls könnten Karte und/oder Kamera beschädigt werden.

### PFL FGF

- Setzen Sie die Kamera niemals Schlägen oder Stössen aus.
- Schalten Sie die Kamera während des Transports aus.
- Diese Kamera ist weder spritzwassergeschützt noch wasserdicht. Das Einsetzen und Entfernen der Batterien oder Speicherkarten mit nassen Händen kann Schäden an der Kamera verursachen.
- Bei unachtsamem Gebrauch der Kamera am Strand und in der Nähe von Wasser besteht die Gefahr von Kameraschäden.
- Setzen Sie die Kamera nicht längere Zeit direktem Sonnenlicht aus. Richten Sie das Objektiv niemals direkt auf die Sonne, da der CCD-Sensor beschädigt werden könnte.

### **REINIGEN**

- Sollte die Kamera oder das Objektiv verschmutzt sein, verwenden Sie zur Reinigung ein weiches, sauberes und trockenes Tuch. Sollte die Kamera oder das Objektiv Sand oder Staub ausgesetzt worden sein, blasen Sie die losen Partikel vorsichtig weg. Versucht man, den Schmutz durch Wegwischen zu entfernen, kann dies zu Kratzern auf der Oberfläche führen.
- Um die Linsenoberfläche zu reinigen, entfernen Sie zuerst mit einem Luftpinsel Staub oder Sand und wischen dann mit einem in Objektivreinigungsflüssigkeit angefeuchteten Tuch vorsichtig die Linse sauber.
- Verwenden Sie zur Reinigung der Kamera niemals organische Lösungsmittel.
- Berühren Sie die Oberfläche der Linse niemals mit den Fingern.

### TEMPERATUR UND BETRIEBSBEDINGUNGEN

- Diese Kamera ist für einen Betrieb im Temperaturbereich 0°C bisdaten 40°C vorgesehen.
- Bewahren Sie die Kamera niemals an einem Ort auf, an dem sie einer sehr hohen Temperatur ausgesetzt wird, wie z.B. einem Auto-Handschuhfach.
- Setzen Sie die Kamera keiner extremen Feuchtigkeit aus.
- Zur Vermeidung von Kondensfeuchtigkeit sollte die Kamera in einem luftdichten Plastikbeutel aufbewahrt werden, wenn man sie aus einer kalten Umgebung in warme Innenräume bringt. Lassen Sie einige Zeit vergehen, bis Sie die Kamera entnehmen, damit der Temperaturunterschied ausgeglichen werden kann.

### PFLEGE DES LCD-MONITORS

- Der LCD-Monitor ist ein hochpräzises Bauteil mit einer Pixel-Ausfallrate von weniger als 0,02%.
- Setzen Sie die Oberfläche des LCD-Monitors keinem Druck aus, da dies eine dauerhafte Beschädigung zur Folge haben kann.
- Bei tiefen Temperaturen kann sich der LCD-Monitor vorübergehend abdunkeln. Wird die Kamera wieder aufgewärmt, stellt sich auch die gewohnte Display-Helligkeit wieder ein.
- Bei tiefen Temperaturen kann die Anzeige des LCD-Monitors etwas träge werden oder bei hohen Temperaturen leicht abdunkeln. Unter normalen Betriebstemperaturen funktioniert das Display wieder ordnungsgemäss.
- Ist die Oberfläche des LCD-Monitors verschmutzt, blasen Sie zuerst Staub und Sand weg, und verwenden Sie dann zur Reinigung ein weiches, trockenes und sauberes Tuch.

### **BATTERIEN**

- Die Leistung der Batterien nimmt bei niedrigen Umgebungstemperaturen ab. Wird bei kaltem Wetter fotografiert, empfiehlt es sich, die Kamera bei Nichtgebrauch in der Mantelinnentasche aufzubewahren. Werden kalte Batterien wieder etwas aufgewärmt, steigt auch ihre Leistung wieder an.
- Entnehmen Sie die Batterien, wenn die Kamera für längere Zeit nicht benutzt wird. Durch auslaufende Batterien kann die Kamera stark beschädigt werden.
- Bei Verwendung von Alkaline-Batterien kann der Batterie-Indikator blinken, auch wenn die Batterie noch ausreichend Energie hat. Bei weiterer Benutzung der Kamera wird die Batteriewarnanzeige wieder erlöschen.
- Die Batterien erhitzen sich bei Gebrauch. Seien Sie achtsam bei der Entnahme. Schalten Sie die Kamera aus und warten Sie eine Weile, bevor Sie die Batterien entnehmen, damit diese sich vorher abkühlen können.

### SICHERHEITS UND BEDIENHINWEISE FÜR DIE COMPACTFLASH-KARTE

- Lesen und befolgen Sie die Hinweise zum Gebrauch der CompactFlash Karte.
- Durch folgende Umstände besteht die Gefahr eines Datenverlustes oder einer Beschädigung:
- Unsachgemäßer Gebrauch der Karte.
- Elektrostatische Entladungen oder Störfelder in der Nähe der Karte.
- Entnahme der Karte oder Unterbrechung der Stromzufuhr, während die Kamera auf die Karte zugreift (Lesen, Löschen, usw.).
- Nichtgebrauch der Karte über einen sehr langen Zeitraum. Die auf der CompactFlash Karte gespeicherten Daten bauen sich in einem längeren Zeitraum allmählich ab. Unter Umständen können die Daten einer lange Zeit unbenutzten Karte nicht wiederhergestellt werden.
- Verschleiß bei normaler Verwendung.

### **Minolta übernimmt keine Verantwortung für Beschädigung oder Verlust der Daten.**

- Es wird empfohlen, eine Kopie der Karten-Daten auf einem anderen Speichermedium, wie z.B. ZIP, Festplatte, CD-ROM etc., anzufertigen.
- Durch Formatieren der Karte werden sämtliche gespeicherten Daten unwiederbringlich gelöscht.
- Die Speicherkapazität von CompactFlash-Karten vermindert sich bei starkem Gebrauch. Wenn dies eintritt, sollten Sie eine neue Karte kaufen.
- Knicken Sie die Karte nicht und setzen Sie sie keinen harten Stößen aus.
- Halten Sie die Karte fern von elektrischen Störfeldern und elektro-statischen Aufladungen.
- Starke elektrostatische Entladungen oder physikalische Schocks und Stösse können die Datenübertragung behindern.
- Berühren Sie die elektrischen Kontakte der Karte nicht mit den Fingern oder einem metallischen Gegenstand.
- Schützen Sie die Karte vor Feuchtigkeit, Hitze und direktem Sonnenlicht.
- Bewahren Sie die Karte unzugänglich für kleine Kinder auf.

### **PFLEGE UND AUFBEWAHRUNG**

### **AUFBEWAHRUNG**

- Bewahren Sie die Kamera an einem kühlen, trockenen und gut belüfteten Ort, frei von Staub oder Chemikalien (wie z.B. Mottenkugeln) auf. Wird die Kamera für eine sehr lange Zeit nicht benutzt, bewahren Sie die Kamera am besten in einem luftdichten Behälter mit einem feuchtigkeitsentziehenden Mittel wie Silicagel auf.
- Entnehmen Sie die Batterien, wenn die Kamera für längere Zeit nicht benutzt wird. Durch auslaufende Batterien kann die Kamera stark beschädigt werden.
- Überprüfen Sie nach längerem Nichtgebrauch die Funktionen der Kamera. Sie sollten sie bei längerem Nichtgebrauch ab und zu einschalten und verwenden, um Verschleiss durch Lagerung zu vermeiden.

### VOR WICHTIGEN EREIGNISSEN UND REISEN

- Überprüfen Sie sorgfältig alle Funktionen der Kamera, oder machen Sie Testaufnahmen.
- Minolta übernimmt keine Verantwortung für Schäden, die durch Fehlfunktionen der Ausrüstung entstanden sind.

### **COPYRIGHT**

• Fernsehprogramme, Filme, Videobänder, Photografien und andere Materialien können Copyright-geschützt sein. Nicht-autorisiertes Vervielfältigen oder Aufnehmen solchen Materials kann die Copyright-Bestimmungen verletzen. Das Aufnahmen von Bildern oder Filmen in Ausstellungen, Veranstaltungen etc. ist ohne Genemigung in den meisten Fallen untersagt und kann Copyright-Bestimmungen verletzen. Durch Copyright geschützte Bilder dürfen nur unter Einhaltung der Copyright-Bestimmungen verwendet werden.

### FRAGEN UND SERVICE

- Bei Fragen zur Kamera wenden Sie sich an Ihren Händler oder einen Minolta-Distributor in Ihrer näheren Umgebung.
- Bevor Sie die Kamera zur Reparatur einsenden, nehmen Sie zuerst Kontakt mit einem autorisierten Minolta-Service auf.

### **TECHNISCHE DATEN**

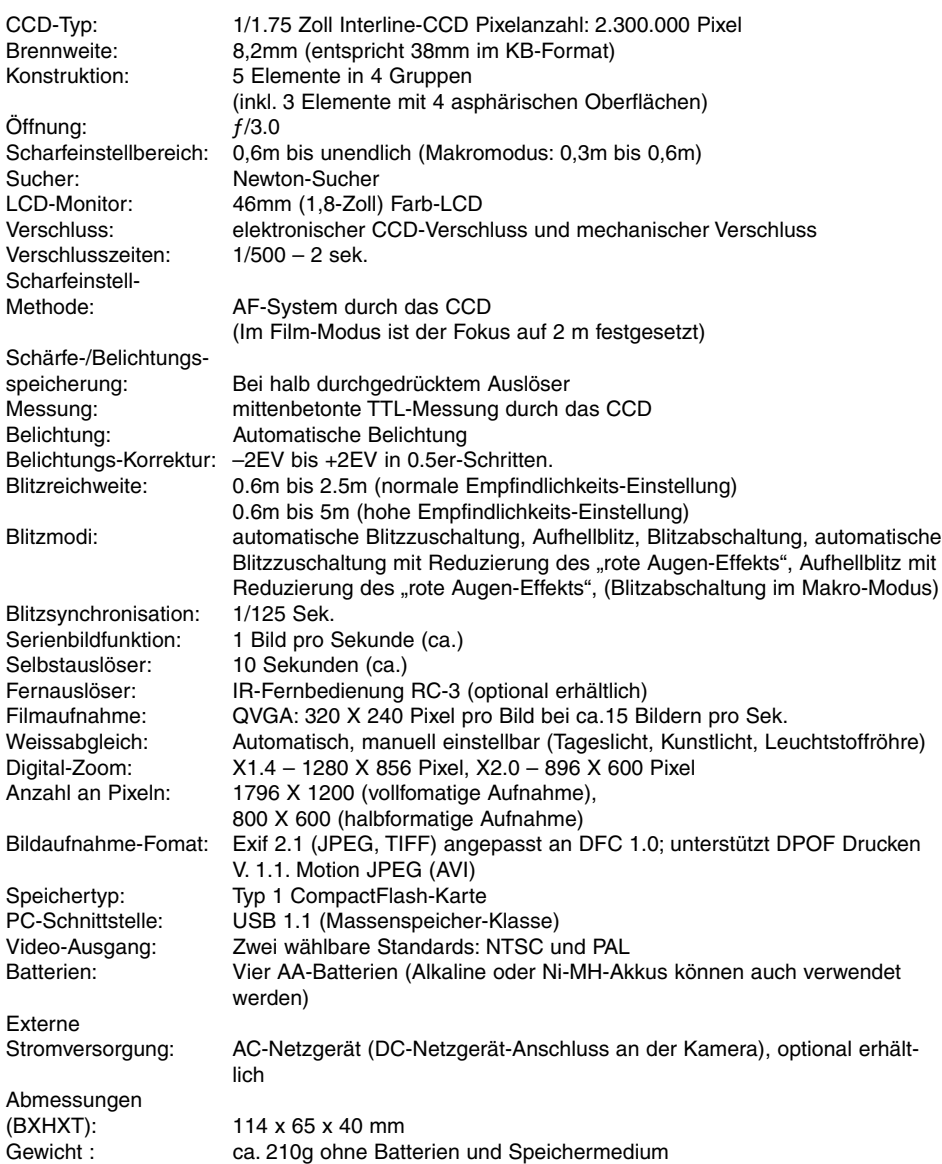

Die technischen Daten basieren auf den neuesten Informationen, die zur Drucklegung dieser Anleitung verfügbar waren, und können jederzeit und ohne Ankündigung verändert werden.

# MINOITA

- **A Minolta Austria Ges.m.b.H Amalienstr. 59-61, A-1131 Wien, Österreich Tel:01 87868 176 Fax:01 87868 153 http://www.minoltaeurope.com**
- **B Minolta Belgium Branch Prins Boudewijnlaan 1 B-2550 Kontich, België Tel: 03 451 07 00 Fax: 03 458 50 48 http://www.minolta.be en http://www.minolta.nl**
- **CAN Minolta Canada Inc., Head Office 369 Britannia Road East, Mississauga, Ontario L4Z 2H5, Canada Tel.0905 890 66 00 Fax0905 890 71 99 http://www.minolta.com**
- **CH Minolta (Schweiz) AG Riedstr. 6, CH-8953 Dietikon, Schweiz Tel:157 57 11 (sFr 2.15/min) Fax:01 741 33 12 http://www.minolta.ch**
- **D Minolta Europe GmbH Minoltaring 11, D-30855 Langenhagen, Deutschland**

**Reparatur/Repair Senator-Helmken-Strasse 1, D-28279 Bremen, Deutschland**

**Hotline: Tel: 0221 5 60 60 31 Fax: 0221 5 60 60 40**

**http://www.minolta.de**

- **DK Paul Westheimer A/S Erhvervsvej 30, DK-2610 Rødovre, Danmark Tel:44 85 34 00 Fax:44 85 34 01 http://www.minoltaeurope.com**
- **E Videosonic S.A. c/ Valportillo II, 8, Pol. Ind. de Alcobendas, E-28108 Alcobendas/Madrid, Spain Tel:91 4840077 Fax:91 4840079 http://www.minoltaeurope.com**
- **F Minolta France S. A. 365, Route de Saint-Germain, F-78420 Carrières-Sur-Seine, France Tel:0130 86 62 37 Fax:0130 86 62 82 http://www.minolta.fr**
- **FIN Minolta Finland Branch Niittykatu 6, PL 37 SF-02201 Espoo, Finland Tel:435 565 0 Fax:435 565 56 http://www.minolta.fi GB Minolta (UK) LTD. Photographic Division Precedent Drive, Rooksley, Milton Keynes, MK13 8HF, England Tel:01 908 208 349 Fax:01 908 208 334 http://www.minoltaeurope.com IRL Photopak Sales 241 Western Industrial Estate, Naas Road, Dublin 12, Ireland Tel:01 45 66 400 Fax:01 45 00 452 http://www.minoltaeurope.com I Rossi & C. S.p.A. Via Ticino 40, I – 50019 Osmannoro Sesto Fiorentino (Fi), Italy Tel.:055 323141 Fax:055 32314252 http://www.minoltafoto.it N Scandiafilm AS Enebakkveien 304, N-1188 Oslo 11, Norge Tel:022 28 00 00 Fax:022 28 17 42 http://www.minoltaeurope.com NL Minolta Camera Benelux B.V. Zonnebaan 39, NL-3542 Utrecht P.O Box 6000, NL-3600 HA Maarssen Tel: 030 247 08 09 Fax: 030 247 08 88 http://www.minolta.nl P Minolta Portugal Lda Av. do Brasil 33-a, P-1700 Lisboa, Portugal Tel:01793 00 16 Fax:01 793 10 64 http://www.minoltaeurope.com S Minolta Svenska AB P.O. Box 9058, Solna strandväg 3, SE-171 09 Solna, Sverige Tel. 08-627 76 50 Fax: 08-627 76 21 http://www.minolta.se Sin Minolta Singapore (Pte) Limited 10 Teban Gardens Crescent, Singapore 2260 Tel:56 35 533 Fax:56 10 217**

**http://www.minolta.com**

© 2001 Minolta Co., Ltd. under the Berne Convention and Universal Copyright Convention